# OpenBoot Command Reference

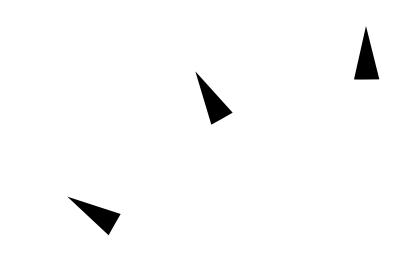

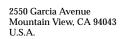

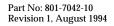

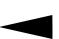

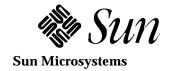

© 1994 Sun Microsystems, Inc.

2550 Garcia Avenue, Mountain View, California 94043-1100 U.S.A.

All rights reserved. This product and related documentation are protected by copyright and distributed under licenses restricting its use, copying, distribution, and decompilation. No part of this product or related documentation may be reproduced in any form by any means without prior written authorization of Sun and its licensors, if any.

Portions of this product may be derived from the UNIX® and Berkeley 4.3 BSD systems, licensed from UNIX System Laboratories, Inc., a wholly owned subsidiary of Novell, Inc., and the University of California, respectively. Third-party font software in this product is protected by copyright and licensed from Sun's font suppliers.

RESTRICTED RIGHTS LEGEND: Use, duplication, or disclosure by the United States Government is subject to the restrictions set forth in DFARS 252.227-7013 (c)(1)(ii) and FAR 52.227-19.

The product described in this manual may be protected by one or more U.S. patents, foreign patents, or pending applications.

#### **TRADEMARKS**

Sun, Sun Microsystems, the Sun logo, Sun Microsystems Computer Corporation, the Sun Microsystems Computer Corporation logo, SunSoft, the SunSoft logo, Solaris, SunOS, OpenWindows, DeskSet, ONC, ONC+, and NFS are trademarks or registered trademarks of Sun Microsystems, Inc. UNIX and OPEN LOOK are registered trademarks of UNIX System Laboratories, Inc., a wholly owned subsidiary of Novell, Inc. All other product names mentioned herein are the trademarks of their respective owners.

All SPARC trademarks, including the SCD Compliant Logo, are trademarks or registered trademarks of SPARC International, Inc. SPARCstation, SPARCserver, SPARCengine, SPARCstorage, SPARCware, SPARCcenter, SPARCclassic, SPARCcluster, SPARCdesign, SPARC811, SPARCprinter, UltraSPARC, microSPARC, SPARCworks, and SPARCompiler are licensed exclusively to Sun Microsystems, Inc. Products bearing SPARC trademarks are based upon an architecture developed by Sun Microsystems, Inc.

The OPEN LOOK® and  $Sun^{TM}$  Graphical User Interfaces were developed by Sun Microsystems, Inc. for its users and licensees. Sun acknowledges the pioneering efforts of Xerox in researching and developing the concept of visual or graphical user interfaces for the computer industry. Sun holds a non-exclusive license from Xerox to the Xerox Graphical User Interface, which license also covers Sun's licensees who implement OPEN LOOK GUIs and otherwise comply with Sun's written license agreements.

 $X\,Window\,System\,is\,a\,product\,of\,the\,Massachusetts\,Institute\,of\,Technology.$ 

THIS PUBLICATION IS PROVIDED "AS IS" WITHOUT WARRANTY OF ANY KIND, EITHER EXPRESS OR IMPLIED, INCLUDING, BUT NOT LIMITED TO, THE IMPLIED WARRANTIES OF MERCHANTABILITY, FITNESS FOR A PARTICULAR PURPOSE. OR NON-INFRINGEMENT.

THIS PUBLICATION COULD INCLUDE TECHNICAL INACCURACIES OR TYPOGRAPHICAL ERRORS. CHANGES ARE PERIODICALLY ADDED TO THE INFORMATION HEREIN; THESE CHANGES WILL BE INCORPORATED IN NEW EDITIONS OF THE PUBLICATION. SUN MICROSYSTEMS, INC. MAY MAKE IMPROVEMENTS AND/OR CHANGES IN THE PRODUCT(S) AND/OR THE PROGRAM(S) DESCRIBED IN THIS PUBLICATION AT ANY TIME.

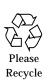

# **Contents**

| Prefa | ace                                          | XV |
|-------|----------------------------------------------|----|
| 1.    | Overview                                     | 1  |
|       | Features of OpenBoot                         | 1  |
|       | The User Interface                           | 2  |
|       | The Restricted Monitor                       | 3  |
|       | The Forth Monitor                            | 3  |
|       | The Default Mode                             | 4  |
|       | The Device Tree                              | 4  |
|       | Device Path Names, Addresses, and Arguments  | 5  |
|       | Device Aliases                               | 7  |
|       | Displaying the Device Tree                   | 8  |
|       | Getting Help                                 | 10 |
|       | A Caution About Using Some OpenBoot Commands | 11 |
| 2.    | Booting and Testing Your System              | 13 |
|       | Booting Your System                          | 13 |

|    | Running Diagnostics                        | 16 |
|----|--------------------------------------------|----|
|    | Testing the SCSI Bus                       | 17 |
|    | Testing Installed Devices                  | 17 |
|    | Testing the Diskette Drive                 | 18 |
|    | Testing Memory                             | 19 |
|    | Testing the Ethernet Controller            | 19 |
|    | Testing the Clock                          | 20 |
|    | Monitoring the Network                     | 20 |
|    | Displaying System Information              | 21 |
|    | Resetting the System                       | 22 |
| 3. | Setting Configuration Parameters           | 23 |
|    | Displaying and Changing Parameter Settings | 26 |
|    | Setting Security Parameters                | 29 |
|    | Command Security                           | 30 |
|    | Full Security                              | 31 |
|    | Changing the Power-on Banner               | 32 |
|    | Input and Output Control                   | 34 |
|    | Selecting Input and Output Device Options  | 34 |
|    | Setting Serial Port Characteristics        | 35 |
|    | Selecting Boot Options                     | 36 |
|    | Controlling Power-on Self-test             | 37 |
|    | Using NVRAMRC                              | 38 |
|    | Editing the Contents of NVRAMRC            | 39 |
|    | Activating an NVRAMRC File                 | 40 |

| 4. | Using Forth Tools                  | 43 |
|----|------------------------------------|----|
|    | Forth Commands                     | 44 |
|    | Using Numbers                      | 45 |
|    | The Stack                          | 46 |
|    | Displaying Stack Contents          | 46 |
|    | The Stack Diagram                  | 48 |
|    | Manipulating the Stack             | 49 |
|    | Creating Custom Definitions        | 50 |
|    | Using Arithmetic Functions         | 52 |
|    | Accessing Memory                   | 54 |
|    | Using Defining Words               | 60 |
|    | Searching the Dictionary           | 63 |
|    | Compiling Data into the Dictionary | 64 |
|    | Displaying Numbers                 | 65 |
|    | Changing the Number Base           | 65 |
|    | Controlling Text Input and Output  | 66 |
|    | Redirecting Input and Output       | 69 |
|    | Keyboard Editor                    | 71 |
|    | Conditional Flags                  | 73 |
|    | Control Commands                   | 74 |
|    | The if-then-else Structure         | 74 |
|    | The case Statement                 | 76 |
|    | The begin Loop                     | 77 |
|    | The do Loop                        | 78 |

Contents

|           | Additional Control Commands                                    | 80  |
|-----------|----------------------------------------------------------------|-----|
| <b>5.</b> | Loading and Executing Programs                                 | 81  |
|           | Using dload to Load from Ethernet                              | 82  |
|           | Using boot to Load from Hard Disk, Floppy Disk, or Ethernet    | 83  |
|           | Using dl to Load Forth Over Serial Port A                      | 85  |
|           | Using albin to Load FCode or Binary Over Serial Port A $\dots$ | 85  |
| 6.        | Debugging                                                      | 87  |
|           | Using the Disassembler                                         | 87  |
|           | Displaying Registers                                           | 88  |
|           | Breakpoints                                                    | 89  |
|           | The Forth Source-level Debugger                                | 91  |
|           | Using ftrace                                                   | 92  |
| A.        | Setting Up a TIP Connection                                    | 93  |
|           | Common Problems with TIP                                       | 96  |
| В.        | Building A Bootable Floppy Disk                                | 97  |
|           | Procedure for the Pre-Solaris 2.0 Operating Environment        | 98  |
|           | Procedure for the Solaris 2.0 or 2.1 Operating Environment     | 99  |
| C.        | Unsupported Commands                                           | 101 |
| D.        | Troubleshooting Guide                                          | 105 |
|           | Power-on Initialization Sequence                               | 105 |
|           | Emergency Procedures                                           | 107 |
|           | Preserving Data After a System Crash                           | 107 |
|           | Common Failures                                                | 108 |
|           | Blank Screen - No Output                                       | 108 |

| System Boots From the Wrong Device        | 109 |
|-------------------------------------------|-----|
| System Will Not Boot From Ethernet        | 110 |
| System Will Not Boot From Disk            | 111 |
| SCSI Problems                             | 111 |
| Setting the Console to a Specific Monitor | 112 |
| E. Forth Word Reference                   | 113 |
| Index                                     | 149 |

Contents

# **Tables**

| Table P-1 | Typographic Conventions                          | xviii |
|-----------|--------------------------------------------------|-------|
| Table 1-1 | Restricted Monitor Commands                      | 3     |
| Table 1-2 | Device Path Name Parameters                      | 5     |
| Table 1-3 | Examining and Creating Device Aliases            | 7     |
| Table 1-4 | Commands for Browsing the Device Tree            | 8     |
| Table 1-5 | Help Commands                                    | 10    |
| Table 2-1 | Common Options for the boot Command              | 14    |
| Table 2-2 | Typical Device Aliases                           | 15    |
| Table 2-3 | Alias Names in the Solaris Operating Environment | 16    |
| Table 2-4 | Diagnostic Test Commands                         | 16    |
| Table 2-5 | System Information Display Commands              | 21    |
| Table 3-1 | NVRAM Configuration Parameters                   | 24    |
| Table 3-2 | Viewing/Changing Configuration Parameters        | 26    |
| Table 3-3 | I/O Device Parameters                            | 34    |
| Table 3-4 | NVRAMRC Editor Commands                          | 39    |
| Table 3-5 | nvedit Keystroke Commands                        | 40    |

| Table 4-1         | Stack Item Notation.               | 48 |
|-------------------|------------------------------------|----|
| Table 4-2         | Stack Manipulation Commands        | 49 |
| Table 4-3         | Colon Definition Words             | 50 |
| Table 4-4         | Arithmetic Functions               | 52 |
| Table 4-5         | Memory Access Commands             | 55 |
| Table 4-6         | Memory Mapping Commands            | 57 |
| Table 4-7         | Defining Words                     | 60 |
| Table 4-8         | Dictionary Searching Commands      | 63 |
| Table 4-9         | Dictionary Compilation Commands    | 64 |
| Table 4-10        | Basic Number Display               | 65 |
| Table 4-11        | Changing the Number Base           | 65 |
| Table 4-12        | Controlling Text Input             | 66 |
| Table 4-13        | Displaying Text Output             | 67 |
| Table 4-14        | Manipulating Text Strings          | 68 |
| Table 4-15        | I/O Redirection Commands           | 69 |
| <b>Table 4-16</b> | Line Editor Commands               | 71 |
| Table 4-17        | Comparison Commands                | 73 |
| Table 4-18        | if-then-else Commands              | 74 |
| <b>Table 4-19</b> | case Statement Commands            | 76 |
| <b>Table 4-20</b> | begin (Conditional) Loop Commands  | 77 |
| Table 4-21        | do (Counted) Loop Commands         | 78 |
| Table 4-22        | Program Execution Control Commands | 80 |
| Table 5-1         | File Loading Commands              | 81 |
| Table 6-1         | Disassembler Commands              | 87 |
| Table 6-2         | SPARC Register Commands            | 88 |

| Table 6-3  | Breakpoint Commands                        | 89  |
|------------|--------------------------------------------|-----|
| Table 6-4  | Forth Source-level Debugger Commands       | 91  |
| Table C-1  | Workarounds for Unsupported Commands       | 101 |
| Table D-1  | Emergency Keyboard Commands                | 107 |
| Table E-1  | Stack Item Notation.                       | 114 |
| Table E-2  | Restricted Monitor Commands                | 114 |
| Table E-3  | Examining and Creating Device Aliases      | 115 |
| Table E-4  | Commands for Browsing the Device Tree      | 115 |
| Table E-5  | Help Commands                              | 115 |
| Table E-6  | Common Options for the boot Command        | 116 |
| Table E-7  | Diagnostic Test Commands                   | 116 |
| Table E-8  | System Information Display Commands        | 117 |
| Table E-9  | NVRAM Configuration Parameters             | 117 |
| Table E-10 | Viewing/Changing Configuration Parameters  | 119 |
| Table E-11 | Configuration Parameter Command Primitives | 119 |
| Table E-12 | NVRAMRC Editor Commands                    | 119 |
| Table E-13 | nvedit Keystroke Commands                  | 120 |
| Table E-14 | Stack Manipulation Commands                | 120 |
| Table E-15 | Colon Definition Words                     | 121 |
| Table E-16 | Arithmetic Functions                       | 122 |
| Table E-17 | Conversion Operators                       | 123 |
| Table E-18 | Memory Access Commands                     | 124 |
| Table E-19 | Memory Mapping Commands                    | 126 |
| Table E-20 | Memory Mapping Primitives                  | 126 |
| Table E-21 | Cache Manipulation Commands                | 127 |
|            |                                            |     |

*Tables* xi

| Table E-22 | Reading/Writing Machine Registers in Sun-4D Machines    | 128 |
|------------|---------------------------------------------------------|-----|
| Table E-23 | Reading/Writing Machine Registers in Sun-4M Machines $$ | 129 |
| Table E-24 | Reading/Writing Machine Registers in Sun-4C Machines    | 130 |
| Table E-25 | Alternate Address Space Access Commands                 | 131 |
| Table E-26 | Defining Words                                          | 131 |
| Table E-27 | Dictionary Searching Commands                           | 132 |
| Table E-28 | Dictionary Compilation Commands                         | 133 |
| Table E-29 | Assembly Language Programming                           | 134 |
| Table E-30 | Basic Number Display                                    | 134 |
| Table E-31 | Changing the Number Base                                | 135 |
| Table E-32 | Numeric Output Word Primitives                          | 135 |
| Table E-33 | Controlling Text Input                                  | 136 |
| Table E-34 | Displaying Text Output                                  | 136 |
| Table E-35 | Formatted Output                                        | 136 |
| Table E-36 | Manipulating Text Strings                               | 137 |
| Table E-37 | I/O Redirection Commands                                | 137 |
| Table E-38 | ASCII Constants                                         | 138 |
| Table E-39 | Line Editor Commands                                    | 138 |
| Table E-40 | Comparison Commands                                     | 139 |
| Table E-41 | if-then-else Commands                                   | 140 |
| Table E-42 | case Statement Commands                                 | 140 |
| Table E-43 | begin (Conditional) Loop Commands                       | 140 |
| Table E-44 | do (Counted) Loop Commands                              | 141 |
| Table E-45 | Program Execution Control Commands                      | 141 |
| Table E-46 | File Loading Commands                                   | 142 |

| Table E-47 | Disassembler Commands                | 142 |
|------------|--------------------------------------|-----|
| Table E-48 | SPARC Register Commands              | 143 |
| Table E-49 | Breakpoint Commands                  | 144 |
| Table E-50 | Forth Source-level Debugger Commands | 145 |
| Table E-51 | Time Utilities                       | 145 |
| Table E-52 | Miscellaneous Operations             | 146 |
| Table E-53 | Multiprocessor Commands              | 146 |
| Table E-54 | Emergency Keyboard Commands          | 147 |

Tables xiii

| Oi | penBoot | Command | Reference— | -August 1994 | ļ |
|----|---------|---------|------------|--------------|---|
|----|---------|---------|------------|--------------|---|

## Preface

The *OpenBoot Command Reference* manual describes the OpenBoot<sup>TM</sup> firmware that is part of the boot PROM in  $Sun^{TM}$  systems.

## Audience

The features of the OpenBoot firmware allow it to be used by end users as well as by system administrators and developers. This manual is for all such users who want to use the OpenBoot firmware to configure and debug their systems.

#### **Contents**

In this manual, you will find information on how to use the OpenBoot firmware to perform tasks such as:

- Booting the operating system
- Running diagnostics
- Modifying system start-up configuration parameters
- Loading and executing programs
- Troubleshooting

If you want to write Forth programs or if you want to use the more advanced features of this firmware (such as its debugging capabilities), this manual also describes the commands of the OpenBoot Forth Interpreter.

### **Assumptions**

This manual assumes that you are working on a SPARC® system with a version 2.x OpenBoot PROM. Some of the tools and capabilities described in this manual do not exist on the pre-2.x PROM SPARC systems. If you are using a SPARCstation<sup>TM</sup> 1, SPARCstation IPC, or other system with a pre-2.x version PROM, refer to an earlier version of this manual: *Open Boot PROM Toolkit User's Guide*, part number 800-5279-10. Also see Appendix C in this manual for a list of unsupported commands.

## Organization

The *OpenBoot Command Reference* is organized as follows:

Chapter 1, "Overview," describes the user interface and other main features of the firmware.

Chapter 2, "Booting and Testing Your System," explains the most common tasks for which the OpenBoot firmware is used.

Chapter 3, "Setting Configuration Parameters," details how to perform system administration tasks with NVRAM parameters.

Chapter 4, "Using Forth Tools," describes both basic and advanced functions of the OpenBoot Forth language.

Chapter 5, "Loading and Executing Programs," describes how to load and execute programs from various sources (such as Ethernet, disk, or a serial port).

Chapter 6, "Debugging," describes the firmware's debugging capabilities, including the Disassembler, the Forth Source-level Debugger, and breakpoints.

Appendix A, "Setting Up a TIP Connection," describes how to connect your system to another Sun system using serial ports.

Appendix B, "Building A Bootable Floppy Disk," tells you how to create a bootable floppy diskette from which you can load programs or files.

Appendix C, "Unsupported Commands," lists commands that may not be available in earlier OpenBoot systems and possible workarounds for them.

Appendix D, "Troubleshooting Guide," discusses solutions for typical situations where you cannot boot the operating system.

Appendix E, "Forth Word Reference," contains all currently-supported OpenBoot Forth commands.

#### Related Documentation

- A companion document to this manual is:
  - *OpenBoot Quick Reference*, part number 800-5675-11. This fold-out card is a summary of often-used OpenBoot Forth commands.
- For information on FCode, the version of Forth implemented in the OpenBoot firmware for using SBus cards, refer to the Sun manuals:
  - Writing FCode Programs, part number 801-7050-10.
  - Writing FCode Programs for SBus Cards, part number 800-4456-10.
- For more information on the Forth language, read:
  - Starting Forth
     Leo Brodie/Forth, Inc.
     Prentice-Hall Software Series
     Englewood Cliffs, New Jersey 07632

The second edition of *Starting Forth* describes the current Forth standard dialect, Forth 83.

**Note** – There are several differences between the versions of Forth described in the above document and the version described in this manual. Specifically, the boot PROM Forth Monitor uses 32-bit numbers instead of 16-bit numbers. Also, the text editor described in the referenced book is not the same as the Forth Monitor editor.

Preface xvii

## What Typographic Changes and Symbols Mean

The following table describes the type changes and symbols used in this book.

Table P-1 Typographic Conventions

| Typeface or<br>Symbol | Meaning                                                                  | Example                                                                                                    |
|-----------------------|--------------------------------------------------------------------------|----------------------------------------------------------------------------------------------------|
| AaBbCc123             | The names of commands, files, and directories; on-screen computer output | Edit your .login file. Use ls -a to list all files. system% You have mail.                                           |
| AaBbCc123             | What you type, contrasted with on-screen computer output                 | system% <b>su</b><br>Password:                                                                                       |
| AaBbCc123             | Command-line placeholder: replace with a real name or value              | To delete a file, type rm filename.                                                                                  |
| AaBbCc123             | Book titles, new words or terms, or words to be emphasized               | Read Chapter 6 in <i>User's Guide</i> .  These are called <i>class</i> options.  You <i>must</i> be root to do this. |
| Code samples a        | are included in boxes and may display the following:                     |                                                                                                    |
| ok                    | The OpenBoot Forth Monitor prompt                                        | ok                                                                                                    |
| >                     | The OpenBoot Restricted Monitor prompt                                   | >                                                                                                    |
| %                     | UNIX C shell prompt                                                      | system%                                                                                                    |
| \$                    | UNIX Bourne and Korn shell prompt                                        | system\$                                                                                                    |
| #                     | Superuser prompt, all shells                                             | system#                                                                                                    |

• Keys are indicated by their name. For example:

Press the Return key.

• When you see two keys named, press and hold the first key down and then press the second key. For example:

To press Control-D, press and hold Control, then press D.

• In a command line, square brackets indicate an optional entry and italics indicate an argument that you must replace with the appropriate text.

## Acknowledgments

Several people contributed to the preparation of this manual and the reference card. They are (in alphabetical order by last name): Thomas Alcorn, Anne Alexander, Mitch Bradley, Gary Croak, Christie Duong, Kevin Hayes, Shuroma Herekar, David Kahn, Tayfun Kocaoglu, Pingchun Lee, Tim Marsland, Margaret McLaren, Bruce Munroe, Theresa Moroney, Talala Mshuja, Michael Saari, David Ten Eyck, Paul Thomas, Anil Visariya, Martin Walsh, Glenn Weinberg, and Mark Wong.

Preface

| OpenBoot Command Reference—Au | ıgust 1994 |  |
|-------------------------------|------------|--|
|-------------------------------|------------|--|

Overview 1

This chapter introduces the OpenBoot firmware, which is the standard firmware for Sun systems.

The OpenBoot Version 1 firmware was introduced on the Sun SPARCstation 1. It also was the firmware for the SPARCstation 1+, SPARCstation IPC, and SPARCstation SLC systems. This manual describes Version 2 of the firmware, which first appeared on the SPARCstation 2 system.

The OpenBoot firmware is stored in the boot PROM (programmable read-only memory) of a system so that it is executed immediately after you turn on your system. The primary task of the OpenBoot firmware is to boot the operating system from either a mass storage device or from a network. The firmware also provides extensive features for testing hardware and software interactively.

## Features of OpenBoot

The OpenBoot architecture provides a significant increase in functionality over the boot PROMs in earlier Sun systems. Although this architecture was first implemented on SPARC systems, its design is processor-independent. Some notable features of the OpenBoot firmware include:

Plug-in device drivers. A plug-in device driver is usually loaded from a
plug-in device such as an SBus card. The plug-in device driver can be used
to boot the operating system from that device or to display text on the

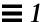

device before the operating system has activated its own drivers. This feature allows the input and output devices supported by a particular system to evolve without changing the system PROM.

- FCode interpreter. Plug-in drivers are written in a machine-independent interpreted language called FCode. Each OpenBoot system PROM contains an FCode interpreter. Thus, the same device and driver can be used on machines with different CPU instruction sets.
- *Device tree*. The device tree is an OpenBoot data structure describing the devices (permanently installed and plug-in) attached to a system. Both the user and the operating system can determine the hardware configuration of the system by inspecting the device tree.
- *Programmable user interface*. The OpenBoot user interface is based on the interactive programming language *Forth*. Sequences of user commands can be combined to form complete programs, and this provides a powerful capability for debugging hardware and software.

#### The User Interface

You can enter the OpenBoot environment in the following ways:

- By halting the operating system.
- By using the Stop-A key sequence from the keyboard. (This abruptly breaks execution of the operating system and should be used with caution.)
- By power-cycling the system. (If your system is configured to boot automatically, you can enter the OpenBoot environment by pressing Stop-A after the display console banner appears but before the system starts booting the operating system. If automatic booting is not enabled, the system will enter the OpenBoot environment on its own instead of booting the operating system.)
- When the system hardware detects an error from which it cannot recover. (This is known as a Watchdog Reset.)

The OpenBoot firmware provides three external interfaces: an interface for the operating system or other standalone programs, an interface for expansion bus plug-in boards (for example, SBus), and a command line interface for the user at the system console. This manual describes the third of these interfaces: the system console command line interface.

The command line interface has two modes:

- The Restricted Monitor
- The Forth Monitor

#### The Restricted Monitor

The Restricted Monitor provides a simple set of commands to initiate booting of the system, resume system execution, or enter the Forth Monitor. The Restricted Monitor is also used to implement system security. (See Chapter 3, "Setting Configuration Parameters," for information on system security.)

The Restricted Monitor prompt is >. When you enter the Restricted Monitor, the following screen is displayed:

```
Type b (boot), c (continue), or n (new command mode)
>
```

The Restricted Monitor commands are summarized in Table 1-1.

Table 1-1 Restricted Monitor Commands

| Command        | Description                               |
|----------------|-------------------------------------------|
| b [specifiers] | Boot the operating system.                |
| C              | Resume the execution of a halted program. |
| n              | Enter the Forth Monitor.                  |

#### The Forth Monitor

The Restricted Monitor functions b (for booting the system) and c (for resuming execution of a halted program) are available as the boot (see Chapter 2, "Booting and Testing Your System,") and go (see Chapter 5, "Loading and Executing Programs,") commands, respectively, in the Forth Monitor.

The Forth Monitor is an interactive command interpreter that gives you access to an extensive set of functions for hardware and software development, fault isolation, and debugging. A variety of system users, ranging from end-users to system administrators to system developers, can use these functions.

Overview 3

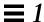

The Forth Monitor prompt is ok. When you enter the Forth Monitor, the following screen is displayed:

```
Type help for more information ok
```

#### The Default Mode

The default mode in early OpenBoot systems is the Restricted Monitor. This was done mainly to provide a default look and feel similar to pre-OpenBoot systems.

The SPARCserver<sup>™</sup> 690 system was the first to have the Forth Monitor as the default mode. All systems introduced thereafter also default to this mode. For such systems, the Restricted Monitor's only real function is to support system security. (Chapter 3, "Setting Configuration Parameters," discusses system security.)

If you want to leave the Forth Monitor and get into the Restricted Monitor, type:

ok old-mode

#### The Device Tree

Devices are attached to a SPARC-based system on a set of interconnected buses. The OpenBoot firmware represents the interconnected buses and their attached devices as a tree of nodes. Such a tree is called the device tree. A node representing the whole machine forms the tree's root node.

Each device node can have:

- *Properties*, which are the data structures describing the node and its associated device
- Methods, which are the software procedures used to access the device
- *Children*, which are other device nodes "attached" to that node and that lie directly below it in the device tree
- A *parent*, which is the node that lies directly above it in the device tree.

Nodes with children usually represent buses and their associated controllers, if any. Each such node defines a physical address space that distinguishes the devices connected to the node from one another. Each child of that node is assigned a physical address within the parent's address space.

The physical address generally represents a physical characteristic unique to the device (such as the bus address or the slot number where the device is installed). This prevents device addresses from changing when another device is installed in the system.

### Device Path Names, Addresses, and Arguments

The firmware deals directly with hardware devices in the system. Each device has a unique name representing the type of device and where that device is located within the system addressing structure. The following example shows a full device path name:

```
/sbus@1,f8000000/esp@0,40000/sd@3,0:a
```

A full device path name is a series of node names separated by slashes (/). The root of the tree is the machine node, which is not named explicitly but is indicated by a leading slash (/). Each node name has the form:

name@address:arguments

Table 1-2 describes each of these parameters.

Table 1-2 Device Path Name Parameters

| Path Name Parameter | Description                                                                                                    |
|---------------------|----------------------------------------------------------------------------------------------------|
| name                | A text string that, ideally, has some mnemonic value. (For example, sd represents "SCSI disk".) Many names, especially names of plug-in modules, include the name or stock symbol of the device's manufacturer (for example, SUNW, esp). |
| @                   | Must precede the address parameter.                                                                                                    |
| address             | A text string representing an address, usually of the form <code>hex_number</code> , <code>hex_number</code> . (Numbers are given in hexadecimal format.)                                                                                |
| :                   | Must precede the arguments parameter.                                                                                                    |
| arguments           | A text string, whose format depends on the particular device. It can be used to pass additional information to the device's software.                                                                                                    |

Overview 5

The full device path name mimics the hardware addressing used by the system to distinguish between different devices. Thus, you can specify a particular device without ambiguity.

In general, the *address* part of a node name represents an address in the address space of its parent. The exact meaning of a particular address depends on the bus to which the device is attached. Consider the same example:

```
/sbus@1,f8000000/esp@0,40000/sd@3,0:a
```

- 1,£8000000 represents an address on the main system bus, because the SBus interface is directly attached to the main system bus.
- 0,40000 is an SBus slot number and an offset within that slot, because the esp device is in SBus slot 0 at offset 40000. (In this example, the device is a SCSI host adapter, although the name does not say so directly.)
- 3,0 is a SCSI target and logical unit number, because the sd device is attached to a SCSI bus at target 3, logical unit 0.

When specifying a path name, either the @address or name part of a node name is optional, in which case the firmware tries to pick the device that best matches the given name. If more than one equally-good choice exists, the firmware makes a choice (but it may not be the one you want).

For example, using /sbus/esp@0,40000/sd@3,0 assumes that the system in question has exactly one SBus interface on the main system bus, making sbus as unambiguous an address as sbus@1,f8000000. On the same system, however, /sbus/esp/sd@3,0 might or might not be ambiguous. Since SBus accepts plug-in cards, there could be more than one esp device on the same SBus. If there were more than one on the system, using esp alone would not specify which one, and the firmware might not choose the one you intended.

As another example, /sbus/@0, 40000/sd@3, 0 would normally be acceptable while /sbus/esp@0, 40000/@3, 0 usually would not, since both a SCSI disk device driver (sd) and a SCSI tape device driver (st) can use the SCSI target, logical unit address 3, 0.

The *:arguments* part of the node name is also optional. Once again, in the example:

```
/sbus@1,f8000000/esp@0,40000/sd@3,0:a
```

the argument for the sd device is the string a. The software driver for sd interprets its argument as a disk partition, so the device path name refers to partition a on that disk.

#### Device Aliases

There are two kinds of device names:

- Full device path names (discussed in the previous section), such as /sbus@1,f8000000/esp@0,40000/sd@3,0:a
- Device aliases, such as disk

A device alias, or simply, alias, is a shorthand representation of a device path name. *An alias represents an entire device path name, not a component of it.* For example, the alias disk may represent the device path name:

```
/sbus@1,f8000000/esp@0,40000/sd@3,0:a
```

Systems have predefined device aliases for most commonly-used devices, so you rarely need to type a full device path name.

Table 1-3 describes the devalias command, which is used to examine, create, and change aliases.

Table 1-3 Examining and Creating Device Aliases

| Command                    | Description                                                                                                    |  |
|----------------------------|----------------------------------------------------------------------------------------------------|--|
| devalias                   | Display all current device aliases.                                                                                                 |  |
| devalias <i>alias</i>      | Display the device path name corresponding to alias.                                                                                |  |
| devalias alias device-path | Define an alias representing <i>device path</i> .  If an alias with the same name already exists, the new value supersedes the old. |  |

User-defined aliases are lost after a system reset or power cycle. If you want to create permanent aliases, you can either manually store the output of the devalias command in a portion of non-volatile RAM (NVRAM) called NVRAMRC, or use the nvalias and nvunalias commands. (See Chapter 3, "Setting Configuration Parameters," for more details.)

Overview 7

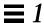

## Displaying the Device Tree

You can browse the device tree to examine and modify individual device tree nodes. The device tree browsing commands are similar to the UNIX® commands for changing the working directory within the UNIX directory tree. Selecting a device node makes it the current node.

Examine the device tree with the commands shown in Table 1-4.

Table 1-4 Commands for Browsing the Device Tree

| Command                 | Description                                                                                                    |
|-------------------------|----------------------------------------------------------------------------------------------------|
| .attributes             | Display the names and values of the current node's properties.                                                                                             |
| cd device-path          | Select the indicated device node, making it the current node.                                                                                              |
| cd node-name            | Search for a node with the given name in the subtree below the current node, and select the first such node found.                                         |
| cd                      | Select the device node that is the parent of the current node.                                                                                             |
| cd /                    | Select the root machine node.                                                                                                    |
| device-end              | De-select the current device node, leaving no node selected.                                                                                               |
| ls                      | Display the names of the current node's children.                                                                                                    |
| pwd                     | Display the device path name that names the current node.                                                                                                  |
| show-devs [device-path] | Display all the devices known to the system directly beneath a given level in the device hierarchy. show-devs used by itself shows the entire device tree. |
| words                   | Display the names of the current node's methods.                                                                                                    |

If you have been browsing the device tree, and want to reset the system, type:

ok device-end ok reset The following example shows the use of .attributes:

```
ok cd /zs@1,f0000000
ok .attributes
                      ffee9000
address
port-b-ignore-cd
port-a-ignore-cd
keyboard
device_type
                      serial
                      0000001
slave
intr
                      000000c
                               00000000
interrupts
                      000000c
reg
                      00000001 f0000000 00000008
name
                      zs
ok
```

 ${\tt show-devs}\ \textbf{lists}\ \textbf{all}\ \textbf{the}\ \textbf{devices}\ \textbf{in}\ \textbf{the}\ \textbf{OpenBoot}\ \textbf{device}\ \textbf{tree},\ \textbf{as}\ \textbf{shown}\ \textbf{in}\ \textbf{the}\ \textbf{following}\ \textbf{example}:$ 

```
ok show-devs
/fd@1,f7200000
/virtual-memory@0,0
/memory@0,0
/sbus@1,f8000000
/auxiliary-io@1,f7400003
/interrupt-enable@1,f5000000
/memory-error@1,f4000000
/counter-timer@1,f3000000
/eeprom@1,f2000000
/audio@1,f7201000
/zs@1,f0000000
/zs@1,f1000000
/openprom
/aliases
/options
/packages
/sbus@1,f8000000/cgsix@3,0
/sbus@1,f8000000/le@0,c00000
/sbus@1,f8000000/esp@0,800000
ok
```

Overview 9

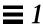

#### The following is an example of the use of words:

```
ok cd /zs
ok words
selftest
             ring-bell
                           read
                                         remove-abort?
install-abort close
                           open
                                         abort?
                                                       restore
                            initkbdmouse keyboard-addr mouse
clear
             reset
1200baud
              setbaud
                            initport
                                         port-addr
ok
```

## Getting Help

Whenever you see the ok prompt on the display, you can ask the system for help by typing one of the help commands shown in Table 1-5.

Table 1-5 Help Commands

| Command       | Description                                                                                      |  |
|---------------|--------------------------------------------------------------------------------------------------|--|
| help          | List main help categories.                                                                       |  |
| help category | Show help for all commands in the category. Use only the first word of the category description. |  |
| help command  | Show help for individual command (where available).                                              |  |

help, without any specifier, displays instructions on how to use the help system and lists the available help categories. Because of the large number of commands, help is available only for commands that are used frequently.

If you want to see the help messages for all the commands in a selected category, or, possibly, a list of sub-categories, type:

```
ok help category
```

If you want help for a specific command, type:

```
ok help command
```

For example, when you ask for information on the dump command, you see the following message:

```
ok help dump
Category: Memory access
dump ( addr length -- ) display memory at addr for length bytes
ok
```

The above help message first shows that dump is a command from the Memory access category. The message also shows the format of the command.

**Note** – In some newer systems, descriptions of additional machine-specific commands are available with the help command.

## A Caution About Using Some OpenBoot Commands

If you boot the operating system, exit it with either the Stop-A or halt commands, and then use some OpenBoot commands, the commands might not work as expected.

For example, suppose you boot the operating system, *exit* it with Stop-A, then execute the probe-scsi command (described in Chapter 2, "Booting and Testing Your System"). You may find that probe-scsi fails, and you may not be able to resume the operating system. When this happens, type the following commands:

```
ok sync
ok boot
```

To re-execute an OpenBoot command which fails because the operating system has halted, reset the system first, then invoke the command, as shown:

```
ok reset
ok probe-scsi
ok
```

Overview 11

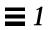

# Booting and Testing Your System

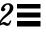

This chapter describes the most common tasks that you perform using the OpenBoot firmware. These tasks let you:

- Boot your system.
- Run diagnostics.
- Display system information.
- Reset the system.

## **Booting Your System**

The most important function of the OpenBoot firmware is to boot the system. Booting is the process of loading and executing a standalone program such as the operating system. Once it is powered on, the system usually boots automatically, without user intervention. If necessary, you can explicitly initiate the boot process from the OpenBoot command interpreter. Automatic booting uses the default boot device specified in non-volatile RAM (NVRAM); user-initiated booting uses either the default boot device or one specified by the user.

If you want to boot the system from the default boot device, type the following command at the Forth Monitor prompt:

ok **boot** 

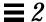

If you are at the Restricted Monitor prompt, and you want to boot your system, type:

> b

The boot command has the following format:

boot [device-specifier] [filename] [options]

The optional parameters for the boot command are described in Table 2-1.

Table 2-1 Common Options for the boot Command

| Parameter          | Description                                                                                                    |  |
|--------------------|----------------------------------------------------------------------------------------------------|--|
| [device-specifier] | The name (full path name or alias) of the boot device. Typical values include:  cdrom (CD-ROM drive)  disk (hard disk)  floppy (3-1/2" diskette drive)  net (Ethernet)  tape (SCSI tape)                                                                                            |  |
| [filename]         | The name of the program to be booted (for example, stand/diag). <i>filename</i> is relative to the root of the selected device and partition (if specified). If <i>filename</i> is not specified, the boot program uses the value of the boot-file NVRAM parameter (see Chapter 3). |  |
| [options]          | <ul> <li>-a - Prompt interactively for the device and name of the boot file.</li> <li>-h - Halt after loading the program.</li> <li>(These options are specific to the operating system, and may differ from system to system.)</li> </ul>                                          |  |

**Note** – Many commands (such as boot and test) that require a device name, accept either a full device path name or a device alias. In this manual, the term *device-specifier* is used to indicate that either a device path name or a device alias is acceptable for such commands.

To explicitly boot from the internal disk (for diskfull systems), type:

ok boot disk

To explicitly boot from Ethernet, type:

ok boot net

To specify a boot device at the Restricted Monitor prompt, use the b command with the name of the boot device as shown in the examples below.

- > b disk (to explicitly boot from the internal disk for diskfull systems)
- > b net (to explicitly boot from Ethernet)

Device alias definitions vary from system to system. Use the devalias command, described in Chapter 1, "Overview," for definitions of your system's aliases. Table 2-2 is an example of device aliases and their definitions based on SPARCstation 2 and SPARCstation IPX systems. The heading "Old Path" refers to the OpenBoot Version 1.x usage for the equivalent SBus device.

Table 2-2 Typical Device Aliases

| Alias  | Boot Path          | Old Path  | Description                  |
|--------|--------------------|-----------|------------------------------|
| disk   | /sbus/esp/sd@3,0   | sd(0,0,0) | Default disk (1st internal). |
| disk0  | /sbus/esp/sd@3,0   | sd(0,0,0) | First internal disk sd0.     |
| diskl  | /sbus/esp/sd@1,0   | sd(0,1,0) | Second internal disk sd1.    |
| disk2  | /sbus/esp/sd@2,0   | sd(0,2,0) | External disk sd2.           |
| disk3  | /sbus/esp/sd@0,0   | sd(0,3,0) | External disk sd3.           |
| tape   | /sbus/esp/st@4,0   | st(0,0,0) | First tape drive st0.        |
| tape0  | /sbus/esp/st@4,0   | st(0,0,0) | First tape drive st0.        |
| tape1  | /sbus/esp/st@5,0   | st(0,1,0) | Second tape drive st1.       |
| cdrom  | /sbus/esp/sd@6,0:c | sd(0,6,2) | CD-ROM partition c.          |
| cdroma | /sbus/esp/sd@6,0:a | sd(0,6,0) | CD-ROM partition a.          |
| net    | /sbus/le           | le(0,0,0) | Ethernet.                    |
| floppy | /fd                | fd(0,0,0) | Floppy drive.                |

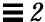

Note that in Table 2-2 the names sd0, sd1, and so on, are terms used in the Solaris® 1.x operating environment to describe these devices. The Solaris 2.x operating environment names are different, as shown in Table 2-3 below.

Table 2-3 Alias Names in the Solaris Operating Environment

| Alias          | Solaris 1.x Name | Solaris 2.x Name |
|----------------|------------------|------------------|
| disk and disk0 | sd0              | c0t3d0s0         |
| disk1          | sd1              | c0t1d0s0         |
| disk2          | sd2              | c0t2d0s0         |
| disk3          | sd3              | c0t0d0s0         |

## Running Diagnostics

Several diagnostic routines are available from the Forth Monitor. These on-board tests let you check devices such as the network controller, the floppy disk system, memory, installed SBus cards and SCSI devices, and the system clock. User-installed devices can be tested if their firmware includes a self-test feature.

Table 2-4 lists diagnostic test commands. Remember: *device-specifier* refers to either a device path name or a device alias.

Table 2-4 Diagnostic Test Commands

| Command                      | Description                                                                                                    |  |
|------------------------------|----------------------------------------------------------------------------------------------------|--|
| probe-scsi                   | Identify devices attached to the built-in SCSI bus.                                                                                                    |  |
| probe-scsi-all [device-path] | Perform probe-scsi on all SCSI buses installed in the system below the specified device tree node. (If <i>device-path</i> is absent, the root node is used.)                                                                                                    |  |
| test device-specifier        | Execute the specified device's self-test method. For example:  test floppy - test the floppy drive, if installed  test /memory - test number of megabytes specified in the selftest-#megs  NVRAM parameter; or test all of memory if diag-switch? is true  test net - test the network connection |  |
| test-all [device-specifier]  | Test all devices (that have a built-in self-test method) below the specified device tree node. (If <i>device-specifier</i> is absent, the root node is used.)                                                                                                    |  |
| watch-clock                  | Test the clock function.                                                                                                    |  |
| watch-net                    | Monitor the network connection.                                                                                                    |  |

#### Testing the SCSI Bus

To check the built-in SCSI bus for connected devices, type:

```
ok probe-scsi
Target 1
Unit 0 Disk SEAGATE ST1480 SUN04246266 Copyright (C) 1991 Seagate All rights reserved
Target 3
Unit 0 Disk SEAGATE ST1480 SUN04245826 Copyright (C) 1991 Seagate All rights reserved
ok
```

#### To test all the SCSI buses installed in the system, type:

```
ok probe-scsi-all
/iommu@f,e0000000/sbus@f,e0001000/esp@3,200000
Target 6
Unit 0 Disk Removable Read Only device SONY CD-ROM CDU-8012 3.1d

/iommu@f,e0000000/sbus@f,e0001000/espdma@f,400000/esp@f,800000
Target 1
Unit 0 Disk SEAGATE ST1480 SUN04246266 Copyright (C) 1991 Seagate All rights reserved Target 3
Unit 0 Disk SEAGATE ST1480 SUN04245826 Copyright (C) 1991 Seagate All rights reserved ok
```

The actual response depends on the devices on the SCSI bus.

### **Testing Installed Devices**

To test a single installed device, type:

```
ok test device-specifier
```

This executes the device method (named selftest) of the specified device node. Response depends on the self-test of the device node.

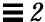

To test a group of installed devices, type:

```
ok test-all
```

All devices below the root node of the device tree are tested. The response depends on the devices that have a self-test method. If you use the *device-specifier* option with the test-all command, all devices below the specified device tree node are tested.

#### Testing the Diskette Drive

The diskette drive test determines whether or not the diskette drive is functioning properly. A formatted, high-density (HD) disk must be in the diskette drive for this test to be successful.

To test the diskette drive, type:

```
ok test floppy
Testing floppy disk system. A formatted
disk should be in the drive.
Test succeeded.
ok
```

If the test fails, you see an error message.

To eject the diskette from the diskette drive, type:

```
ok eject-floppy
ok
```

If this command fails, you can physically eject the diskette by inserting a straightened paper clip into the little hole near the diskette slot.

#### **Testing Memory**

When you use the memory testing routine, the system tests the number of megabytes of memory specified in the NVRAM parameter selftest-#megs. (See Chapter 3, "Setting Configuration Parameters," for information on NVRAM parameters.) One megabyte of memory is tested as the default. If either the hardware diagnostic switch (if the system has one) or the NVRAM parameter diag-switch? is enabled, all the memory is tested.

To test memory, type:

```
ok test /memory
Testing 16 megs of memory at addr 4000000 11
ok
```

In the preceding example, the first number (4000000) is the base address of the testing, and the following number (11) is the number of megabytes to go.

There will be a delay while the PROM tests the system. If the system fails this test, you see an error message.

### Testing the Ethernet Controller

To test the on-board Ethernet controller, type:

```
ok test net
Internal Loopback test - (result)
External Loopback test - (result)
ok
```

The system responds with a message indicating the result of the test.

**Note** – The external loopback portion of this test will fail unless the system is connected to Ethernet.

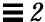

#### Testing the Clock

To test the clock function, type:

```
ok watch-clock
Watching the 'seconds' register of the real time clock chip.
It should be ticking once a second.
Type any key to stop.
1
ok
```

The system responds by incrementing a number once a second. Press any key to stop the test.

## Monitoring the Network

To monitor the network connection, type:

The system monitors network traffic, displaying " ." each time it receives an error-free packet and " $\mathbf{X}$ " each time it receives a packet with an error that can be detected by the network hardware interface.

**Note** – Not all OpenBoot 2.*x* systems include this test word.

# Displaying System Information

The Forth Monitor provides several commands to display system information. These commands, listed in Table 2-5, let you display the system banner, the Ethernet address for the Ethernet controller, the contents of the ID PROM, and the version number of the OpenBoot firmware. (The ID PROM contains information specific to each individual machine, including the serial number, date of manufacture, and Ethernet address assigned to the machine.)

Table 2-5 System Information Display Commands

| Command    | Description                                        |  |
|------------|----------------------------------------------------|--|
| banner     | Display power-on banner.                           |  |
| show-sbus  | Display list of installed and probed SBus devices. |  |
| .enet-addr | Display current Ethernet address.                  |  |
| .idprom    | Display ID PROM contents, formatted.               |  |
| .traps     | Display a list of SPARC trap types.                |  |
| .version   | Display version and date of the boot PROM.         |  |

Also see the device tree browsing commands in Table 1-4 on page 8.

Note – If you halt the operating system, type banner, and then resume the system, you may find that your color tables have been altered. To restore these tables on pre-Solaris 2.0 operating environments, type clear\_colormap, then select Refresh from the Utilities menu. To restore these tables on Solaris 2.0 or 2.1 operating environments, select Color Chooser from the Properties... menu.

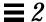

# Resetting the System

Occasionally, you may need to reset your system. The reset command resets the entire system and is similar to performing a power cycle.

To reset the system, type:

ok reset

If your system is set up to run the power-on self-test (POST) and initialization procedures on reset, these procedures begin executing once you initiate this command. (On some systems, POST is only executed after power-on.) Once POST completes, the system either boots automatically or enters the Forth Monitor, just as it would have done after a power cycle.

**Note** – If you were browsing the device tree, you may need to use the device-end command (see Chapter 1, "Overview") before you reset the system.

# Setting Configuration Parameters

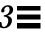

This chapter describes how to access and modify non-volatile RAM (NVRAM) configuration parameters.

System configuration parameters are stored in the system NVRAM. These parameters determine the start-up machine configuration and related communication characteristics. You can modify the default values of the configuration parameters, and any changes you make remain in effect even after a power cycle. Configuration parameters should always be adjusted cautiously. When correctly used, these parameters give you flexibility in working with your system's hardware.

The procedures described in this chapter assume that the ok prompt is displayed on your screen. See Chapter 1, "Overview," for information about entering the Forth Monitor.

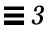

Table 3-1 lists current NVRAM configuration parameters.

*Table 3-1* NVRAM Configuration Parameters

| Parameter                | Typical Default | Description                                                                       |
|--------------------------|-----------------|-----------------------------------------------------------------------------------|
| auto-boot?               | true            | If true, boot automatically after power on or reset.                              |
| boot-device              | disk            | Device from which to boot.                                                        |
| boot-file                | empty string    | File to boot (an empty string lets secondary booter choose default).              |
| boot-from                | vmunix          | Boot device and file (1.x only).                                                  |
| boot-from-diag           | le()vmunix      | Diagnostic boot device and file (1.x only).                                       |
| diag-device              | net             | Diagnostic boot source device.                                                    |
| diag-file                | empty string    | File from which to boot in diagnostic mode.                                       |
| diag-switch?             | false           | If true, run in diagnostic mode.                                                  |
| fcode-debug?             | false           | If true, include name fields for plug-in device FCodes.                           |
| hardware-revision        | no default      | System version information.                                                       |
| input-device             | keyboard        | Power-on input device (usually keyboard, ttya, or ttyb).                          |
| keyboard-click?          | false           | If true, enable keyboard click.                                                   |
| keymap                   | no default      | Keymap for custom keyboard.                                                       |
| last-hardware-<br>update | no default      | System update information.                                                        |
| local-mac-address?       | false           | If true, network drivers use their own MAC address, not system's.                 |
| mfg-switch?              | false           | If true, repeat system self-tests until interrupted with Stop-A.                  |
| nvramrc                  | empty           | Contents of NVRAMRC.                                                              |
| oem-banner               | empty string    | Custom OEM banner (enabled by oem-banner? true).                                  |
| oem-banner?              | false           | If true, use custom OEM banner.                                                   |
| oem-logo                 | no default      | Byte array custom OEM logo (enabled by oem-logo? true). Displayed in hexadecimal. |
| oem-logo?                | false           | If true, use custom OEM logo (else, use Sun logo).                                |
| output-device            | screen          | Power-on output device (usually screen, ttya, or ttyb).                           |
| sbus-probe-list          | 0123            | Which SBus slots are probed and in what order.                                    |
| screen-#columns          | 80              | Number of on-screen columns (characters/line).                                    |
| screen-#rows             | 34              | Number of on-screen rows (lines).                                                 |
| scsi-initiator-id        | 7               | SCSI bus address of host adapter, range 0-7.                                      |
| sd-targets               | 31204567        | Map SCSI disk units (1.x only).                                                   |
| security-#badlogins      | no default      | Number of incorrect security password attempts.                                   |

Table 3-1 NVRAM Configuration Parameters (Continued)

| Parameter          | Typical Default | Description                                                             |  |
|--------------------|-----------------|-------------------------------------------------------------------------|--|
| security-mode      | none            | Firmware security level (options: none, command, or full).              |  |
| security-password  | no default      | Firmware security password (never displayed). Do not set this directly. |  |
| selftest-#megs     | 1               | Megabytes of RAM to test. Ignored if diag-switch? is true.              |  |
| skip-vme-loopback? | false           | If true, POST does not do VMEbus loopback tests.                        |  |
| st-targets         | 45670123        | Map SCSI tape units (1.x only).                                         |  |
| sunmon-compat?     | false           | If true, display Restricted Monitor prompt (>).                         |  |
| testarea           | 0               | One-byte scratch field, available for read/write test.                  |  |
| tpe-link-test?     | true            | Enable 10baseT link test for built-in twisted pair Ethernet.            |  |
| ttya-mode          | 9600,8,n,1,-    | TTYA (baud rate, #bits, parity, #stop, handshake).                      |  |
| ttyb-mode          | 9600,8,n,1,-    | TTYB (baud rate, #bits, parity, #stop, handshake).                      |  |
| ttya-ignore-cd     | true            | If true, operating system ignores carrier-detect on TTYA.               |  |
| ttyb-ignore-cd     | true            | If true, operating system ignores carrier-detect on TTYB.               |  |
| ttya-rts-dtr-off   | false           | If true, operating system does not assert DTR and RTS on TTYA.          |  |
| ttyb-rts-dtr-off   | false           | If true, operating system does not assert DTR and RTS on TTYB.          |  |
| use-nvramrc?       | false           | If true, execute commands in NVRAMRC during system start-up.            |  |
| version2?          | true            | If true, hybrid $(1.x/2.x)$ PROM comes up in version $2.x$ .            |  |
| watchdog-reboot?   | false           | If true, reboot after watchdog reset.                                   |  |

 $\bf Note$  – Not all OpenBoot systems support all parameters. Defaults may vary depending on the type of system and the PROM revision.

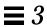

# Displaying and Changing Parameter Settings

NVRAM configuration parameters can be viewed and changed using the commands listed in Table 3-2.

*Table 3-2* Viewing/Changing Configuration Parameters

| Command                | Description                                                                                                    |
|------------------------|----------------------------------------------------------------------------------------------------|
| printenv               | Display all current parameters and current default values. (Numbers are usually shown as decimal values.) printenv parameter shows the current value of the named parameter. |
| setenv parameter value | Set <i>parameter</i> to the given decimal or text <i>value</i> . (Changes are permanent, but usually only take effect after a reset.)                                        |
| set-default parameter  | Reset the value of the named parameter to the factory default.                                                                                                    |
| set-defaults           | Reset parameter values to the factory defaults.                                                                                                    |

The following pages show how these commands can be used.

#### To display a list of the current parameter settings on your system, type:

| ok <b>printenv</b>   | _                       |               |
|----------------------|-------------------------|---------------|
| Parameter Name       | Value                   | Default Value |
| oem-logo             | 2c 31 2c 2d 00 00 00 00 |               |
| oem-logo?            | false                   | false         |
| oem-banner           |                         |               |
| oem-banner?          | false                   | false         |
| output-device        | ttya                    | screen        |
| input-device         | ttya                    | keyboard      |
| sbus-probe-list      | 03                      | 0123          |
| keyboard-click?      | false                   | false         |
| keymap               |                         |               |
| ttyb-rts-dtr-off     | false                   | false         |
| ttyb-ignore-cd       | true                    | true          |
| ttya-rts-dtr-off     | false                   | false         |
| ttya-ignore-cd       | true                    | true          |
| ttyb-mode            | 9600,8,n,1,-            | 9600,8,n,1,-  |
| ttya-mode            | 9600,8,n,1,-            | 9600,8,n,1,-  |
| diag-file            |                         |               |
| diag-device          | net                     | net           |
| boot-file            |                         |               |
| boot-device          | disk                    | disk          |
| auto-boot?           | false                   | true          |
| watchdog-reboot?     | false                   | false         |
| fcode-debug?         | true                    | false         |
| local-mac-address?   | false                   | false         |
| use-nvramrc?         | false                   | false         |
| nvramrc              |                         |               |
| screen-#columns      | 80                      | 80            |
| screen-#rows         | 34                      | 34            |
| sunmon-compat?       | false                   | true          |
| security-mode        | none                    | none          |
| security-password    | 110110                  | 110110        |
| security-#badlogins  | 0                       |               |
| scsi-initiator-id    | 7                       | 7             |
| version2?            | true                    | true          |
| hardware-revision    |                         |               |
| last-hardware-update |                         |               |
| testarea             | 0                       | 0             |
| mfg-switch?          | false                   | false         |
| diag-switch?         | true                    | false         |
| ok                   | cr ac                   | Taibe         |

In the displayed, formatted list of the current settings, numeric parameters are shown in decimal, except where noted otherwise.

To change a parameter setting, type:

```
setenv parameter value
```

parameter is the name of the parameter. value is a numeric value or text string appropriate to the named parameter. A numeric value is typed as a decimal number, unless preceded by 0x, which is the qualifier for a hexadecimal number. Most parameter changes do not take effect until the next power cycle or system reset.

For example, to change the setting of the auto-boot? parameter from true to false, type:

```
ok setenv auto-boot? false
ok
```

You can reset one or most of the parameters to the original defaults using the set-default *parameter* and set-defaults commands.

For example, to reset the auto-boot? parameter to its original default setting (true), type:

```
ok set-default auto-boot?
ok
```

To reset most parameters to their default settings, type:

```
ok set-defaults
ok
```

#### Setting Security Parameters

The NVRAM system security parameters are:

- security-mode
- security-password
- security-#badlogins

security-mode can restrict the set of actions that unauthorized users are allowed to perform from the Forth Monitor. The three security modes, listed in order of least to most secure, are:

- none
- command
- full

The Restricted Monitor is used to implement the command and full modes. When security is set to command or full mode, the OpenBoot firmware will come up in the Restricted Monitor. In none security mode, it will come up in either the Forth Monitor or the Restricted Monitor, depending on which one is the default.

In none security mode, any command can be typed in the Restricted Monitor, and no password is required. In command and full security modes, passwords are required to execute certain commands. For example, a password is required to get to the Forth Monitor. Once you enter the Forth Monitor, however, a password is never required.

As with many NVRAM parameters, security-mode can be changed with the operating system eeprom utility.

#### Command Security

With security-mode set to command, the system comes up in the Restricted Monitor. In this monitor mode,

- A password is not required if you type the b command. However, if you use the b command *with a parameter*, a password is required.
- The c command never asks for a password.
- A password is required to execute the n command.

Examples are shown in the following screen.

```
> b (no password required)
> c (no password required)
> b filename (password required)
PROM Password: (password is not echoed as it is typed)
> n (password required)
PROM Password: (password is not echoed as it is typed)
```

To set the security password and command security mode, type the following at the ok prompt:

```
ok password
ok New password (only first 8 chars are used):
ok Retype new password:
ok setenv security-mode command
ok
```

**Note** – Although this example works, you should normally set the two security parameters with the eeprom command from the operating system.

The security password you assign follows the same rules as the root password: a combination of six to eight letters and numbers. The security password can be the same as the root password, or different from it. You do not have to reset the system; the security feature takes effect as soon as you type the command.

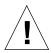

**Caution** – It is important to remember your security password. If you forget this password, you cannot use your system; you will have to call Sun's customer support service to make your machine bootable again.

If you enter an incorrect security password, there will be a delay of about 10 seconds before the next boot prompt appears. The number of times that an incorrect security password is typed is stored in the security-#badlogins parameter. This parameter is a 32-bit signed number (680 years worth of attempts at 10 seconds per attempt).

#### Full Security

The full security mode is the most restrictive. With security-mode set to full, the system comes up in the Restricted Monitor. In this mode:

- A password is required any time you type the b command.
- The c command never asks for a password.
- A password is required to execute the n command.

Examples are shown below.

```
> c (no password required)
> b (password required)

PROM Password: (password is not echoed as it is typed)
> b filename (password required)

PROM Password: (password is not echoed as it is typed)
> n (password required)

PROM Password: (password is not echoed as it is typed)
```

To set the security password and full security, type the following at the ok prompt:

```
ok password
ok New password (only first 8 chars are used):
ok Retype new password:
ok setenv security-mode full
ok
```

#### Changing the Power-on Banner

The banner configuration parameters are:

- oem-banner
- oem-banner?
- oem-logo
- oem-logo?

To view the power-on banner, type:

```
ok banner
```

The PROM displays the system banner. The following example shows a SPARCstation 2 banner. The banner for your SPARC system may be different.

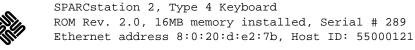

The banner consists of two parts: the text field and the logo (over serial ports, only the text field is displayed). You can replace the existing text field with a custom text message using the <code>oem-banner</code> and <code>oem-banner</code>? configuration parameters.

To insert a custom text field in the power-on banner, type:

```
ok setenv oem-banner Hello Mom and Dad
ok setenv oem-banner? true
ok banner
ok
```

The system displays the banner with your new message, as shown in the following screen.

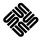

Hello Mom and Dad

However, the graphic logo must be handled somewhat differently. <code>oem-logo</code> is a 512-byte array, containing a total of 4096 bits arranged in a 64 x 64 array. Each bit controls one pixel. The most significant bit (MSB) of the first byte controls the upper-left corner pixel. The next bit controls the pixel to the right of it, and so on.

To create a new logo, first create a Forth array containing the correct data; then copy this array into <code>oem-logo</code>. In the following example, the array is created using Forth commands. (It could also be done under the operating system using the <code>eeprom</code> command.) The array is then copied using the <code>to</code> command. The example below fills the top half of <code>oem-logo</code> with an ascending pattern.

```
ok create logoarray d# 512 allot
ok logoarray d# 256 0 do i over i + c! loop drop
ok logoarray d# 256 to oem-logo
ok setenv oem-logo? true
ok banner
```

To restore the original Sun power-on banner, set the oem-logo? and oem-banner? parameters to false.

```
ok setenv oem-logo? false
ok setenv oem-banner? false
ok
```

Because the oem-logo array is so large, printenv displays approximately the first 8 bytes (in hexadecimal). Use the oem-logo dump command to display the entire array. The oem-logo array is not erased by set-defaults, since it might be difficult to restore the data. However, oem-logo? is set to false when set-defaults executes, so the custom logo is no longer displayed.

#### Input and Output Control

The configuration parameters related to the control of system input and output are:

- input-device
- output-device
- screen-#columns
- screen-#rows
- ttya-mode
- ttyb-mode

You can use these parameters to assign the power-on defaults for input and output and to adjust the communication characteristics of the TTYA and TTYB serial ports. Except for the ttya-mode and ttyb-mode results, these values do not take effect until the next power cycle or system reset.

#### Selecting Input and Output Device Options

The input-device and output-device parameters control the system's selection of input and output devices after a power-on reset. The default input-device value is keyboard and the default output-device value is screen. Input and output can be set to the values in Table 3-3.

Table 3-3 I/O Device Parameters

| Options          | Description                                          |  |
|------------------|------------------------------------------------------|--|
| device-specifier | Device identified by that device path name or alias. |  |
| keyboard         | (Input only) Default system keyboard.                |  |
| screen           | (Output only) Default graphics display.              |  |
| ttya             | Serial port A.                                       |  |
| ttyb             | Serial port B.                                       |  |

When the system is reset, the named device becomes the default input or output device. (If you want to temporarily change the input or output device, use the input or output commands described in Chapter 4, "Using Forth Tools.")

To set TTYA as the power-on default input device, type:

```
ok setenv input-device ttya
ok
```

If you select keyboard for input-device, and the device is not plugged in, input is accepted from ttya after the next power cycle or system reset. If you select screen for output-device, but no frame buffer is available, output is sent to ttya after the next power cycle or system reset.

To specify an SBus "bwtwo" frame buffer as the default output device (especially if there are multiple frame buffers in the system), type:

```
ok setenv output-device /sbus/bwtwo
```

### Setting Serial Port Characteristics

The default settings for both TTYA and TTYB for most Sun systems are:

9600 baud, 8 data bits, no parity, 1 stop bit, no handshake

The communications characteristics for the two serial ports, TTYA and TTYB, are set using the following values for the ttya-mode and ttyb-mode parameters:

- *baud* = 110, 300, 1200, 2400, 4800, 9600, 19200, or 38400 bits/second
- #bits = 5, 6, 7, or 8 (data bits)
- parity = n (none), e (even), or o (odd), parity bit
- $\#stop = 1 \ (1), \ (1.5), \ or \ 2 \ (2) \ stop \ bits$
- handshake = (none), h (hardware (rts/cts)), or s (software (xon/xoff)).

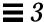

For example, to set TTYA to 1200 baud, seven data bits, even parity, one stop bit, and no handshake, type:

```
ok setenv ttya-mode 1200,7,e,1,-
ok
```

Changes to these parameter values take effect immediately.

**Note** – rts/cts and xon/xoff handshaking are not implemented on some systems. When a selected protocol is not implemented, the handshake parameter is accepted but ignored; no messages are displayed.

# Selecting Boot Options

You can use the following configuration parameters to determine whether or not the system will boot automatically after a power cycle or system reset.

- auto-boot?
- boot-device
- boot-file

If auto-boot? is true, then the system boots automatically (using the boot-device and boot-file values).

These parameters can also be used during manual booting to select the boot device and the program to be booted. For example, to specify auto-booting from the Ethernet server, type:

```
ok setenv boot-device net
ok boot
```

Specified booting usually begins immediately.

**Note** - boot-device and boot-file are specified differently with diag-switch? set to true. See the next section for more information.

#### Controlling Power-on Self-test

The power-on testing parameters are:

- diag-device
- diag-file
- diag-switch?
- mfg-switch?
- selftest-#megs

Most systems have a factory default of false for the diag-switch? parameter. To set diag-switch? to true, type:

```
ok setenv diag-switch? true
ok
```

Enabling diag-switch? causes the system to perform more thorough self-tests during any subsequent power-on process. Once diag-switch? is enabled, additional status messages are sent out (some to TTYA and some to the specified output device), all of memory is tested, and different default boot options are used. The boot PROM tries to boot the program specified by the diag-file parameter, from the device specified by diag-device.

**Note** – Some SPARC systems have a hardware diagnostic switch. The system runs the full tests on power-on if either the hardware switch or diag-switch? is set.

You can also force diag-switch? to true by using the Stop-D key sequence during power-on.

To set diag-switch? to false, type:

```
ok setenv diag-switch? false
ok
```

When diag-switch? is false, the system does not call out the diagnostic tests as they are run (unless a test fails) and runs a reduced set of diagnostics.

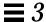

#### Using NVRAMRC

A portion of NVRAM, whose size depends on the particular SPARC system, is called NVRAMRC. It is reserved to store user-defined commands that are executed during start-up.

Typically, NVRAMRC would be used by a device driver to save start-up configuration parameters, to patch device driver code, or to define installation-specific device configuration and device aliases. It also could be used for bug patches or for user-installed extensions. Commands are stored in ASCII, just as the user would type them at the console.

There are two NVRAMRC-related configuration parameters:

- nvramrc
- use-nvramrc?

Commands in NVRAMRC are executed during system start-up if use-nvramrc? is set to true. Almost all Forth Monitor commands can be used here. The following are exceptions:

- banner (use with caution)
- boot
- go
- nvedit
- password
- reset
- setenv security-mode

# $Editing\ the\ Contents\ of\ NVRAMRC$

The NVRAMRC editor, nvedit, lets you create and modify the contents of NVRAMRC using the commands listed in Table 3-4.

Table 3-4 NVRAMRC Editor Commands

| Command                          | Description                                                                                                    |  |
|----------------------------------|----------------------------------------------------------------------------------------------------|--|
| nvalias <i>alias device-path</i> | Store the command "devalias alias device-path" in NVRAMRC. The alias persists until the nvunalias or set-defaults commands are executed.                                                                                                    |  |
| nvedit                           | Enter the NVRAMRC editor. If data remains in the temporary buffer from a previous nvedit session, resume editing those previous contents. If not, read the contents of NVRAMRC into the temporary buffer and begin editing it.                                                 |  |
| nvquit                           | Discard the contents of the temporary buffer, without writing it to NVRAMRC. Prompt for confirmation.                                                                                                    |  |
| nvrecover                        | Recover the contents of NVRAMRC if they have been lost as a result of the execution of set-defaults; then enter the editor as with nvedit. nvrecover fails if nvedit is executed between the time that the NVRAMRC contents were lost and the time that nvrecover is executed. |  |
| nvrun                            | Execute the contents of the temporary buffer.                                                                                                    |  |
| nvstore                          | Copy the contents of the temporary buffer to NVRAMRC; discard the contents of the temporary buffer.                                                                                                    |  |
| nvunalias <i>alias</i>           | Delete the corresponding alias from NVRAMRC.                                                                                                    |  |

**Note** – Not all OpenBoot 2.*x* systems include the nvalias and nvunalias commands.

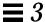

The editing commands shown in Table 3-5 are used within the NVRAM editor.

Table 3-5 nvedit Keystroke Commands

| Keystroke | Description                                                                                                    |  |
|-----------|----------------------------------------------------------------------------------------------------|--|
| Control-B | Move backward one character.                                                                                                    |  |
| Control-C | Exit the editor and return to the OpenBoot command interpreter. The temporary buffer is preserved but is not written back to NVRAMRC. (Use nvstore afterwards to write back the temporary buffer.) |  |
| Control-F | Move forward one character.                                                                                                    |  |
| Control-K | If at the end of a line, join the next line to the current line (that is, delete the new line).                                                                                                    |  |
| Control-L | List all lines.                                                                                                    |  |
| Control-N | Move to the next line of the NVRAMRC editing buffer.                                                                                                    |  |
| Control-O | Insert a new line at the cursor position and stay on the current line.                                                                                                    |  |
| Control-P | Move to the previous line of the NVRAMRC editing buffer.                                                                                                    |  |
| Delete    | Delete the previous character.                                                                                                    |  |
| Return    | Insert a new line at the cursor position and advance to the next line.                                                                                                    |  |

Other standard line editor commands are described in Chapter 4, "Using Forth Tools."

# Activating an NVRAMRC File

Use the following steps to activate an NVRAMRC command file:

- 1. At the ok prompt, type nvedit Edit the contents of NVRAMRC using editor commands.
- 2. Type Control-C to get out of the editor and back to the ok prompt.
- 3. Type nvstore to save your changes.
- 4. Enable the interpretation of NVRAMRC by typing: setenv use-nvramrc? true
- 5. Type reset to reset the system and execute the NVRAM contents, or type nvramrc eval to execute the contents directly. If you have not yet typed nvstore to save your changes, type nvrun to execute the contents of the temporary edit buffer.

The following example shows you how to create a simple colon definition in NVRAMRC.

```
ok nvedit
0: : hello ( -- )
1: ." Hello, world. " cr
2: ;
3: ^-C
ok nvstore
ok setenv use-nvramrc? true
ok reset
....
ok hello
Hello, world.
ok
```

Notice the nvedit line number prompts (0:, 1:, 2:, 3:) in the above example. These prompts may be different on some systems.

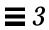

# Using Forth Tools

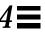

This chapter introduces Forth as it is implemented in the OpenBoot firmware. Even if you are familiar with the Forth programming language, work through the examples shown in this chapter; they provide specific, OpenBoot-related information.

The version of Forth contained in the OpenBoot firmware is based on Forth-83, with extensions. Appendix E, "Forth Word Reference," lists the complete set of available commands. Words that are specifically used for writing FCode programs for SBus devices are described in the manual *Writing FCode Programs* (part number 801-7050-10).

**Note** – This chapter assumes that you know how to enter and leave the Forth Monitor. At the ok prompt, if you type commands that hang the system and you cannot recover using Stop-A, you may need to perform a power cycle to return the system to normal operation.

#### Forth Commands

Forth has a very simple command structure. Forth commands, also called Forth *words*, consist of any combination of characters that can be printed—for example, letters, digits, or punctuation marks. Examples of legitimate words are shown below:

```
@
dump
.
0 <
+
probe-scsi</pre>
```

To be recognized as commands, *Forth words must be separated by one or more spaces* (blanks). Pressing Return at the end of any command line executes the typed commands. (In all the examples shown, a Return at the end of the line is assumed.)

A command line can have more than one word. Multiple words on a line are executed one at a time, from left to right, in the order in which they were typed. For example:

```
ok testa testb testc
ok
```

is equivalent to:

```
ok testa
ok testb
ok testc
ok
```

In the OpenBoot implementation of Forth, uppercase and lowercase letters are equivalent. Therefore, testa, TESTA, and TesTa all invoke the same command.

Some commands generate large amounts of output (for example, dump or words). You can interrupt such a command by pressing any key except Q. (If you press Q, the output is aborted, not suspended.) Once a command is interrupted, output is suspended and the following message appears:

```
More [<space>,<cr>,q] ?
```

Press the space bar (<space>) to continue, press Return (<cr>) to output one more line and pause again, or type q to abort the command. When you are generating more than one page of output, the system automatically displays this prompt at the end of each page.

## Using Numbers

Enter a number by typing its value, for example, 55 or -123. Forth accepts only integers (whole numbers); fractional values (for example, 2/3) are not allowed. A decimal point in a number is ignored, so 5.77 is understood as 577. Use one or more spaces to separate a number from a word or from another number.

The OpenBoot firmware performs 32-bit integer arithmetic, and all numbers are 32-bit values unless otherwise specified. Because hexadecimal (base 16) numbers are so commonly used, the Forth Monitor automatically interprets all numbers in hexadecimal, not decimal (base 10). Therefore, adding 8 and 7 returns the value f, not 15. You can change the operating number base.

The commands decimal and hex cause all subsequent numeric input and output to be performed in base 10 or base 16, respectively. To operate in decimal, type:

```
ok decimal
ok
```

To change to hexadecimal type:

```
ok hex
ok
```

Using Forth Tools 45

To find out what number base is currently active, use the following example:

```
ok 10 .d
16
ok
```

The 16 on the display shows that you are operating in hexadecimal. If 10 showed on the display, it would mean that you are in decimal base.

#### The Stack

The Forth *stack* is a last-in, first-out buffer used for temporarily holding numeric information. Think of it as a stack of books: the last one you put on the top of the stack is the first one you take off. *Understanding the stack is essential to using Forth*.

To place a number on the stack, simply type its value.

```
ok 44 (The value 44 is now on top of the stack)
ok 7 (The value 7 is now on top, with 44 just underneath)
ok
```

# Displaying Stack Contents

The contents of the stack are normally invisible. However, properly visualizing the current stack contents is important for achieving the desired result. To show the stack contents with every ok prompt, type:

```
ok showstack
44 7 ok 8
47 7 8 ok showstack
ok
```

The topmost stack item is always shown as the last item in the list, immediately before the ok prompt. In the above example, the topmost stack item is 8.

On older systems, showstack, once invoked, remains in effect until a machine reset takes place. Starting with release 2.6 of the OpenBoot PROM, you can toggle the showstack command on and off.

**Note** – In some of the examples in this chapter, showstack is enabled. In those examples, each ok prompt is immediately preceded by a display of the current contents of the stack. The examples work the same if showstack is not enabled, except that the stack contents are not displayed.

Nearly all words that require numeric parameters fetch those parameters from the top of the stack. Any values returned are generally left on top of the stack, where they can be viewed or consumed by another command. For example, the Forth word + removes two numbers from the stack, adds them together, and leaves the result on the stack. In the example below, all arithmetic is in hexadecimal.

```
44 7 8 ok +
44 f ok +
53 ok
```

Once the two values are added together, the result is put onto the top of the stack. The Forth word " . " removes the top stack item and displays that value on the screen. For example:

```
53 ok 12
53 12 ok .
12
53 ok .
53
ok (The stack is now empty)
ok 3 5 + .
8
ok (The stack is now empty)
ok .
Stack Underflow
ok
```

Using Forth Tools 47

#### The Stack Diagram

To aid programming, there is a *stack diagram* in the form ( -- ) for every defined Forth word. The stack diagram specifies what happens to the stack with the execution of the word.

Entries to the left of -- show stack items that are consumed (or removed from the stack and used by the operation of that word). Entries to the right of -- show stack items that are left on the stack after the word finishes execution. For example, the stack diagram for the word + is: ( + n1 n2 -- n3 ), and the stack diagram for the word + is: ( + n -- ). Therefore, + removes two numbers (+ n1 and + n2), then leaves their sum (+ n3) on the stack. The word + is: + removes the number on the top of the stack (+ n) and displays it.

Words that have no effect on the contents of the stack (such as showstack or decimal), have a (--) stack diagram.

Occasionally, a word will require another word or other text immediately following it. The word see, used in the form see *thisword* (--), is such an example.

Stack items are generally written using descriptive names to help clarify correct usage. See Table 4-1 for stack item abbreviations used in this manual.

Table 4-1 Stack Item Notation

| Notation  | Description                                                                  |  |
|-----------|------------------------------------------------------------------------------|--|
|           | Alternate stack results, for example: ( input adr len false   result true ). |  |
| ?         | Unknown stack items (changed from ???).                                      |  |
| ???       | Unknown stack items.                                                         |  |
| acf       | Code field address.                                                          |  |
| adr       | Memory address (generally a virtual address).                                |  |
| adr16     | Memory address, must be 16-bit aligned.                                      |  |
| adr32     | Memory address, must be 32-bit aligned.                                      |  |
| adr64     | Memory address, must be 64-bit aligned.                                      |  |
| byte bxxx | 8-bit value (smallest byte in a 32-bit word).                                |  |
| char      | 7-bit value (smallest byte), high bit unspecified.                           |  |
| cnt       | Count or length.                                                             |  |
| len       |                                                                              |  |
| size      |                                                                              |  |

Table 4-1 Stack Item Notation (Continued)

| Notation          | Description                                          |
|-------------------|------------------------------------------------------|
| flag xxx?         | 0 = false; any other value = true (usually -1).      |
| long L <i>xxx</i> | 32-bit value.                                        |
| n n1 n2 n3        | Normal signed values (32-bit).                       |
| +n u              | Unsigned, positive values (32-bit).                  |
| n[64]             | Extended-precision (64-bit) numbers (2 stack items). |
| (n.low n.hi)      |                                                      |
| phys              | Physical address (actual hardware address).          |
| pstr              | Packed string (adr len means unpacked string).       |
| virt              | Virtual address (address used by software).          |
| word w <i>xxx</i> | 16-bit value (smallest two bytes in a 32-bit word).  |

# Manipulating the Stack

Stack manipulation commands (described in Table 4-2) allow you to add, delete, and reorder items on the stack.

Table 4-2 Stack Manipulation Commands

| Command | Stack Diagram                           | Description                                                |
|---------|-----------------------------------------|------------------------------------------------------------|
| -rot    | ( n1 n2 n3 n3 n1 n2 )                   | Inversely rotate 3 stack items.                            |
| >r      | (n)                                     | Move a stack item to the return stack. (Use with caution.) |
| ?dup    | (nnn 0)                                 | Duplicate the top stack item if it is non-zero.            |
| 2drop   | ( n1 n2 )                               | Remove 2 items from the stack.                             |
| 2dup    | ( n1 n2 n1 n2 n1 n2 )                   | Duplicate 2 stack items.                                   |
| 2over   | ( n1 n2 n3 n4 n1 n2 n3 n4 n1 n2 )       | Copy second 2 stack items.                                 |
| 2rot    | ( n1 n2 n3 n4 n5 n6 n3 n4 n5 n6 n1 n2 ) | Rotate 3 pairs of stack items.                             |
| 2swap   | ( n1 n2 n3 n4 n3 n4 n1 n2 )             | Exchange 2 pairs of stack items.                           |
| 3drop   | ( n1 n2 n3 )                            | Remove 3 items from the stack.                             |
| 3dup    | ( n1 n2 n3 n1 n2 n3 n1 n2 n3 )          | Duplicate 3 stack items.                                   |
| clear   | (???)                                   | Empty the stack.                                           |
| depth   | (??? ??? +n)                            | Return the number of items on the stack.                   |
| drop    | ( n )                                   | Remove top item from the stack.                            |
| dup     | ( n n n )                               | Duplicate the top stack item.                              |
| nip     | ( n1 n2 n2 )                            | Discard the second stack item.                             |

Using Forth Tools 49

Table 4-2 Stack Manipulation Commands (Continued)

| Command | Stack Diagram         | Description                                                |
|---------|-----------------------|------------------------------------------------------------|
| over    | ( n1 n2 n1 n2 n1 )    | Copy second stack item to top of stack.                    |
| pick    | (??? +n ??? n2)       | Copy +n-th stack item (1 pick = over).                     |
| r>      | ( n )                 | Move a return stack item to the stack. (Use with caution.) |
| r@      | ( n )                 | Copy the top of the return stack to the stack.             |
| roll    | (??? +n?)             | Rotate +n stack items (2 roll = rot).                      |
| rot     | ( n1 n2 n3 n2 n3 n1 ) | Rotate 3 stack items.                                      |
| swap    | ( n1 n2 n2 n1 )       | Exchange the top 2 stack items.                            |
| tuck    | ( n1 n2 n2 n1 n2 )    | Copy top stack item below second item.                     |

A typical use of stack manipulation might be to display the top stack item while preserving all stack items, as shown in this example:

```
5 77 ok dup (Duplicates the top item on the stack)
5 77 77 ok • (Removes and displays the top stack item)
77
5 77 ok
```

#### Creating Custom Definitions

Forth provides an easy way to create custom definitions for new command words. Table 4-3 shows the Forth words used to create custom definitions.

Table 4-3 Colon Definition Words

| Command | Stack Diagram | Description                       |
|---------|---------------|-----------------------------------|
| : name  | ( )           | Start creating a new definition.  |
| ;       | ()            | Finish creating a new definition. |

Definitions for new commands are called *colon definitions*, named after the ":" word used to create them. For example, suppose you want to create a new word, add4, that will add any four numbers together and display the result. You would create the definition as follows:

```
ok : add4 + + + . ;
ok
```

The ; (semicolon) marks the end of the definition that defines  $\mathtt{add4}$  to have the behavior (+ + + .). The three addition operators (+) reduce the four stack items to a single sum on the stack; then " ." removes and displays that result. An example follows.

```
ok 1 2 3 3 + + + .
9
ok 1 2 3 3 add4
9
ok
```

Definitions are stored in local memory, which means they are forgotten if a machine reset takes place. To keep useful definitions, put them into a text file (using a text editor under your operating system or using the NVRAMRC editor). This text file can then be loaded as needed. (See Chapter 5, "Loading and Executing Programs," for more information on loading files.)

When you type a definition in the Forth Monitor, the ok prompt becomes a ] (right square bracket) prompt after you type the : (colon) and before you type the ; (semicolon). For example, you could type the definition for add4 like this:

```
ok : add4
| + + +
| .
| ;
ok
```

Every definition you create (in a text file) should have a stack effect diagram shown with that definition, even if the stack effect is nil (--). This is vital because the stack diagram shows the proper use of that word. Also, use generous stack comments within complex definitions; this helps trace the flow of execution. For example, when creating add4, you could define it as:

```
: add4 ( n1 n2 n3 n4 -- ) + + + . ;
```

Using Forth Tools 51

Or you could define add4 as follows:

**Note** – The ( (open parenthesis) is a Forth word meaning to ignore the following text up to ) (the closing parenthesis). Like any other Forth word, the open parenthesis must have one or more spaces following it.

# Using Arithmetic Functions

The commands listed in Table 4-4 perform basic arithmetic with items on the data stack.

Table 4-4 Arithmetic Functions

| Command | Stack Diagram         | Description                             |
|---------|-----------------------|-----------------------------------------|
| *       | ( n1 n2 n3 )          | Multiply n1 * n2.                       |
| +       | ( n1 n2 n3 )          | Add n1 + n2.                            |
| -       | ( n1 n2 n3 )          | Subtract n1 - n2.                       |
| /       | ( n1 n2 quot )        | Divide n1 / n2; remainder is discarded. |
| /mod    | ( n1 n2 rem quot )    | Remainder, quotient of n1 / n2.         |
| <<      | ( n1 +n n2 )          | Left-shift n1 by +n bits.               |
| >>      | ( n1 +n n2 )          | Right-shift n1 by +n bits.              |
| >>a     | ( n1 +n n2 )          | Arithmetic right-shift n1 by +n bits.   |
| */      | ( n1 n2 n3 n4 )       | n1 * n2 / n3.                           |
| */mod   | ( n1 n2 n3 rem quot ) | Remainder, quotient of n1 * n2 / n3.    |
| 1+      | ( n1 n2 )             | Add 1.                                  |
| 1-      | ( n1 n2 )             | Subtract 1.                             |
| 2*      | ( n1 n2 )             | Multiply by 2.                          |
| 2+      | ( n1 n2 )             | Add 2.                                  |
| 2-      | ( n1 n2 )             | Subtract 2.                             |
| 2/      | ( n1 n2 )             | Divide by 2.                            |

Table 4-4 Arithmetic Functions (Continued)

| Command | Stack Diagram                    | Description                                                                                      |
|---------|----------------------------------|--------------------------------------------------------------------------------------------------|
| abs     | (n u)                            | Absolute value.                                                                                  |
| aligned | ( n1 n2 )                        | Round n1 up to the next multiple of 4.                                                           |
|         | ( n1 n2 n3 )                     | Bitwise logical AND.                                                                             |
| and     |                                  |                                                                                                  |
| bounds  | ( startadr len endadr startadr ) | Convert startadr len to endadr startadr for do loop.                                             |
| bljoin  | (b.low b2 b3 b.hi long)          | Join four bytes to form a 32-bit longword.                                                       |
| bwjoin  | ( b.low b.hi word )              | Join two bytes to form a 16-bit word.                                                            |
| flip    | ( word1 word2 )                  | Swap the bytes within a 16-bit word.                                                             |
| lbsplit | ( long b.low b2 b3 b.hi )        | Split a 32-bit longword into four bytes.                                                         |
| lwsplit | ( long w.low w.hi )              | Split a 32-bit longword into two 16-bit words.                                                   |
| max     | ( n1 n2 n3 )                     | n3 is maximum of n1 and n2.                                                                      |
| min     | ( n1 n2 n3 )                     | n3 is minimum of n1 and n2.                                                                      |
| mod     | ( n1 n2 rem )                    | Remainder of n1 / n2.                                                                            |
| negate  | ( n1 n2 )                        | Change the sign of n1.                                                                           |
| not     | ( n1 n2 )                        | Bitwise ones complement.                                                                         |
| or      | ( n1 n2 n3 )                     | Bitwise logical OR.                                                                              |
| u*x     | ( u1 u2 product[64] )            | Multiply 2 unsigned 32-bit numbers; yield unsigned 64-bit product.                               |
| u/mod   | ( u1 u2 un.rem un.quot )         | Divide unsigned 32-bit number by an unsigned 32-bit number; yield 32-bit remainder and quotient. |
| u2/     | ( u1 u2 )                        | Logical right shift 1 bit; zero shifted into vacated sign bit.                                   |
| wbsplit | ( word b.low b.hi )              | Split 16-bit word into two bytes.                                                                |
| wflip   | ( long1 long2 )                  | Swap halves of 32-bit longword.                                                                  |
| wljoin  | ( w.low w.hi long )              | Join two words to form a longword.                                                               |
| X+      | ( n1[64] n2[64] n3[64] )         | Add two 64-bit numbers.                                                                          |
| x-      | ( n1[64] n2[64] n3[64] )         | Subtract two 64-bit numbers.                                                                     |
| xor     | ( n1 n2 n3 )                     | Bitwise exclusive OR.                                                                            |
| xu/mod  | ( u1[64] u2 rem quot )           | Divide unsigned 64-bit number by unsigned 32-bit number; yield 32-bit remainder and quotient.    |

53

### Accessing Memory

The Forth Monitor provides interactive commands for examining and setting memory. Use the Forth Monitor to:

- Read and write to any virtual address.
- Map virtual addresses to physical addresses.

Memory operators let you read from and write to any memory location. All memory addresses shown in the examples that follow are virtual addresses.

A variety of 8-bit, 16-bit, and 32-bit operations are provided. In general, a  $_{\text{\tiny C}}$  (character) prefix indicates an 8-bit (one byte) operation; a  $_{\text{\tiny W}}$  (word) prefix indicates a 16-bit (two byte) operation; and an  $_{\text{\tiny L}}$  (longword) prefix indicates a 32-bit (four byte) operation.

**Note** – "L" is sometimes printed in uppercase to avoid confusion with 1 (the number one).

adr16, adr32, and adr64 indicate addresses with alignment restrictions. For example, adr32 indicates 32-bit (4 byte) alignment; so this address must be evenly divisible by 4, as shown in the following example:

```
ok 4028 L@
ok 4029 L@
Memory address not aligned
ok
```

The Forth interpreter implemented in the OpenBoot firmware adheres closely to the Forth 83-Standard in most respects. One major exception is that the OpenBoot Forth implementation uses 32-bit numbers instead of 16-bit numbers. In most cases, this difference is not visible to you. For example, @ and ! (described in this section) work with variables as expected. If you explicitly want a 16-bit fetch or a 32-bit fetch, use w@ or L@ instead of @. Other commands also follow this convention.

Table 4-5 lists the commands used to access memory.

*Table 4-5* Memory Access Commands

| Command                                                                                                    | Stack Diagram             | Description                                                                                                    |  |
|----------------------------------------------------------------------------------------------------|---------------------------|----------------------------------------------------------------------------------------------------|--|
| !                                                                                                    | ( n adr16 )               | Store a 32-bit number at adr16, must be 16-bit aligned.                                                                                      |  |
| +!                                                                                                    | ( n adr16 )               | Add n to the 32-bit number stored at adr16, must be 16-bit aligned.                                                                          |  |
| <w@< td=""><td>( adr16 n )</td><td colspan="2">Fetch signed 16-bit word at adr16, must be 16-bit aligned.</td></w@<> | ( adr16 n )               | Fetch signed 16-bit word at adr16, must be 16-bit aligned.                                                                                   |  |
| ?                                                                                                    | ( adr16 )                 | Display the 32-bit number at adr16, must be 16-bit aligned.                                                                                  |  |
| @                                                                                                    | ( adr16 n )               | Fetch a 32-bit number from adr16, must be 16-bit aligned.                                                                                    |  |
| 2!                                                                                                    | ( n1 n2 adr16 )           | Store 2 numbers at adr16, n2 at lower address, must be 16-bit aligned.                                                                       |  |
| 2@                                                                                                    | ( adr16 n1 n2 )           | Fetch 2 numbers from adr16, n2 from lower address, must be 16-bit aligned.                                                                   |  |
| blank                                                                                                    | ( adr u )                 | Set u bytes of memory to space (decimal 32).                                                                                                 |  |
| c!                                                                                                    | ( n adr )                 | Store low byte of n at adr.                                                                                                    |  |
| c?                                                                                                    | ( adr )                   | Display the byte at adr.                                                                                                    |  |
| C@                                                                                                    | ( adr byte )              | Fetch a byte from adr.                                                                                                    |  |
| cmove                                                                                                    | ( adr1 adr2 u )           | Copy u bytes from adr1 to adr2, starting at low byte.                                                                                        |  |
| cmove>                                                                                                    | ( adr1 adr2 u )           | Copy u bytes from adr1 to adr2, starting at high byte.                                                                                       |  |
| cpeek                                                                                                    | ( adr false   byte true ) | Fetch the byte at adr. Return the data and true if the access was successful. Return false if a read access error occurred.                  |  |
| cpoke                                                                                                    | ( byte adr okay? )        | Store the byte to adr. Return true if the access was successful. Return false if a write access error occurred.                              |  |
| comp                                                                                                    | ( adr1 adr2 len n )       | Compare two byte arrays, $n = 0$ if arrays are identical, $n = 1$ if first byte that is different is greater in array#1, $n = -1$ otherwise. |  |
| d!                                                                                                    | ( n1 n2 adr64 )           | Store two 32-bit numbers at adr64, must be 64-bit aligned. Order is implementation-dependent.                                                |  |
| d?                                                                                                    | ( adr64 )                 | Display the two 32-bit numbers at adr64, must be 64-bit aligned.  Order is implementation-dependent.                                         |  |
| d@                                                                                                    | ( adr64 n1 n2 )           | Fetch two 32-bit numbers from adr64, must be 64-bit aligned. Order is implementation-dependent.                                              |  |
| dump                                                                                                    | ( adr len )               | Display len bytes of memory starting at adr.                                                                                                 |  |
| erase                                                                                                    | ( adr u )                 | Set u bytes of memory to 0.                                                                                                    |  |
| fill                                                                                                    | ( adr size byte )         | Set size bytes of memory to byte.                                                                                                    |  |
| L!                                                                                                    | ( n adr32 )               | Store a 32-bit number at adr32, must be 32-bit aligned.                                                                                      |  |

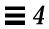

Table 4-5 Memory Access Commands (Continued)

| Command      | Stack Diagram               | Description                                                                                                    |
|--------------|-----------------------------|----------------------------------------------------------------------------------------------------|
| L?           | ( adr32 )                   | Display the 32-bit number at adr32, must be 32-bit aligned.                                                                              |
| L@           | ( adr32 long )              | Fetch a 32-bit number from adr32, must be 32-bit aligned.                                                                                |
| lflips       | ( adr len )                 | Exchange 16-bit words within 32-bit longwords in specified region.                                                                       |
| lpeek        | ( adr32 false   long true ) | Fetch the 32-bit quantity at adr32. Return the data and true if the access was successful. Return false if a read access error occurred. |
| lpoke        | ( long adr32 okay? )        | Store the 32-bit quantity at adr32. Return true if the access was successful. Return false if a a write access error occurred.           |
| move         | ( adr1 adr2 u )             | Copy u bytes from adr1 to adr2, handle overlap properly.                                                                                 |
| off          | ( adr16 )                   | Store false (32-bit 0) at adr16.                                                                                                    |
| on           | ( adr16 )                   | Store true (32-bit -1) at adr16.                                                                                                    |
| unaligned-L! | ( long adr )                | Store a 32-bit number, any alignment.                                                                                                    |
| unaligned-L@ | ( adr long )                | Fetch a 32-bit number, any alignment.                                                                                                    |
| unaligned-w! | ( word adr )                | Store a 16-bit number, any alignment.                                                                                                    |
| unaligned-w@ | ( adr word )                | Fetch a 16-bit number, any alignment.                                                                                                    |
| w!           | ( n adr16 )                 | Store a 16-bit number at adr16, must be 16-bit aligned.                                                                                  |
| w?           | ( adr16 )                   | Display the 16-bit number at adr16, must be 16-bit aligned.                                                                              |
| W@           | ( adr16 word )              | Fetch a 16-bit number from adr16, must be 16-bit aligned.                                                                                |
| wflips       | ( adr len )                 | Exchange bytes within 16-bit words in specified region.                                                                                  |
| wpeek        | ( adr16 false   word true ) | Fetch the 16-bit quantity at adr16. Return the data and true if the access was successful. Return false if a read access error occurred. |
| wpoke        | ( word adr16 okay? )        | Store the 16-bit quantity to adr16. Return true if the access was successful. Return false if a write access error occurred.             |

The dump command is particularly useful. It displays a region of memory as both bytes and ASCII values. The example below displays the contents of 20 bytes of memory starting at virtual address 10000. It also shows you how to read from and write to a memory location.

If you try (with @, for example) to access an invalid memory location, the operation immediately aborts and the PROM displays an error message, such as Data Access Exception or Bus Error.

Table 4-6 lists memory mapping commands.

Table 4-6 Memory Mapping Commands

| Command      | Stack Diagram            | Description                                                                                        |  |
|--------------|--------------------------|----------------------------------------------------------------------------------------------------|--|
| alloc-mem    | ( size virt )            | Allocate and map size bytes of available memory; return the virtual address. Unmap with free-mem.  |  |
| free-mem     | ( virt size )            | Free memory allocated by alloc-mem.                                                                |  |
| free-virtual | ( virt size )            | Undo mappings created with memmap.                                                                 |  |
| map?         | ( virt )                 | Display memory map information for the virtual address.                                            |  |
| memmap       | ( phys space size virt ) | Map a region of physical addresses; return the allocated virtual address. Unmap with free-virtual. |  |
| obio         | ( space )                | Specify the device address space for mapping.                                                      |  |
| obmem        | ( space )                | Specify the onboard memory address space for mapping.                                              |  |
| sbus         | ( space )                | Specify the SBus address space for mapping.                                                        |  |

memmap will always work correctly for general mapping of any device, to generate a virtual address for accessing the device.

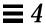

A general method for mapping any SBus device directly from the Forth monitor (ok prompt) without needing to know system-dependent device addresses follows. The method will work on any OpenBoot 2.0 system or later:

```
ok "/sbus" select-dev
ok (offset) (slot#) (size) map-in ( virt )
ok
```

For example, to inspect the FCode PROM for a device in slot #3 of a system, use"

```
ok " /sbus" select-dev
ok 0 3 1000 map-in .s
ffed3000
ok dup 20 dump
{ dump of first 20 bytes of FCode PROM }
ok
```

**Note** – On some systems, the pathname for the system SBus may vary, for example:

```
" /iommu/sbus" (for sun4m machines)
" /io-unit/sbi" (for sun4d machines)
```

show-devs list of all system devices will show the correct pathname.

**Note** – Future systems may not work correctly in the most general cases if you directly place ( offset size ) on the stack. If you encounter problems doing this, try the following, more general approach:

```
ok " /sbus" select-dev
ok " 3,0" decode-unit ( offset space )
ok 1000 map-in ( virt )
ok
```

The following screen is an example of the use of alloc-mem and free-mem.

- alloc-mem allocates 4000 bytes of memory, and the starting address (ffef7a48) of the reserved area is displayed.
- dump displays the contents of 20 bytes of memory starting at ffef7a48.
- This region of memory is then filled with the value 55.
- Finally, free-mem returns the 4000 allocated bytes of memory starting at ffef7a48.

```
ok
ok 4000 alloc-mem .
ffef7a48
ok ffef7a48 constant temp
ok temp 20 dump
    0 1 2 3 4 5 6 7 \/ 9 a b c d e f 01234567v9abcdef
ffef7a40 00 00 f5 5f 00 00 40 08 ff ef c4 40 ff ef 03 c8 ..u_..@..oD@.o.H
ok temp 20 55 fill
ok temp 20 dump
    0 1 2 3 4 5 6 7 \/ 9 a b c d e f 01234567v9abcdef
ffef7a40 00 00 f5 5f 00 00 40 08 55 55 55 55 55 55 55 ..u_..@.UUUUUUUU
ok temp 4000 free-mem
ok
```

An example of using memmap is shown below.

```
ok 200.0000 sbus 1000 memmap ( virt ) ok
```

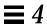

# Using Defining Words

The *dictionary* contains all the available Forth commands. Defining words are used to create new Forth commands.

Defining words require two stack diagrams. The first diagram shows the stack effect when the new command is created. The second (or "Usage:") diagram shows the stack effect when that command is later executed.

Table 4-7 lists the defining words that you can use to create dictionary entries.

Table 4-7 Defining Words

| Command                 | Stack Diagram                                            | Description                                                                         |
|-------------------------|----------------------------------------------------------|-------------------------------------------------------------------------------------|
| : name                  | ( )<br>Usage: ( ??? ? )                                  | Start creating a new colon definition.                                              |
| ;                       | ()                                                       | Finish creating a new colon definition.                                             |
| alias new-name old-name | ( )<br>Usage: ( ??? ? )                                  | Create <i>new-name</i> with the same behavior as <i>old-name</i> .                  |
| buffer: name            | ( size )<br>Usage: ( adr64 )                             | Create a named array in temporary storage.                                          |
| constant <i>name</i>    | ( n )<br>Usage: ( n )                                    | Define a constant (for example, 3 constant bar).                                    |
| 2constant name          | ( n1 n2 )<br>Usage: ( n1 n2 )                            | Define a 2-number constant.                                                         |
| create <i>name</i>      | ( )<br>Usage: ( adr16 )                                  | Generic defining word.                                                              |
| defer <i>name</i>       | ( )<br>Usage: ( ??? ? )                                  | Define a word for forward references or execution vectors using code field address. |
| does>                   | ( adr16 )                                                | Start the run-time clause for defining words.                                       |
| field <i>name</i>       | ( offset size offset+size )<br>Usage: ( adr adr+offset ) | Create a named offset pointer.                                                      |
| struct                  | (0)                                                      | Initialize for field creation.                                                      |
| value <i>name</i>       | ( n )<br>Usage: ( n )                                    | Create a changeable, named 32-bit quantity.                                         |
| variable <i>name</i>    | ( )<br>Usage: ( adr16 )                                  | Define a variable.                                                                  |

You can use the defining word constant to create a name whose value will not change. A simple colon definition : foo 22 ; accomplishes a similar result.

```
ok 72 constant red
ok
ok red .
72
ok
```

value lets you assign a name to any number. Later execution of that name leaves the assigned value on the stack. The following example assigns a value of 22 to a word named foo, and then calls foo to use its assigned value in an arithmetic operation.

```
ok 22 value foo
ok foo 3 + .
25
ok
```

The value can be changed with the dictionary compiling word is. For example:

```
ok 43 value thisval
ok thisval .
43
ok 10 is thisval
ok thisval .
10
ok
```

Commands created with value are convenient, because you do not have to use @ every time you want the number.

The defining word variable assigns a name to a 32-bit region of memory, which you can use to hold values as needed. Later execution of that name leaves the address of the memory on the stack. Typically, @ and ! are used to read or write at that address. For example:

```
ok variable bar
ok 33 bar !
ok bar @ 2 + .
35
ok
```

The defining word defer lets you change the execution of previously defined commands, by creating a slot which can be loaded with different behaviors at different times. For example:

```
ok hex
ok defer printit
ok ['] .d is printit
ok ff printit
255
ok : myprint ( n -- ) ." It is " .h
] ." in hex ";
ok ['] myprint is printit
ok ff printit
It is ff in hex
ok
```

### Searching the Dictionary

The *dictionary* contains all the available Forth commands. Table 4-8 lists some useful tools you can use to search the dictionary.

| Command            | Stack Diagram                     | Description                                                                                                    |
|--------------------|-----------------------------------|----------------------------------------------------------------------------------------------------|
| ' name             | ( acf )                           | Find the named word in the dictionary. Returns the code field address. Use outside definitions.                                           |
| ['] name           | ( acf )                           | Similar to ' but is used either inside or outside definitions.                                                                            |
| .calls             | ( acf )                           | Display a list of all words that call the word whose compilation address is acf.                                                          |
| \$find             | ( adr len adr len false   acf n ) | Find a word. $n = 0$ if not found, $n = 1$ if immediate, $n = -1$ otherwise.                                                              |
| find               | ( pstr pstr false   acf n )       | Search for a word in the dictionary. The word to be found is indicated by pstr. $n=0$ if not found, $n=1$ if immediate, $n=-1$ otherwise. |
| see thisword       | ( )                               | Decompile the named command.                                                                                                    |
| (see)              | ( acf )                           | Decompile the word indicated by the code field address.                                                                                   |
| sift               | ( pstr )                          | Display names of all dictionary entries containing the string pointed to by pstr.                                                         |
| sifting <i>ccc</i> | ()                                | Display names of all dictionary entries containing the sequence of characters. <i>ccc</i> contains no spaces.                             |
| words              | ( )                               | Display all visible words in the dictionary.                                                                                              |

Table 4-8 Dictionary Searching Commands

see, used in the form see *thisword*, decompiles the specified command (that is, it shows the definition used to create *thisword*). The decompiled definition may sometimes be confusing, because some internal names may have been omitted from the PROM's symbol table to save space.

The following screen is an example of how to use sifting.

```
ok sifting input
input-device input restore-input line-input input-line input-
file
ok
```

words displays all the word (command) names in the dictionary, starting with the most recent definitions.

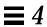

# Compiling Data into the Dictionary

The commands listed in Table 4-9 control the compilation of data into the dictionary.

Table 4-9 Dictionary Compilation Commands

| Command                               | Stack Diagram       | Description                                                                                                    |
|---------------------------------------|---------------------|----------------------------------------------------------------------------------------------------|
| ,                                     | (n)                 | Place a number in the dictionary.                                                                                                    |
| С,                                    | ( byte )            | Place a byte in the dictionary.                                                                                                    |
| w,                                    | ( word )            | Place a 16-bit number in the dictionary.                                                                                                    |
| L,                                    | ( long )            | Place a 32-bit number in the dictionary.                                                                                                    |
| ]                                     | ()                  | Begin interpreting.                                                                                                    |
| 1                                     | ()                  | End interpreting, resume compilation.                                                                                                    |
| allot                                 | ( n )               | Allocate n bytes in the dictionary.                                                                                                    |
| >body                                 | ( acf apf )         | Find parameter field address from compilation address.                                                                                                    |
| body>                                 | (apf acf)           | Find compilation address from parameter field address.                                                                                                    |
| compile                               | ()                  | Compile next word at run time.                                                                                                    |
| [compile] name                        | ()                  | Compile the next (immediate) word.                                                                                                    |
| forget <i>name</i>                    | ()                  | Remove word from dictionary and all subsequent words.                                                                                                    |
| here                                  | ( adr )             | Address of top of dictionary.                                                                                                    |
| immediate                             | ()                  | Mark the last definition as immediate.                                                                                                    |
| is name                               | ( n )               | Install a new action in a defer word or value.                                                                                                    |
| literal                               | ( n )               | Compile a number.                                                                                                    |
| origin                                | ( adr )             | Return the address of the start of the Forth system.                                                                                                    |
| patch new-word old-word word-to-patch | ()                  | Replace old-word with new-word in word-to-patch.                                                                                                    |
| (patch                                | ( new-n old-n acf ) | Replace old-n with new-n in word indicated by acf.                                                                                                    |
| recursive                             | ()                  | Make the name of the colon definition being compiled visible in the dictionary, and thus allow the name of the word to be used recursively in its own definition. |
| state                                 | ( adr )             | Variable that is non-zero in compile state.                                                                                                    |
|                                       | 1                   | 1                                                                                                    |

# Displaying Numbers

Basic commands to display stack values are shown in Table 4-10.

Table 4-10 Basic Number Display

| Command   | Stack Diagram | Description                                        |  |
|-----------|---------------|----------------------------------------------------|--|
|           | ( n )         | Display a number in the current base.              |  |
| .r        | ( n size )    | Display a number in a fixed width field.           |  |
| .s        | ()            | Display contents of data stack.                    |  |
| showstack | ()            | Execute .s automatically before each ok prompt.    |  |
| u.        | ( u )         | Display an unsigned number.                        |  |
| u.r       | ( u size )    | Display an unsigned number in a fixed width field. |  |

The .s command displays the entire stack contents without disturbing them. It can be safely used at any time for debugging purposes. (This is the function that showstack performs automatically.)

# Changing the Number Base

You can change the operating number base using the commands in Table 4-11.

Table 4-11 Changing the Number Base

| Command          | Stack Diagram | Description                                              |  |
|------------------|---------------|----------------------------------------------------------|--|
| base             | ( adr )       | Variable containing number base.                         |  |
| binary           | ( )           | Set the number base to 2.                                |  |
| decimal          | ()            | Set the number base to 10.                               |  |
| d# <i>number</i> | ( n )         | Interpret the next number in decimal; base is unchanged. |  |
| hex              | ()            | Set the number base to 16.                               |  |
| h# <i>number</i> | ( n )         | Interpret the next number in hex; base is unchanged.     |  |
| .d               | ( n )         | Display n in decimal without changing base.              |  |
| .h               | ( n )         | Display n in hex without changing base.                  |  |

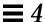

The d# and h# commands are useful when you want to input a specific number in another base without explicitly changing the current base. For example:

```
ok decimal (Changes base to decimal)
ok 4 h# ff 17 2
4 255 17 2 ok
```

The .d and .h commands act like "." but display the value in decimal or hexadecimal, respectively, regardless of the current base setting. For example:

```
ok hex
ok ff . ff .d
ff 255
```

## Controlling Text Input and Output

This section describes text input and output commands. These commands control strings or character arrays, and allow you to enter comments and control keyboard scanning.

Table 4-12 lists commands to control text input.

Table 4-12 Controlling Text Input

| Command          | Stack Diagram | Description                                                                         |
|------------------|---------------|-------------------------------------------------------------------------------------|
| ( ccc )          | ( )           | Begin a comment.                                                                    |
| \ rest-of-line   | ( )           | Skip the rest of the line.                                                          |
| ascii <i>ccc</i> | ( char )      | Get numerical value of first ASCII character of next word.                          |
| expect           | ( adr +n )    | Get a line of edited input from the assigned input device's keyboard; store at adr. |
| key              | ( char )      | Read a character from the assigned input device's keyboard.                         |
| key?             | ( flag )      | True if a key has been typed on the input device's keyboard.                        |
| span             | ( adr16 )     | Variable containing the number of characters read by expect.                        |
| word             | ( char pstr ) | Collect a string delimited by char from input string and place in memory at pstr.   |

Comments are used with Forth source code (generally in a text file) to describe the function of the code. The ( (open parenthesis) is a command that begins a comment. Any character up to the closing parenthesis ) is ignored by the Forth interpreter. Stack diagrams are one example of comments using (.

**Note** – Remember to follow the ( with a space, so that it is recognized as a command.

\ (backslash) indicates a comment terminated by the end of the line of text.

key waits for a key to be pressed, then returns the ASCII value of that key on the stack.

ascii, used in the form  $ascii\ x$ , returns on the stack the numerical code of the character x.

key? looks at the keyboard to see whether the user has recently typed any key. It returns a flag on the stack: true if a key has been pressed and false otherwise. See "Conditional Flags" on page 73 for a discussion on the use of flags.

Table 4-13 lists general-purpose text display commands.

Table 4-13 Displaying Text Output

| Command  | Stack Diagram | Description                                                                                                    |  |
|----------|---------------|----------------------------------------------------------------------------------------------------|--|
| . " ccc" | ( )           | Compile a string for later display.                                                                                                    |  |
| (cr      | ()            | Move the output cursor back to the beginning of the current line.                                                                                 |  |
| cr       | ()            | Terminate a line on the display and go to the next line.                                                                                          |  |
| emit     | ( char )      | Display the character.                                                                                                    |  |
| exit?    | ( flag)       | Enable the scrolling control prompt: More [ <space>,<cr>,q] ? The return flag is true if the user wants the output to be terminated.</cr></space> |  |
| space    | ( )           | Display a space character.                                                                                                    |  |
| spaces   | ( +n )        | Display +n spaces.                                                                                                    |  |
| type     | ( adr +n )    | Display n characters.                                                                                                    |  |

cr sends a carriage-return character to the output. For example:

```
ok 3 . 44 . cr 5 .
3 44
5
ok
```

emit displays the letter whose ASCII value is on the stack.

```
ok ascii a
61 ok 42
61 42 ok emit emit
Ba
ok
```

Table 4-14 shows commands used to manipulate text strings.

Table 4-14 Manipulating Text Strings

| Command               | Stack Diagram                        | Description                                                                                                    |
|-----------------------|--------------------------------------|----------------------------------------------------------------------------------------------------|
| ",                    | ( adr len )                          | Compile an array of bytes from adr of length len, at the top of the dictionary as a packed string.                                        |
| " CCC"                | ( adr len )                          | Collect an input stream string, either interpreted or compiled. Within the string, "(00,ff) can be used to include arbitrary byte values. |
| . ( <i>ccc</i> )      | ()                                   | Display a string immediately.                                                                                                    |
| -trailing             | ( adr +n1 adr +n2 )                  | Remove trailing spaces.                                                                                                    |
| bl                    | ( char )                             | ASCII code for the space character; decimal 32.                                                                                           |
| count                 | ( pstr adr +n )                      | Unpack a packed string.                                                                                                    |
| lcc                   | ( char lowercase-char )              | Convert a character to lowercase.                                                                                                    |
| left-parse-<br>string | ( adr len char adrR lenR adrL lenL ) | Split a string at the given delimiter (which is discarded).                                                                               |
| pack                  | ( adr len pstr pstr )                | Make a packed string from adr len; place it at pstr.                                                                                      |
| p" <i>ccc</i> "       | ( pstr )                             | Collect a string from the input stream; store as a packed string.                                                                         |
| upc                   | ( char uppercase-char )              | Convert a character to uppercase.                                                                                                    |

Some string commands specify an address (the location in memory where the characters reside) and a length (the number of characters in the string). Other commands use a packed string or pstr, which is a location in memory containing a byte for the length, immediately followed by the characters. The stack diagram for the command indicates which form is used. For example, count converts a packed string to an address-length string.

The command . " is used in the form: . " *string*". It outputs text when needed. A " (double quotation mark) marks the end of the text string. For example:

```
ok : testing 34 . ." This is a test" 55 .;
ok
ok testing
34 This is a test55
ok
```

### Redirecting Input and Output

Normally, your system uses a standard Sun keyboard for all user input, and a frame buffer with a connected display screen for most display output. (Server systems may use an ASCII terminal connected to a system serial port. For more information on how to connect a terminal to the system unit, see your system's installation manual.) You can redirect the input, the output, or both, to either one of the system's serial ports. This may be useful, for example, when debugging a frame buffer.

Table 4-15 lists commands you can use to redirect input and output.

Table 4-15 I/O Redirection Commands

| Command | Stack Diagram | Description                                                                        |
|---------|---------------|------------------------------------------------------------------------------------|
| input   | ( device )    | Select device (ttya, ttyb, keyboard, or " device-specifier") for subsequent input. |
| io      | ( device )    | Select device for subsequent input and output.                                     |
| output  | ( device )    | Select device (ttya, ttyb, screen, or " device-specifier") for subsequent output.  |

The commands input and output temporarily change the current devices for input and output. The change takes place as soon as you enter a command; you do not have to reset your system. A system reset or power cycle causes the

input and output devices to revert to the default settings specified in the NVRAM configuration parameters input-device and output-device. These parameters can be modified, if needed (see Chapter 3, "Setting Configuration Parameters," for information about changing defaults).

input must be preceded by one of the following: keyboard, ttya, ttyb, or *device-specifier* text string. For example, if input is currently accepted from the keyboard, and you want to make a change so that input is accepted from a terminal connected to the serial port TTYA, type:

```
ok ttya input
ok
```

At this point, the Sun keyboard becomes non-functional (except for Stop-A), but any text entered from the terminal connected to TTYA is processed as input. All commands are executed as usual.

To resume using the keyboard as the input device, *use the terminal keyboard* to type:

```
ok keyboard input
ok
```

Similarly, output must be preceded by one of the following: screen, ttya, or ttyb. For example, if you want to send output to TTYA instead of the normal display screen, type:

```
ok ttya output
```

The screen does *not* show the answering ok prompt, but the terminal connected to TTYA shows the ok prompt and all further output as well.

io is used in the same way, except that it changes both the input and output to the specified place.

Generally, input, output, and io take a device-specifier, which can be either a device path name or a device alias. The device must be specified as a Forth string, using double quotation marks ("), as shown in the two examples below:

```
ok " /sbus/cgsix" output
```

or:

```
ok " screen" output
```

In the preceding examples, ttya, screen, and keyboard are Forth words that put their corresponding device alias string on the stack.

### Keyboard Editor

A keyboard line editor (similar to EMACS, a common text editor) and a history mechanism are also provided with the Forth Monitor. Use these powerful tools to re-execute previous commands without retyping them, to edit the current command line to fix typing errors, or to change previous commands.

Table 4-16 list the line-editing commands available at the ok prompt.

Table 4-16 Line Editor Commands

| Command   | Function                                                   |
|-----------|------------------------------------------------------------|
| Control-A | Go to start of line.                                       |
| Control-B | Go backward one character.                                 |
| Control-D | Erase this character.                                      |
| Control-E | Go to end of line.                                         |
| Control-F | Go forward one character.                                  |
| Control-H | Erase previous character (also Delete or Back Space keys). |
| Control-K | Erase forward, from here to end of line.                   |
| Control-L | Show command history list, then re-type line.              |
| Control-N | Recall subsequent command line.                            |
| Control-P | Recall previous command line.                              |
| Control-Q | Quote next character (to type a control character).        |

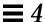

Table 4-16 Line Editor Commands (Continued)

| Command       | Function                                              |
|---------------|-------------------------------------------------------|
| Control-R     | Re-type line.                                         |
| Control-U     | Erase entire line.                                    |
| Control-W     | Erase previous word.                                  |
| Control-Y     | Insert save buffer contents before the cursor.        |
| Control-space | Complete the current command.                         |
| Control-/     | Show all possible matches/completions.                |
| Control-?     | Show all possible matches/completions.                |
| Control-}     | Show all possible matches/completions.                |
| Esc-B         | Go backward one word.                                 |
| Esc-D         | Erase this portion of word, from here to end of word. |
| Esc-F         | Go forward one word.                                  |
| Esc-H         | Erase previous portion of word (also Control-W).      |

The command completion function saves you the work of typing very long command names. After you have typed the first part of the desired word, you can type <code>Control-Space</code> to tell the Forth Monitor to search the current dictionary of defined words.

- If you have typed enough letters such that there is only one possible command starting with the typed letters, the rest of the command is filled in automatically.
- If there is more than one possible match, the system echoes as many characters as can be determined for sure.
- If there is no word starting with the given letters, those letters will be erased until there are possible candidates for the remaining letters.
- The system beeps if it cannot determine an unambiguous match.

### Conditional Flags

Forth conditionals use flags to indicate true/false values. A flag can be generated in several ways, based on testing criteria. The flag can then be displayed from the stack with the word ".", or it can be used as input to a conditional control command. Control commands can cause one behavior if a flag is true and another behavior if the flag is false. Thus, execution can be altered based on the result of a test.

A 0 value indicates that the flag value is false. A -1 or any other non-zero number indicates that the flag value is true. (In hexadecimal, the value -1 is displayed as fffffff.)

Table 4-17 lists commands that perform relational tests, and leave a true or false flag result on the stack.

Table 4-17 Comparison Commands

| Command | Stack Diagram      | Description                              |
|---------|--------------------|------------------------------------------|
| <       | ( n1 n2 flag )     | True if n1 < n2.                         |
| <=      | ( n1 n2 flag )     | True if n1 <= n2.                        |
| <>      | ( n1 n2 flag )     | True if n1 <> n2.                        |
| =       | ( n1 n2 flag )     | True if $n1 = n2$ .                      |
| >       | ( n1 n2 flag )     | True if n1 > n2.                         |
| >=      | ( n1 n2 flag )     | True if n1 >= n2.                        |
| 0<      | (n flag)           | True if $n < 0$ .                        |
| 0<=     | (n flag)           | True if $n \le 0$ .                      |
| 0<>     | (n flag)           | True if n <> 0.                          |
| 0=      | (n flag)           | True if $n = 0$ (also inverts any flag). |
| 0>      | (n flag)           | True if $n > 0$ .                        |
| 0>=     | (n flag)           | True if $n \ge 0$ .                      |
| between | ( n min max flag ) | True if min <= n <= max.                 |
| false   | ( 0 )              | The value FALSE, which is 0.             |
| true    | (1 )               | The value TRUE, which is -1.             |
| u<      | ( u1 u2 flag )     | True if u1 < u2, unsigned.               |
| u<=     | ( u1 u2 flag )     | True if u1 <= u2, unsigned.              |

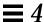

Table 4-17 Comparison Commands (Continued)

| Command | Stack Diagram      | Description                 |
|---------|--------------------|-----------------------------|
| u>      | ( u1 u2 flag )     | True if u1 > u2, unsigned.  |
| u>=     | ( u1 u2 flag )     | True if u1 >= u2, unsigned. |
| within  | ( n min max flag ) | True if min <= n < max.     |

> takes two numbers from the stack, and returns true(-1) on the stack if the first number was greater than the second number, or returns false(0) otherwise. An example follows:

```
ok 3 6 > .
0 (3 is not greater than 6)
ok
```

0= takes one item from the stack, and returns true if that item was 0 or returns false otherwise. This word inverts any flag to its opposite value.

### **Control Commands**

The following sections describe words used within a Forth program to control the flow of execution.

#### *The* if-then-else *Structure*

The commands if, then, and else provide a simple control structure.

The commands listed in Table 4-18 control the flow of conditional execution.

Table 4-18 if-then-else Commands

| Command | Stack Diagram | Description                                 |
|---------|---------------|---------------------------------------------|
| else    | ( )           | Execute the following code if if failed.    |
| if      | ( flag )      | Execute the following code if flag is true. |
| then    | ( )           | Terminate ifthenelse.                       |

The format for using these commands is:

```
flag if (do this if true)
else (do this if false)
then (continue normally)
```

or

```
flag if (do this if true)
then (continue normally)
```

The if command consumes a flag from the stack. If the flag is true (non-zero), the commands following the if are performed. Otherwise, the commands (if any) following the else are performed.

```
ok : testit ( n -- )
] 5 > if ." good enough "
] else ." too small "
] then
] ." Done. " ;
ok
ok 8 testit
good enough Done.
ok 2 testit
too small Done.
ok
```

**Note** – The  $\,$ ] prompt reminds you that you are part way through creating a new colon definition. It reverts back to ok after you finish the definition with a semicolon.

#### The case Statement

A high-level case command is provided for selecting alternatives with multiple possibilities. This command is easier to read than deeply-nested if-then commands.

Table 4-19 lists the conditional case commands.

Table 4-19 case Statement Commands

| Command | Stack Diagram                              | Description                                         |
|---------|--------------------------------------------|-----------------------------------------------------|
| case    | ( selector selector )                      | Begin a caseendcase conditional.                    |
| endcase | ( selector   {empty} )                     | Terminate a caseendcase conditional.                |
| endof   | ()                                         | Terminate an of endof clause within a case endcase  |
| of      | ( selector test-value selector   {empty} ) | Begin an of endof clause within a case conditional. |

Here is a simple example of a case command:

```
ok : testit ( testvalue -- )
] case 0 of ." It was zero "
          ." It was one " endof
    1 of
    ff of ." Correct " endof
    -2 of ." It was minus-two " endof
    ( default ) ." It was this value: " dup .
  endcase ." All done." ;
]
ok
ok 1 testit
It was one All done.
ok ff testit
Correct All done.
ok 4 testit
It was this value: 4 All done.
ok
```

**Note** – The (optional) default clause can use the test value which is still on the stack, but should *not* remove it (use the "dup"." phrase instead of "."). A successful of clause automatically removes the test value from the stack.

### The begin Loop

A begin loop executes the same commands repeatedly until a certain condition is satisfied. Such a loop is also called a conditional loop.

Table 4-20 lists commands to control the execution of conditional loops.

Table 4-20 begin (Conditional) Loop Commands

| Command | Stack Diagram | Description                                                    |
|---------|---------------|----------------------------------------------------------------|
| again   | ( )           | End a beginagain infinite loop.                                |
| begin   | ()            | Begin a beginwhilerepeat, beginuntil, or beginagain loop.      |
| repeat  | ( )           | End a beginwhilerepeat loop.                                   |
| until   | ( flag )      | Continue executing a beginuntil loop until flag is true.       |
| while   | ( flag )      | Continue executing a beginwhilerepeat loop while flag is true. |

#### There are two general forms:

| begin any commands hag uncli | begin | any commands | flag until |  |
|------------------------------|-------|--------------|------------|--|
|------------------------------|-------|--------------|------------|--|

#### and

| begin | any commands  | flag while |  |
|-------|---------------|------------|--|
|       | more commands | repeat     |  |
|       |               |            |  |

In both cases, the commands within the loop are executed repeatedly until the proper flag value causes the loop to be terminated. Then execution continues normally with the command following the closing command word (until or repeat).

In the begin...until case, until removes a flag from the top of the stack and inspects it. If the flag is false, execution continues just after the begin, and the loop repeats. If the flag is true, the loop is exited.

In the begin...while...repeat case, while removes a flag from the top of the stack and inspects it. If the flag is true, the loop continues by executing the commands just after the while. The repeat command automatically

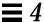

sends control back to begin to continue the loop. If the flag is false when while is encountered, the loop is exited immediately; control goes to the first command after the closing repeat.

An easy mnemonic for either of these loops is: If true, fall through.

A simple example follows.

The loop starts by fetching a byte from location 4000 and displaying the value. Then, the key? command is called, which leaves a true on the stack if the user has pressed any key, and false otherwise. This flag is consumed by until and, if the value is false, then the loop continues. Once a key is pressed, the next call to key? returns true, and the loop terminates.

Unlike many versions of Forth, the Forth Monitor allows the interactive use of loops and conditionals — that is, without first creating a definition.

### The do Loop

A do loop (also called a counted loop) is used when the number of iterations of the loop can be calculated in advance. A do loop normally exits just *before* the specified ending value is reached.

Table 4-21 lists commands to control the execution of counted loops.

| Command | Stack Diagram | Description                                                                                                    |
|---------|---------------|----------------------------------------------------------------------------------------------------|
| +loop   | ( n )         | End a do+loop construct; add n to loop index and return to do (if n < 0, index goes from start to end inclusive).             |
| ?do     | ( end start ) | Begin ?doloop to be executed 0 or more times. Index goes from start to end-1 inclusive. If end = start, loop is not executed. |
| ?leave  | ( flag )      | Exit from a doloop if flag is non-zero.                                                                                       |
| do      | ( end start ) | Begin a doloop. Index goes from start to end-1 inclusive.  Example: 10 0 do i . loop (prints 0 1 2d e f).                     |
| i       | ( n )         | Loop index.                                                                                                    |

Table 4-21 do (Counted) Loop Commands (Continued)

| Command | Stack Diagram | Description                         |
|---------|---------------|-------------------------------------|
| j       | ( n )         | Loop index for next enclosing loop. |
| leave   | ( )           | Exit from doloop.                   |
| loop    | ()            | End of doloop.                      |

The following screen shows several examples of how loops are used.

```
ok 10 5 do i.
                 loop
5 6 7 8 9 a b c d e f
ok 2000 1000 do i . i c@ . cr
                                  i c@ ff = if leave then 4 +loop
1000 23
1004 0
1008 fe
100c 0
1010 78
1014 ff
ok : scan ( byte -- )
]
     6000 5000
                   (Scan memory 5000 - 6000 for bytes not equal to the specified byte)
]
     do dup i c@ <> ( byte error? )
]
       if i . then ( byte )
]
     loop
     drop ( the original byte was still on the stack, discard it )
]
]
  ;
ok 55 scan
5005 5224 5f99
ok 6000 5000 do i i c! loop
                                   (Fill a region of memory with a stepped pattern)
ok 500 value testloc
ok: test16 ( -- ) 1.0000 0 ( do 0-ffff ) (Write different 16-bit values to a location)
      do i testloc w! testloc w@ i <> ( error? )
                                                      (Also check the location)
1
        if ." Error - wrote " i . ." read " testloc w@ . cr
]
         leave ( exit after first error found ) (This line is optional)
]
]
        then
]
      loop
ok test16
ok 6000 is testloc
ok test16
Error - wrote 200 read 300
ok
```

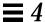

#### Additional Control Commands

Table 4-22 contains descriptions of additional program execution control commands.

Table 4-22 Program Execution Control Commands

| Command     | Stack Diagram | Description                                                    |
|-------------|---------------|----------------------------------------------------------------|
| abort       | ( )           | Abort current execution and interpret keyboard commands.       |
| abort" ccc" | ( abort? )    | If flag is true, abort and display message.                    |
| eval        | ( adr len )   | Interpret Forth source from an array.                          |
| execute     | ( acf )       | Execute the word whose code field address is on the stack.     |
| exit        | ( )           | Return from the current word. Cannot be used in counted loops. |
| quit        | ( )           | Same as abort, but leave stack intact.                         |

abort causes immediate termination and returns control to the keyboard. abort " is similar to abort but is different in two respects. abort " removes a flag from the stack and only aborts if the flag is true. Also, abort " prints any desired message when the abort takes place.

eval takes a string from the stack (specified as an address and a length). The characters in that string are then interpreted as if they were entered from the keyboard. If a Forth text file has been loaded into memory (see Chapter 5, "Loading and Executing Programs,"), then eval can be used to compile the definitions contained in the file.

# $Loading\, and\, Executing\, Programs$

The Forth Monitor provides several methods for loading and executing a program on the machine. These methods load a file into memory from Ethernet, a hard disk, a floppy disk, and serial port A, and support the execution of Forth, FCode, and binary executable programs.

Commands for loading files from various sources are listed in Table 5-1.

Table 5-1 File Loading Commands

| Command               | Stack Diagram | Description                                                                                     |
|-----------------------|---------------|-------------------------------------------------------------------------------------------------|
| ?go                   | ( )           | Execute Forth, FCode or binary programs.                                                        |
| boot [specifiers] -h  | ( )           | Load file from specified source.                                                                |
| byte-load             | ( adr span )  | Interpret loaded FCode binary file. span is usually 1.                                          |
| dl                    | ()            | Load a Forth file over a serial line with TIP and interpret. Type: ~C cat filename ^-D          |
| dlbin                 | ()            | Load a binary file over a serial line with TIP.  Type: ~C cat filename                          |
| dload <i>filename</i> | ( adr )       | Load the specified file over Ethernet at the given address.                                     |
| eval                  | ( adr len )   | Interpret loaded Forth text file.                                                               |
| go                    | ()            | Begin executing a previously-loaded binary program, or resume executing an interrupted program. |

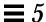

Table 5-1 File Loading Commands (Continued)

| Command                        | Stack Diagram | Description                                                                    |
|--------------------------------|---------------|--------------------------------------------------------------------------------|
| init-program                   | ( )           | Initialize to execute a binary file.                                           |
| load device-specifier argument | ()            | Load data from specified device into memory at the address given by load-base. |
| load-base                      | ( adr )       | Address at which load places the data it reads from a device.                  |

### Using dload to Load from Ethernet

dload loads files over Ethernet at a specified address, as shown below.

ok 4000 dload filename

In the above example, *filename* must be relative to the server's root. Use 4000 (hex) as the address for dload input. dload uses the trivial file transfer protocol (TFTP), so the server may need to have its permissions adjusted for this to work.

#### **Forth Programs**

Forth programs loaded with dload must be ASCII files beginning with the two characters "\ " (backslash and blank). To execute the loaded Forth program, type:

ok 4000 file-size @ eval

In the above example, *file-size* contains the size of the loaded image.

#### FCode Programs

FCode programs loaded with dload must be a .out files. To execute the loaded FCode program, type:

ok 4000 1 byte-load

byte-load is used by the OpenBoot firmware to interpret FCode programs on expansion boards such as SBus. The 1 in the example is a specific value of a parameter that specifies the separation between FCode bytes in the general case. Since dload loads into system memory, 1 is the correct spacing.

#### **Binary Executables**

Executable binary programs loaded with <code>dload</code> are <code>a.out</code> files and must be linked to run <code>dload</code>'s input address (4000) or be position independent. To execute the binary program, type:

```
ok go
```

To run the program again, type:

```
ok init-program go
```

dload does not use intermediate booters (unlike the boot command). Thus, any symbol information included in the a.out file is available to the Forth Monitor's symbolic debugging capability. (See Chapter 6, "Debugging," for more information on symbolic debugging.)

### Using boot to Load from Hard Disk, Floppy Disk, or Ethernet

You can also load and execute a program with boot, the command normally used to boot the operating system. boot has the following format:

```
ok boot [device-specifier] [filename] -h
```

*device-specifier* is either a full device path name or a device alias. (See Chapter 1, "Overview," for information on device path names and aliases.)

For a hard disk or floppy partition, *filename* is relative to the resident file system. (See Appendix B, "Building A Bootable Floppy Disk," for information on creating a bootable floppy disk.) For Ethernet, *filename* is relative to the system's root partition on its root server. In both cases, the leading / must be omitted from the file path.

The -h flag specifies that the program should be loaded, but not executed.

boot uses intermediate booters to accomplish its task. When loading from a hard disk or floppy disk, the OpenBoot firmware first loads the disk's boot block, which in turn loads a second-level booter. When loading over Ethernet, the firmware uses TFTP to load the second-level booter. *filename* and -h are passed to these intermediate booters.

#### Forth Programs

Forth programs are ASCII source files that must be converted to the file format required by the secondary boot program. A utility called fakeboot is available from the SBus Support Group at Sun to perform this conversion. After the file is loaded into memory, it can be executed using the command eval.

For instance, if the file is loaded to address 0x4010, and runs for 934 bytes, type:

```
ok 4010 d# 934 eval
```

#### FCode Programs

FCode programs produced by a Tokenizer (which creates FCode programs) may need to be converted to the file format of the secondary boot program. fakeboot may be useful in this process. Once the file is in memory, execute it using the byte-load command.

For example, assuming the file is loaded to address 0x4030, type:

```
ok 4030 1 byte-load
```

#### **Binary Executables**

A binary program other than the operating system can also be loaded and executed as follows:

```
ok go
```

go is needed since the boot command includes -h.

### Using dl to Load Forth Over Serial Port A

Forth programs loaded with dl must be ASCII files.

To load the file over the serial line, connect the system's serial port A to a machine that is able to transfer a file on request. One method is to set up a TIP window on another Sun system. (See Appendix A, "Setting Up a TIP Connection," for information on this procedure.) The following example assumes a TIP window setup.

1. At the ok prompt, type:

```
ok dl
```

2. In the TIP window of the other system, send the file, and follow it with a Control-D to signal the end of the file.

```
~C (local command) cat filename
(Away two seconds)
^-D
```

The ok prompt appears on the screen of the system to which the file is loaded.

dl normally loads the file at 4000 (hex). The file is automatically interpreted after it is loaded.

### Using albin to Load FCode or Binary Over Serial Port A

FCode and binary programs loaded with dlbin must be a.out files. dlbin loads the files at the entry point indicated in the a.out header. Link binary files for 4000 (hex). Recent versions of the FCode Tokenizer create an a.out file with entry point 4000.

To load the file over the serial line, connect the system's serial port A to a machine that is able to transfer a file on request. The following example assumes a TIP window setup. (See Appendix A, "Setting Up a TIP Connection," for information on this procedure.)

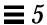

1. At the ok prompt, type:

```
ok dlbin
```

2. In the TIP window of the other system, send the file:

```
~C (local command) cat filename (Away two seconds)
```

The ok prompt appears on the screen of the system to which the file is loaded. To execute an FCode program, type:

```
ok 4000 1 byte-load
ok
```

To execute a binary program, type:

```
ok go
```

# Debugging

6≡

The OpenBoot firmware provides debugging tools that include a disassembler, register display commands, a symbolic debugger, and breakpoint commands.

### Using the Disassembler

The built-in disassembler translates the contents of memory into equivalent SPARC assembly language.

Table 6-1 lists commands that disassemble memory into equivalent opcodes.

Table 6-1 Disassembler Commands

| Command | Stack Diagram | Description                                                 |
|---------|---------------|-------------------------------------------------------------|
| +dis    | ( )           | Continue disassembling where the last disassembly left off. |
| dis     | ( adr )       | Begin disassembling at the given address.                   |

dis begins to disassemble the data content of any desired location. The system pauses either if any key is pressed while disassembly is taking place or after every page of output. At that point, disassembly can be continued or stopped. Disassembly stops automatically when a call or jmp opcode is encountered. You can use the +dis command to continue disassembling at the location where the last disassembly stopped.

Memory addresses are normally shown in hexadecimal. However, if a symbol table is present, memory addresses are displayed symbolically whenever possible.

## Displaying Registers

You can enter the Forth Monitor from the middle of an executing program as a result of a program crash, a user abort with Stop-A, or an encountered breakpoint. (Breakpoints are discussed on page 89.) In all these cases, the Forth Monitor automatically saves all the CPU data register values in a buffer area. These values can then be inspected or altered for debugging purposes.

Table 6-2 lists the SPARC register commands.

Table 6-2 SPARC Register Commands

| Command           | Stack Diagram | Description                                                                               |
|-------------------|---------------|-------------------------------------------------------------------------------------------|
| %f0 through %f31  | ( value )     | Return the value in the given floating point register.                                    |
| %fsr              | ( value )     | Return the value in the given floating point register.                                    |
| %g0 through %g7   | ( value )     | Return the value in the given register.                                                   |
| %i0 through %i7   | ( value )     | Return the value in the given register.                                                   |
| %L0 through %L7   | ( value )     | Return the value in the given register.                                                   |
| %00 through %07   | ( value )     | Return the value in the given register.                                                   |
| %pc %npc %psr     | ( value )     | Return the value in the given register.                                                   |
| %y %wim %tbr      | ( value )     | Return the value in the given register.                                                   |
| .fregisters       | ( )           | Display values in %f0 through %f31.                                                       |
| .locals           | ( )           | Display the values in the i, L and o registers.                                           |
| .psr              | ( )           | Formatted display of the %psr data.                                                       |
| .registers        | ( )           | Display values in %g0 through %g7, plus %pc, %npc, %psr, %y, %wim, %tbr.                  |
| .window           | ( window# )   | Same as w .locals; display the desired window.                                            |
| ctrace            | ( )           | Display the return stack showing C subroutines.                                           |
| set-pc            | ( value )     | Set %pc to the given value, and set %npc to (value+4).                                    |
| to <i>regname</i> | ( value )     | Change the value stored in any of the above registers. Use in the form: value to regname. |
| W                 | ( window# )   | Set the current window for displaying %ix, %Lx, or %ox.                                   |

After you inspect the values, you can continue program execution by typing the go command. The saved register values are copied back into the CPU, and execution resumes at the location specified by the saved program counter.

These saved register values can be changed, if needed, with the to command. When execution is resumed, the changed values are copied back into the CPU and used.

If you change %pc with to, you should also change %npc. (It is easier to use set-pc, which changes both registers automatically.)

For the w and .window commands, a window value of 0 usually specifies the current window—that is, the active window for the subroutine where the program was interrupted. A value of 1 specifies the window for the caller of this subroutine, 2 specifies the caller's caller, and so on, up to the number of active stack frames. The default starting value is 0.

### **Breakpoints**

The Forth Monitor provides a breakpoint capability to assist in the development and debugging of standalone programs. (Programs that run under the operating system generally do not use this feature, but use other debuggers designed to run under the operating system.) The breakpoint feature lets you stop the test program at desired points. After program execution has stopped, registers or memory can be inspected or changed, and new breakpoints can be set or cleared. You can resume program execution with the go command.

Table 6-3 lists the breakpoint commands that control and monitor program execution.

Table 6-3 Breakpoint Commands

| Command      | Stack Diagram | Description                                                                                                    |
|--------------|---------------|----------------------------------------------------------------------------------------------------|
| +bp          | ( adr )       | Add a breakpoint at the given address.                                                                                                    |
| -bp          | ( adr )       | Remove the breakpoint at the given address.                                                                                                    |
| bp           | ( )           | Remove the most-recently-set breakpoint.                                                                                                    |
| .bp          | ( )           | Display all currently set breakpoints.                                                                                                    |
| .breakpoint  | ()            | Perform a specified action when a breakpoint occurs. This word can be altered to perform any desired action. For example, to display registers at every breakpoint, type: ['] .registers is .breakpoint. The default behavior is .instruction. To perform multiple behaviors, create a single definition which calls all desired behaviors, then load that word into .breakpoint. |
| .instruction | ( )           | Display the address, opcode for the last-encountered breakpoint.                                                                                                    |

Debugging 89

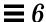

Table 6-3 Breakpoint Commands (Continued)

| Command     | Stack Diagram | Description                                                                                                    |
|-------------|---------------|----------------------------------------------------------------------------------------------------|
| .step       | ()            | Perform a specified action when a single step occurs (see .breakpoint).                                                                     |
| bpoff       | ()            | Remove all breakpoints.                                                                                                    |
| finish-loop | ( )           | Execute until the end of this loop.                                                                                                    |
| go          | ()            | Continue from a breakpoint. This can be used to go to an arbitrary address by setting up the processor's program counter before issuing go. |
| gos         | ( n )         | Execute go n times.                                                                                                    |
| hop         | ()            | (Like the step command.) Treat a subroutine call as a single instruction.                                                                   |
| hops        | ( n )         | Execute hop n times.                                                                                                    |
| return      | ()            | Execute until the end of this subroutine.                                                                                                   |
| returnL     | ()            | Execute until the end of this leaf subroutine.                                                                                              |
| skip        | ()            | Skip (do not execute) the current instruction.                                                                                              |
| step        | ( )           | Single-step one instruction.                                                                                                    |
| steps       | ( n )         | Execute step n times.                                                                                                    |
| till        | ( adr )       | Execute until the given address is encountered. Equivalent to +bp go.                                                                       |

To debug a program using breakpoints, use the following procedure.

Load the test program into memory at location 4000 (hex).
 See Chapter 5, "Loading and Executing Programs," for more information.
 Using dload is generally best, since the symbol table for the program is preserved. boot -h also works if the program is not available over Ethernet.

The values for &pc and all other registers are initialized automatically.

- 2. (Optional) Disassemble the downloaded program to verify a properly-loaded file.
- 3. Begin single-stepping the test program using the step command. You can also set a breakpoint, then execute (for example, using the commands 4020 +bp and go) or perform other variations.

### The Forth Source-level Debugger

The Forth Source-level Debugger allows single-stepping and tracing of Forth programs. Each "step" represents the execution of one Forth word.

The debugger commands are shown in Table 6-4.

Table 6-4 Forth Source-level Debugger Commands

| Command           | Description                                                                                                    |  |
|-------------------|----------------------------------------------------------------------------------------------------|--|
| С                 | "Continue". Switch from stepping to tracing, thus tracing the remainder of the execution of the word being debugged.                                                                                                    |  |
| D                 | "Down a level". Mark for debugging the word whose name was just displayed, then execute it.                                                                                                    |  |
| F                 | Start a subordinate Forth interpreter. When that interpreter exits (with resume), control returns to the debugger at the place where the F command was executed.                                                                                                    |  |
| Q                 | "Quit". Abort the execution of the word being debugged and all its callers and return to the command interpreter.                                                                                                    |  |
| U                 | "Up a level". Un-mark the word being debugged, mark its caller for debugging, and finish executing the word that was previously being debugged.                                                                                                    |  |
| debug <i>name</i> | Mark the named Forth word for debugging. Enter the Forth Source-level Debugger with any subsequent attempts to execute that word. After executing debug, the execution speed of the system may decrease until debugging is turned off with debug-off. (Do not debug basic Forth words such as ".".) |  |
| debug-off         | Turn off the Forth Source-level Debugger so that no word is being debugged.                                                                                                    |  |
| resume            | Exit from a subordinate interpreter, and go back to the stepper (see the F command in this table).                                                                                                    |  |
| stepping          | Set "step mode" for the Forth Source-level Debugger, allowing the interactive, step-by-step execution of the word being debugged. Step mode is the default.                                                                                                    |  |
| tracing           | Set "trace mode" for the Forth Source-level Debugger. This traces the execution of the word being debugged, while showing the name and stack contents for each word called by that word.                                                                                                    |  |
| Space             | Execute the word just displayed and proceed to the next word.                                                                                                    |  |

Before the execution of each word called by the word that is being debugged, the contents of the stack are displayed, followed by the name of the word that is about to be executed. In trace mode, that word is then executed, and the process continues with the next word called by the debugged word. In step mode (the default), the user controls execution: before the execution of each word called by the debugged word, the user is prompted for one of the specified keystrokes.

Debugging 91

### *Using* ftrace

The ftrace command shows the sequence of Forth words that were being executed at the time of the last exception. An example of ftrace follows.

```
ok : test1 1 ! ;
ok : test2 1 test1 ;
ok test2
Memory address not aligned
ok ftrace
! Called from test1 at ffeacc5c
test1 Called from test2 at ffeacc6a
(ffe8b574) Called from (interpret at ffe8b6f8
execute Called from catch at ffe8a8ba
   ffefeff0
   ffefebdc
catch
        Called from (fload) at ffe8ced8
(fload) Called from interact at ffe8cf74
execute Called from catch at ffe8a8ba
   ffefefd4
   ffefebdc
catch Called from (quit at ffe8cf98
```

In this example, test2 calls test1, which tries to store a value to an unaligned address. This results in the exception: Memory address not aligned.

The first line of ftrace's output shows the last command that caused the exception to occur. The next lines show locations from which the subsequent commands were being called.

The last thirteen lines are usually the same in any ftrace output, because that is the calling sequence in effect when the Forth interpreter interprets a word from the input stream.

# Setting Up a TIP Connection

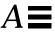

You can use the TTYA or TTYB ports on your SPARC system to connect to a second Sun workstation. This workstation can be either the same type of SPARC system or a different type of Sun workstation or server system. By connecting two systems in this way, you can use a shell window on the Sun workstation as a terminal to your SPARC system. (See the on-line tip manpage for detailed information about terminal connection to a remote host.)

The TIP method is recommended (over simply connecting to a dumb terminal), since it lets you use windowing and operating system features when working with the boot PROM. A communications program or another non-Sun computer can be used in the same way, if the program can match the output baud rate used by the PROM TTY port.

**Note** – In the following pages, "SPARC system" refers to your system, and "Sun workstation" refers to the system you are connecting to your system.

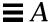

Use the following procedure to set up the TIP connection.

- 1. Connect the Sun workstation TTYB serial port to your SPARC system TTYA serial port using a serial connection cable. Use a 3-wire Null Modem Cable, and connect wires 3-2, 2-3, and 7-7. (Refer to your system installation manual for specifications on null modem cables.)
- 2. At the Sun workstation, add the following lines to the /etc/remote file. If you are running a pre-Solaris 2.0 version of the operating environment, type:

```
hardwire:\
:dv=/dev/ttyb:br#9600:el=^C^S^Q^U^D:ie=%$:oe=^D:
```

If you are running version 2.0 or 2.1 of the Solaris operating environment, type:

```
hardwire:\
:dv=/dev/term/b:br#9600:el=^C^S^Q^U^D:ie=%$:oe=^D:
```

3. In a Shell Tool window on the Sun workstation, type:

```
hostname% tip hardwire connected
```

The Shell Tool window is now a TIP window directed to the Sun workstation TTYB.

**Note** – Use a Shell Tool, not a Command Tool; some TIP commands may not work properly in a Command Tool window.

4. At your SPARC system, enter the Forth Monitor so that the ok prompt is displayed.

If you do not have a video monitor attached to your SPARC system, connect the SPARC system TTYA to the Sun workstation TTYB and turn on the power to your SPARC system. Wait for a few seconds, and press Stop-A to interrupt the power-on sequence and start the Forth Monitor. Type n to get

to the ok prompt. Unless the system is completely inoperable, the Forth Monitor is enabled, and you can continue with the next step in this procedure.

5. If you need to redirect the standard input and output to TTYA, type:

```
ok ttya io
```

There will be no echoed response.

6. Press Return on the Sun workstation keyboard. The ok prompt appears in the TIP window.

Typing  ${\sim} \#$  in the TIP window is equivalent to typing Stop-A at the SPARC system.

Note – *Do not* type Stop-A from a Sun workstation being used as a TIP window to your SPARC system. Doing so will abort the operating system on the workstation. (If you accidentally type Stop-A, you can recover by immediately typing either c at the > prompt or go at the ok prompt.)

- 7. When you are finished using the TIP window, end your TIP session and exit the window:
  - a. Redirect the input and output to the screen and keyboard, if needed.
  - b. In the TIP window, type:

ok ~.
hostname%

Note – When entering  $\sim$  (tilde character) commands in the TIP window,  $\sim$  must be the first character entered on the line. To ensure that you are at the start of a new line, press Return first.

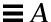

#### Common Problems with TIP

This section describes solutions for TIP problems occurring in pre-Solaris 2.0 operating environments.

Problems with TIP may occur if:

- The lock directory is missing or incorrect.

  There should be a directory named /usr/spool/uucp. The owner should be uucp and the mode should be drwxr-sr-x.
- TTYB is enabled for logins.
   The status field for TTYB (or the serial port you are using) must be set to off in /etc/ttytab. Be sure to execute kill -HUP 1 (see init(8)) as root if you have to change this entry.
- /dev/ttyb is inaccessible.
   Sometimes, a program will have changed the protection of /dev/ttyb (or the serial port you are using) so that it is no longer accessible. Make sure that /dev/ttyb has the mode set to crw-rw-rw-.
- The serial line is in tandem mode. If the TIP connection is in tandem mode, the operating system sometimes sends XON (^S) characters (particularly when programs in other windows are generating lots of output). The XON characters are detected by the Forth word key?, and can cause confusion. The solution is to turn off tandem mode with the ~s !tandem TIP command.
- The .cshrc file generates text.

  TIP opens a sub-shell to run cat, thus causing text to be attached to the beginning of your loaded file. If you use dl and see any unexpected output, check your .cshrc file.

# Building A Bootable Floppy Disk

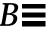

The instructions in this appendix show how to build a floppy diskette from which you can boot programs. You should use a high density (HD, not DD) diskette. Two sets of instructions are provided:

- Page 98 describes the procedure for systems using pre-Solaris 2.0 operating environments.
- Page 99 describes the procedure for systems using the Solaris 2.0 or 2.1 operating environments.

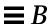

## Procedure for the Pre-Solaris 2.0 Operating Environment

Use the following procedure if you are using a pre-Solaris 2.0 version of the operating system.

1. Format the diskette.

hostname# **fdformat** 

2. Create the diskette's file systems.

hostname# /usr/etc/newfs /dev/rfd0a

3. Mount the diskette.

hostname# mount /dev/fd0a /mnt

4. Copy the second-level disk booter to the diskette.

hostname# cp /boot /mnt

5. Install a boot block on the floppy.

hostname# /usr/mdec/installboot /mnt/boot /usr/mdec/bootfd /dev/rfd0a

- 6. Copy the file you want to boot to /mnt.
- 7. Unmount the diskette and remove it from the drive.

hostname# umount /mnt hostname# eject floppy

## Procedure for the Solaris 2.0 or 2.1 Operating Environment

Use the following procedure if you are using the Solaris 2.0 or 2.1 operating environment.

1. Format the diskette.

hostname# fdformat

2. Create the diskette's file systems.

hostname# /usr/sbin/newfs /dev/rdiskette

3. Mount the diskette.

hostname# mount /dev/diskette /mnt

4. Copy the second-level disk booter to the diskette.

hostname# cp /ufsboot /mnt

5. Install a boot block on the floppy.

hostname# /usr/sbin/installboot /usr/lib/fs/ufs/bootblk /dev/rdiskette

- 6. Copy the file you want to boot to /mnt.
- 7. Unmount the diskette and remove it from the drive.

hostname# umount /mnt hostname# eject floppy

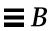

# Unsupported Commands

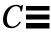

Some features of the OpenBoot firmware may not be available in early systems. If you want to use a documented command that is not available in your system, refer to this appendix for a possible workaround.

Table C-1 Workarounds for Unsupported Commands

| Command                  | Availability                      | Workaround                                                                                                    |
|--------------------------|-----------------------------------|----------------------------------------------------------------------------------------------------|
| " embedded bytes         | Not supported in earlier systems. | Use other array-creation mechanisms, such as alloc-mem and c, .                                                                                                 |
| .attributes              | Not supported until OpenBoot 2.0. | A loadable "showdevs" utility, which provides some of this functionality, is available from the Sun SBus Support Group.                                         |
| alloc-mem                | See workaround.                   | Pre-2.0, size is restricted to total remaining Forth dictionary space. Using more than several hundred bytes is dangerous. Use dma-alloc ( size virt ) instead. |
| boot-device<br>boot-file | Not supported until OpenBoot 2.0. | Use boot-from to indicate boot device and boot file.                                                                                                    |
| cd                       | Not supported until OpenBoot 2.0. | A loadable "showdevs" utility, which provides some of this functionality, is available from the Sun SBus Support Group.                                         |
| Command completion       | Not supported in early systems.   | Type the entire command name.                                                                                                    |
| cpeek<br>cpoke           | Not supported in early systems.   | "probe" words exist in early systems to provide a similar functionality, as:  cprobe (adr ok?) Test for data exception using c@.                                |
| d!<br>d?<br>d@           | Not supported in early systems.   | Use combinations of 32-bit accesses.                                                                                                    |

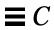

Table C-1 Workarounds for Unsupported Commands (Continued)

| Command                    | Availability                                   | Workaround                                                                                                    |
|----------------------------|------------------------------------------------|----------------------------------------------------------------------------------------------------|
| diag-device<br>diag-file   | Not supported until<br>OpenBoot 2.0.           | Use boot-from-diag to indicate diagnostic boot device and boot file.                                                               |
| lpeek<br>lpoke             | Not supported in early systems.                | "probe" words exist in early systems to provide a similar functionality, as:  lprobe (adr32 ok?) Test for data exception using 1@. |
| ls                         | Not supported until<br>OpenBoot 2.0.           | A loadable "showdevs" utility, which provides some of this functionality, is available from the Sun SBus Support Group.            |
| NVRAMRC                    | Not supported until<br>OpenBoot 2.0.           | No workaround. A different version exists in OpenBoot 1.6; do not use this version.                                                |
| nvalias<br>nvunalias       | Not supported until<br>OpenBoot 2.6.           | Manually edit NVRAMRC.                                                                                                    |
| nodefault-bytes            | Not supported until<br>OpenBoot 2.0.           | No workaround.                                                                                                    |
| patch                      | See workaround.                                | Pre-2.6, patch would patch words but not numbers within definitions. To patch numbers, use:  npatch word-to-patch (new-n old-n).   |
| probe-scsi-all             | Not supported until<br>OpenBoot 2.6.           | No workaround.                                                                                                    |
| pwd                        | Not supported until<br>OpenBoot 2.0.           | A loadable "showdevs" utility, which provides some of this functionality, is available from the Sun SBus Support Group.            |
| show-devs                  | Not supported until<br>OpenBoot 2.0.           | A loadable "showdevs" utility, which provides some of this functionality, is available from the Sun SBus Support Group.            |
| show-sbus                  | Not supported until<br>OpenBoot 2.3.           | Use: ok cd /sbus ok ls (Similar information is presented, but in a different format.)                                              |
| showstack                  | Does not toggle (turn off) until OpenBoot 2.6. | To turn off showstack, either reset the system or type: ['] noop is status                                                         |
| spaced?                    | Not supported until<br>OpenBoot 2.6.           | Use spaced@ and "."                                                                                                    |
| Stop-F<br>Stop-D<br>Stop-N | Not supported until<br>OpenBoot 2.0.           | No workaround.                                                                                                    |

Table C-1 Workarounds for Unsupported Commands (Continued)

| Command                      | Availability                                     | Workaround                                                                                                    |
|------------------------------|--------------------------------------------------|----------------------------------------------------------------------------------------------------|
| test <i>xxx</i>              | Not supported until<br>OpenBoot 2.0.             | It is possible to test certain devices on OpenBoot 1.x systems with: test-memory () (similar to: test /memory).  Some plug-in devices can also be tested by directly entering the appropriate test name (on OpenBoot 1.x only). |
| User-added device<br>aliases | Not supported until<br>OpenBoot 2.0.             | No workaround.                                                                                                    |
| watch-net                    | Not supported in<br>OpenBoot 1.3<br>through 2.2. | No workaround.                                                                                                    |
| wpeek<br>wpoke               | Not supported in early systems.                  | "probe" words exist in early systems to provide a similar functionality, as:  wprobe (adr16 ok?) Test for data exception using w@.                                                                                              |

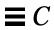

# Troubleshooting Guide

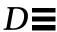

What do you do if your system fails to boot properly? This appendix discusses some common failures and ways to alleviate them.

## Power-on Initialization Sequence

Familiarize yourself with the system power-on initialization messages. You can then identify problems more accurately because these messages show you the types of functions the system performs at various stages of system start-up. They also show the transfer of control from POST to the OpenBoot firmware to the Booter to the kernel.

The example that follows shows the OpenBoot initialization sequence in a SPARCstation 10 system. The messages before the banner appear on TTYA only if the diag-switch? parameter is true.

**Note** – The displayed kernel messages may vary depending on the version of the operating system you are using.

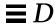

```
ttya initialized
                                                         (At this point, POST has finished execution
                                                          and transferred control to the OpenBoot firmware)
Cpu #0 TI,TMS390Z50
                                                         (Probe CPU module)
Cpu #1 Nothing there
Cpu #2 Nothing there
Cpu #3 Nothing there
Probing Memory Bank \#0 16 Megabytes of DRAM
                                                         (Probe memory)
Probing Memory Bank #1 Nothing there
Probing Memory Bank #2 Nothing there
Probing Memory Bank #3 Nothing there
Probing Memory Bank #4 Nothing there
Probing Memory Bank #5 Nothing there
Probing Memory Bank #6 Nothing there
Probing Memory Bank #7 Nothing there
                                                         (Before probing the devices, the firmware executes
                                                          NVRAMRC commands - if use-nvramrc? is true -
                                                          and checks for Stop-x commands
                                                          Keyboard LEDs flash)
Probing /iommu@f,e0000000/sbus@f,e0001000 at f,0 \,
                                                         (Probe devices)
    espdma esp sd st ledma le SUNW,bpp SUNW,DBRIa
Probing /iommu@f,e0000000/sbus@f,e0001000 at 0,0
    Nothing there
Probing /iommu@f,e0000000/sbus@f,e0001000 at 1,0
    Nothing there
Probing /iommu@f,e0000000/sbus@f,e0001000 at 2,0
    Nothing there
Probing /iommu@f,e0000000/sbus@f,e0001000 at 3,0
    Nothing there
SPARCstation 10 (1 X 390Z50), Keyboard Present
                                                         (Display banner)
ROM Rev. 2.10, 16 MB memory installed, Serial #4194577.
Ethernet address 8:0:20:10:61:b5, Host ID: 72400111.
Boot device: /iommu/sbus/espdma@f,400000/esp@f,800000/
                                                         (The firmware is TFTP-ing in the boot program)
                                                         (Control is transferred to Booter after
    sd@3,0 File and args:
                                                          this message is displayed)
                                                         (Booter starts executing)
root on /iommu@f,e0000000/sbus@f,e0001000/espdma@
    f,400000/esp@f,800000/sd@3,0:a fstype 4.2
Boot: vmunix
Size: 1425408+436752+176288 bytes
                                                         (Control is passed to the Kernel after
                                                          this message is displayed)
Viking/NE: PAC ENABLED
                                                         (Kernel starts to execute)
                                                         (More kernel messages)
    . . .
```

#### **Emergency Procedures**

Table D-1 describes commands that are useful in some failure situations. When issuing any of these commands, hold down the keys immediately after turning on the power to your system, and keep them pressed for a few seconds until the keyboard LEDs flash.

Table D-1 Emergency Keyboard Commands

| Command | Description                                                                                                    |
|---------|----------------------------------------------------------------------------------------------------|
| Stop    | Bypass POST. This command does not depend on security-mode. (Note: some systems bypass POST as a default; in such cases, use Stop-D to start POST.) |
| Stop-A  | Abort.                                                                                                    |
| Stop-D  | Enter diagnostic mode (set diag-switch? to true).                                                                                                   |
| Stop-F  | Enter Forth on TTYA instead of probing. Use fexit to continue with the initialization sequence. Useful if hardware is broken.                       |
| Stop-N  | Reset NVRAM contents to default values.                                                                                                    |

**Note** – These commands are disabled if the PROM security is on. Also, if your system has full security enabled, you cannot apply any of the suggested commands unless you have the password to get to the ok prompt.

### Preserving Data After a System Crash

The sync command forces any information on its way to the hard disk to be written out immediately. This is useful if the operating system has crashed, or has been interrupted without preserving all data first.

sync actually returns control to the operating system, which then performs the data saving operations. After the disk data has been synchronized, the operating system begins to save a core image of itself. If you do not need this core dump, you can interrupt the operation with the Stop-A key sequence.

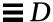

#### Common Failures

This section describes some common failures and how you can fix them.

#### Blank Screen - No Output

**Problem**: Your system screen is blank and does not show any output.

Here are possible causes for this problem:

- Hardware has failed.
   Refer to your system documentation.
- Keyboard is not attached.
   If the keyboard is not plugged in, the output goes to TTYA instead. To fix this problem, power down the system, plug in the keyboard, and power on again.
- Monitor is not turned on or plugged in.
   Check the power cable on the monitor. Make sure the monitor cable is plugged into the system frame buffer; then turn the monitor on.
- output-device is set to TTYA or TTYB.

  This means the NVRAM parameter output-device is set to ttya or ttyb instead of being set to screen. You can do one of the following:
  - Power down the system. Then turn it on, and immediately press Stop-N. This sets all NVRAM parameters to their default values. As a result, the output-device parameter is set to screen. Be warned that all previous non-default settings are reset to their default values as well. You must restore them as needed.
  - Connect a terminal to TTYA and reset the system. After getting to the ok prompt on the terminal, type: screen output to send output to the frame buffer. Use seteny to change the default display device, if needed.
- System has multiple frame buffers. If your system has several plugged-in frame buffers, or it has a built-in frame buffer and one or more plugged-in frame buffers, then it is possible that the wrong frame buffer is being used as the console device. See "Setting the Console to a Specific Monitor" on page 112.

#### System Boots From the Wrong Device

**Problem**: Your system is supposed to boot from the disk; instead, it boots from the net.

There are two possible causes for this:

• The diag-switch? NVRAM parameter is inadvertently set to true. Interrupt the booting process with Stop-A. Type the following commands at the ok prompt:

```
ok setenv diag-switch? false ok boot
```

The system should now start booting from the disk.

• The boot-device NVRAM parameter is set to net instead of disk. Interrupt the booting process with Stop-A. Type the following commands at the ok prompt:

```
ok setenv boot-device disk
ok boot
```

Note that the preceding commands cause the system to boot from the disk defined as disk (target 3) in the device aliases list. If you want to boot from disk1 (target 1), disk2 (target 2), or disk3 (target 3), set boot-device accordingly.

**Problem**: Your system is booting from a disk instead of from the net.

• boot-device is not set to net.

Interrupt the booting process with Stop-A. Type the following commands at the ok prompt:

```
ok setenv boot-device net ok boot
```

Troubleshooting Guide

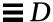

**Problem**: Your system is booting from the wrong disk. (For example, you have more than one disk in your system. You want the system to boot from disk2, but the system is booting from disk1 instead.)

boot-device is not set to the correct disk.
 Interrupt the booting process with Stop-A. Type the following commands at the ok prompt:

```
ok setenv boot-device disk2
ok boot
```

#### System Will Not Boot From Ethernet

**Problem**: Your system fails to boot from the net.

The problem could be one of the following:

- NIS maps are out-of-date.
   Report the problem to your system administrator.
- Ethernet cable is not plugged in.
  Plug in the ethernet cable. The system should continue with the booting process.
- Server is not responding: no carrier messages.
   Report the problem to your system administrator.
- tpe-link-test is disabled.
   Refer to the troubleshooting information in your system documentation.
   (Note: systems that do not have Twisted Pair Ethernet will not have the tpe-link-test parameter.)

#### System Will Not Boot From Disk

**Problem**: You are booting from a disk and the system fails with the message: The file just loaded does not appear to be executable.

 The boot block is missing or corrupted. Install a new boot block.

**Problem**: You are booting from a disk and the system fails with the message: Can't open boot device.

The disk may be powered down (especially if it is an external disk).
 Turn on power to the disk, and make sure the SCSI cable is connected to the disk and the system.

#### SCSI Problems

**Problem**: Your system has more than one disk installed, and you get SCSI-related errors.

- Your system might have duplicate SCSI target number settings.
   Try the following procedure:
  - a. Unplug all but one of the disks.
  - b. At the ok prompt, type:

ok probe-scsi-all

Note the target number and its corresponding unit number.

- c. Plug in another disk and perform step b again.
- d. If you get an error, change the target number of this disk to be one of the unused target numbers.
- e. Repeat steps b, c, and d until all the disks are plugged back in.

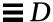

#### Setting the Console to a Specific Monitor

**Problem**: You have more than one monitor attached to the system, and the console is not set to an intended monitor.

• If you have more than one monitor attached to the system, the OpenBoot firmware always assigns the console to the frame buffer specified by the output-device NVRAM parameter. The default value of output-device is screen, which is an alias for the first frame buffer that the firmware finds in the system.

A common way to change this default is to change output-device to the appropriate frame buffer:

```
ok nvalias myscreen /obio/cgfourteen
ok setenv output-device myscreen
ok reset
```

Another way of setting the console to a specific monitor is to change the sbus-probe-list NVRAM parameter.

```
ok show sbus-probe-list (Display the current and default values) sbus-probe-list f0123 f0123 (Your system may have a different number of SBus slots) ok
```

If the frame buffer that you are choosing as the console is in slot 2, change sbus-probe-list to probe slot 2 first:

```
ok setenv sbus-probe-list 23f01
ok reset
```

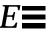

This appendix contains the Forth commands supported by the OpenBoot firmware.

For the most part, the commands are listed in the order in which they were introduced in the chapters. Some of the tables in this appendix show commands that are not listed anywhere else in this manual. These additional commands (such as memory mapping or output display primitives, or machine-specific register commands) are also part of the set of words in the OpenBoot implementation of Forth; they are included with relevant groups of commands.

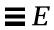

Table E-1 Stack Item Notation

| Notation              | Description                                                                  |  |
|-----------------------|------------------------------------------------------------------------------|--|
|                       | Alternate stack results, for example: ( input adr len false   result true ). |  |
| ?                     | Unknown stack items (changed from ???).                                      |  |
| ???                   | Unknown stack items.                                                         |  |
| acf                   | Code field address.                                                          |  |
| adr                   | Memory address (generally a virtual address).                                |  |
| adr16                 | Memory address, must be 16-bit aligned.                                      |  |
| adr32                 | Memory address, must be 32-bit aligned.                                      |  |
| adr64                 | Memory address, must be 64-bit aligned.                                      |  |
| byte b <i>xxx</i>     | 8-bit value (smallest byte in a 32-bit word).                                |  |
| char                  | 7-bit value (smallest byte), high bit unspecified.                           |  |
| cnt<br>len<br>size    | Count or length.                                                             |  |
| flag <i>xxx</i> ?     | 0 = false; any other value = true (usually -1).                              |  |
| long L <i>xxx</i>     | 32-bit value.                                                                |  |
| n n1 n2 n3            | Normal signed values (32-bit).                                               |  |
| +n u                  | Unsigned, positive values (32-bit).                                          |  |
| n[64]<br>(n.low n.hi) | Extended-precision (64-bit) numbers (2 stack items).                         |  |
| phys                  | Physical address (actual hardware address).                                  |  |
| pstr                  | Packed string (adr len means unpacked string).                               |  |
| virt                  | Virtual address (address used by software).                                  |  |
| word wxxx             | 16-bit value (smallest two bytes in a 32-bit word).                          |  |

Table E-2 Restricted Monitor Commands

| Command        | Description                                                         |
|----------------|---------------------------------------------------------------------|
| b [specifiers] | Boot the operating system (same as boot at the ok prompt).          |
| С              | Resume the execution of a halted program (same as go at ok prompt). |
| n              | Enter the Forth Monitor.                                            |

Table E-3 Examining and Creating Device Aliases

| Command                    | Description                                                                                                    |
|----------------------------|----------------------------------------------------------------------------------------------------|
| devalias                   | Display all current device aliases.                                                                                                 |
| devalias <i>alias</i>      | Display the device path name corresponding to alias.                                                                                |
| devalias alias device-path | Define an alias representing <i>device-path</i> .  If an alias with the same name already exists, the new value supercedes the old. |

Table E-4 Commands for Browsing the Device Tree

| Command                 | Description                                                                                                    |  |
|-------------------------|----------------------------------------------------------------------------------------------------|--|
| .attributes             | Display the names and values of the current node's properties.                                                                                             |  |
| cd device-path          | Select the indicated device node, making it the current node.                                                                                              |  |
| cd node-name            | Search for a node with the given name in the subtree below the current node, and select the first such node found.                                         |  |
| cd                      | Select the device node that is the parent of the current node.                                                                                             |  |
| cd /                    | Select the root machine node.                                                                                                    |  |
| device-end              | De-select the current device node, leaving no node selected.                                                                                               |  |
| ls                      | Display the names of the current node's children.                                                                                                    |  |
| pwd                     | Display the device path name that names the current node.                                                                                                  |  |
| show-devs [device-path] | Display all the devices known to the system directly beneath a given level in the device hierarchy. show-devs used by itself shows the entire device tree. |  |
| words                   | Display the names of the current node's methods.                                                                                                    |  |

Table E-5 Help Commands

| Command             | Description                                                                                      |
|---------------------|--------------------------------------------------------------------------------------------------|
| help                | List main help categories.                                                                       |
| help category       | Show help for all commands in the category. Use only the first word of the category description. |
| help <i>command</i> | Show help for individual command (where available).                                              |

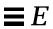

 $\it Table E-6$  Common Options for the boot Command

| Parameter                                    | Description                                                                                                    |  |  |
|----------------------------------------------|----------------------------------------------------------------------------------------------------|--|--|
| boot [device-specifier] [filename] [options] |                                                                                                    |  |  |
| [device-specifier]                           | The name (full path name or alias) of the boot device. Typical values include:  cdrom (CD-ROM drive)  disk (hard disk)  floppy (3-1/2" diskette drive)  net (Ethernet)  tape (SCSI tape)                                                                                            |  |  |
| [filename]                                   | The name of the program to be booted (for example, stand/diag). <i>filename</i> is relative to the root of the selected device and partition (if specified). If <i>filename</i> is not specified, the boot program uses the value of the boot-file NVRAM parameter (see Chapter 3). |  |  |
| [options]                                    | -a - Prompt interactively for the device and name of the boot fileh - Halt after loading the program.  (These options are specific to the operating system, and may differ from system to system.)                                                                                  |  |  |

Table E-7 Diagnostic Test Commands

| Command                      | Description                                                                                                    |  |
|------------------------------|----------------------------------------------------------------------------------------------------|--|
| probe-scsi                   | Identify devices attached to the built-in SCSI bus.                                                                                                    |  |
| probe-scsi-all [device-path] | Perform probe-scsi on all SCSI buses installed in the system below the specified device tree node. (If <i>device-path</i> is absent, the root node is used.)                                                                                                    |  |
| test device-specifier        | Execute the specified device's self-test method. For example:  test floppy - test the floppy drive, if installed  test /memory - test number of megabytes specified in the selftest-#megs  NVRAM parameter; or test all of memory if diag-switch? is true  test net - test the network connection |  |
| test-all [device-specifier]  | Test all devices (that have a built-in self-test method) below the specified device tree node. (If <i>device-specifier</i> is absent, the root node is used.)                                                                                                    |  |
| watch-clock                  | Test the clock function.                                                                                                    |  |
| watch-net                    | Monitor the network connection.                                                                                                    |  |

Table E-8 System Information Display Commands

| Command    | Description                                        |  |
|------------|----------------------------------------------------|--|
| banner     | Display power-on banner.                           |  |
| show-sbus  | Display list of installed and probed SBus devices. |  |
| .enet-addr | Display current Ethernet address.                  |  |
| .idprom    | Display ID PROM contents, formatted.               |  |
| .traps     | Display a list of SPARC trap types.                |  |
| .version   | Display version and date of the boot PROM.         |  |

*Table E-9* NVRAM Configuration Parameters

| Parameter                | Typical Default | Description                                                          |
|--------------------------|-----------------|----------------------------------------------------------------------|
| auto-boot?               | true            | If true, boot automatically after power-on or reset.                 |
| boot-device              | disk            | Device from which to boot.                                           |
| boot-file                | empty string    | File to boot (an empty string lets secondary booter choose default). |
| boot-from                | vmunix          | Boot device and file (1.x only).                                     |
| boot-from-diag           | le()vmunix      | Diagnostic boot device and file (1.x only).                          |
| diag-device              | net             | Diagnostic boot source device.                                       |
| diag-file                | empty string    | File from which to boot in diagnostic mode.                          |
| diag-switch?             | false           | If true, run in diagnostic mode.                                     |
| fcode-debug?             | false           | If true, include name fields for plug-in device FCodes.              |
| hardware-revision        | no default      | System version information.                                          |
| input-device             | keyboard        | Power-on input device (usually keyboard, ttya, or ttyb).             |
| keyboard-click?          | false           | If true, enable keyboard click.                                      |
| keymap                   | no default      | Keymap for custom keyboard.                                          |
| last-hardware-<br>update | no default      | System update information.                                           |
| local-mac-address?       | false           | If true, network drivers use their own MAC address, not system's.    |
| mfg-switch?              | false           | If true, repeat system self-tests until interrupted with Stop-A.     |
| nvramrc                  | empty           | Contents of NVRAMRC.                                                 |
| oem-banner               | empty string    | Custom OEM banner (enabled by oem-banner? true).                     |

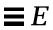

Table E-9 NVRAM Configuration Parameters (Continued)

| Parameter           | Typical Default | Description                                                                       |
|---------------------|-----------------|-----------------------------------------------------------------------------------|
| oem-banner?         | false           | If true, use custom OEM banner.                                                   |
| oem-logo            | no default      | Byte array custom OEM logo (enabled by oem-logo? true). Displayed in hexadecimal. |
| oem-logo?           | false           | If true, use custom OEM logo (else, use Sun logo).                                |
| output-device       | screen          | Power-on output device (usually screen, ttya, or ttyb).                           |
| sbus-probe-list     | 0123            | Which SBus slots are probed and in what order.                                    |
| screen-#columns     | 80              | Number of on-screen columns (characters/line).                                    |
| screen-#rows        | 34              | Number of on-screen rows (lines).                                                 |
| scsi-initiator-id   | 7               | SCSI bus address of host adapter, range 0-7.                                      |
| sd-targets          | 31204567        | Map SCSI disk units (1.x only).                                                   |
| security-#badlogins | no default      | Number of incorrect security password attempts.                                   |
| security-mode       | none            | Firmware security level (options: none, command, or full).                        |
| security-password   | no default      | Firmware security password (never displayed). Do not set this directly.           |
| selftest-#megs      | 1               | Megabytes of RAM to test. Ignored if diag-switch? is true.                        |
| skip-vme-loopback?  | false           | If true, POST does not do VMEbus loopback tests.                                  |
| st-targets          | 45670123        | Map SCSI tape units (1.x only).                                                   |
| sunmon-compat?      | false           | If true, display Restricted Monitor prompt (>).                                   |
| testarea            | 0               | One-byte scratch field, available for read/write test.                            |
| tpe-link-test?      | true            | Enable 10baseT link test for built-in twisted pair Ethernet.                      |
| ttya-mode           | 9600,8,n,1,-    | TTYA (baud rate, #bits, parity, #stop, handshake).                                |
| ttyb-mode           | 9600,8,n,1,-    | TTYB (baud rate, #bits, parity, #stop, handshake).                                |
| ttya-ignore-cd      | true            | If true, operating system ignores carrier-detect on TTYA.                         |
| ttyb-ignore-cd      | true            | If true, operating system ignores carrier-detect on TTYB.                         |
| ttya-rts-dtr-off    | false           | If true, operating system does not assert DTR and RTS on TTYA.                    |
| ttyb-rts-dtr-off    | false           | If true, operating system does not assert DTR and RTS on TTYB.                    |
| use-nvramrc?        | false           | If true, execute commands in NVRAMRC during system start-up.                      |
| version2?           | true            | If true, hybrid $(1.x/2.x)$ PROM comes up in version $2.x$ .                      |
| watchdog-reboot?    | false           | If true, reboot after watchdog reset.                                             |

 $\it Table\ E-10\ Viewing/Changing\ Configuration\ Parameters$ 

| Command                | Description                                                                                                    |
|------------------------|----------------------------------------------------------------------------------------------------|
| printenv               | Display all current parameters and current default values. (Numbers are usually shown as decimal values.) printenv parameter shows the current value of the named parameter. |
| setenv parameter value | Set <i>parameter</i> to the given decimal or text <i>value</i> . (Changes are permanent, but usually only take effect after a reset.)                                        |
| set-default parameter  | Reset the value of the named parameter to the factory default.                                                                                                    |
| set-defaults           | Reset parameter values to the factory defaults.                                                                                                    |

Table E-11 Configuration Parameter Command Primitives

| Command                   | Stack Diagram                 | Description                                                                                 |
|---------------------------|-------------------------------|---------------------------------------------------------------------------------------------|
| nodefault-bytes parameter | ( len )<br>Usage: ( adr len ) | Create custom NVRAM parameter. Use this command in NVRAMRC to make the parameter permanent. |
| parameter                 | ( ???)                        | Return the (current) field value (data type is parameter-dependent).                        |
| show parameter            | ( )                           | Display the (current) field value (numbers shown in decimal).                               |

#### Table E-12 NVRAMRC Editor Commands

| Command                          | Description                                                                                                    |
|----------------------------------|----------------------------------------------------------------------------------------------------|
| nvalias <i>alias device-path</i> | Store the command "devalias alias device-path" in NVRAMRC. The alias persists until the nvunalias or set-defaults commands are executed.                                                                                                    |
| nvedit                           | Enter the NVRAMRC editor. If data remains in the temporary buffer from a previous nvedit session, resume editing those previous contents. If not, read the contents of NVRAMRC into the temporary buffer and begin editing it.                                                 |
| nvquit                           | Discard the contents of the temporary buffer, without writing it to NVRAMRC. Prompt for confirmation.                                                                                                    |
| nvrecover                        | Recover the contents of NVRAMRC if they have been lost as a result of the execution of set-defaults; then enter the editor as with nvedit. nvrecover fails if nvedit is executed between the time that the NVRAMRC contents were lost and the time that nvrecover is executed. |

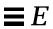

Table E-12 NVRAMRC Editor Commands

| Command                | Description                                                                                         |
|------------------------|----------------------------------------------------------------------------------------------------|
| nvrun                  | Execute the contents of the temporary buffer.                                                       |
| nvstore                | Copy the contents of the temporary buffer to NVRAMRC; discard the contents of the temporary buffer. |
| nvunalias <i>alias</i> | Delete the corresponding alias from NVRAMRC.                                                        |

 $\it Table\ E-13$  nvedit Keystroke Commands

| Keystroke | Description                                                                                                    |  |  |
|-----------|----------------------------------------------------------------------------------------------------|--|--|
| Control-B | Move backward one character.                                                                                                    |  |  |
| Control-C | Exit the NVRAMRC editor and return to the OpenBoot command interpreter. The temporary buffer is preserved but is not written back to NVRAMRC. (Use nvstore afterwards to write back the temporary buffer.) |  |  |
| Control-F | Move forward one character.                                                                                                    |  |  |
| Control-K | If at the end of a line, join the next line to the current line (that is, delete the new line).                                                                                                    |  |  |
| Control-L | List all lines.                                                                                                    |  |  |
| Control-N | Move to the next line of the NVRAMRC editing buffer.                                                                                                    |  |  |
| Control-O | Insert a new line at the cursor position and stay on the current line.                                                                                                    |  |  |
| Control-P | Move to the previous line of the NVRAMRC editing buffer.                                                                                                    |  |  |
| Delete    | Delete the previous character.                                                                                                    |  |  |
| Return    | Insert a new line at the cursor position and advance to the next line.                                                                                                    |  |  |

Table E-14 Stack Manipulation Commands

| Command | Stack Diagram                           | Description                                                |
|---------|-----------------------------------------|------------------------------------------------------------|
| -rot    | ( n1 n2 n3 n3 n1 n2 )                   | Inversely rotate 3 stack items.                            |
| >r      | ( n )                                   | Move a stack item to the return stack. (Use with caution.) |
| ?dup    | (nnn 0)                                 | Duplicate the top stack item if it is non-zero.            |
| 2drop   | ( n1 n2 )                               | Remove 2 items from the stack.                             |
| 2dup    | ( n1 n2 n1 n2 n1 n2 )                   | Duplicate 2 stack items.                                   |
| 2over   | ( n1 n2 n3 n4 n1 n2 n3 n4 n1 n2 )       | Copy second 2 stack items.                                 |
| 2rot    | ( n1 n2 n3 n4 n5 n6 n3 n4 n5 n6 n1 n2 ) | Rotate 3 pairs of stack items.                             |

Table E-14 Stack Manipulation Commands (Continued)

| Command | Stack Diagram                  | Description                                                |
|---------|--------------------------------|------------------------------------------------------------|
| 2swap   | ( n1 n2 n3 n4 n3 n4 n1 n2 )    | Exchange 2 pairs of stack items.                           |
| 3drop   | ( n1 n2 n3 )                   | Remove 3 items from the stack.                             |
| 3dup    | ( n1 n2 n3 n1 n2 n3 n1 n2 n3 ) | Duplicate 3 stack items.                                   |
| clear   | (???)                          | Empty the stack.                                           |
| depth   | (??? ??? +n)                   | Return the number of items on the stack.                   |
| drop    | ( n )                          | Remove top item from the stack.                            |
| dup     | (nnn)                          | Duplicate the top stack item.                              |
| nip     | ( n1 n2 n2 )                   | Discard the second stack item.                             |
| over    | ( n1 n2 n1 n2 n1 )             | Copy second stack item to top of stack.                    |
| pick    | (??? +n ??? n2)                | Copy +n-th stack item (1 pick = over).                     |
| r>      | ( n)                           | Move a return stack item to the stack. (Use with caution.) |
| r@      | ( n)                           | Copy the top of the return stack to the stack.             |
| roll    | (????+n?)                      | Rotate +n stack items (2 roll = rot).                      |
| rot     | ( n1 n2 n3 n2 n3 n1 )          | Rotate 3 stack items.                                      |
| swap    | ( n1 n2 n2 n1 )                | Exchange the top 2 stack items.                            |
| tuck    | ( n1 n2 n2 n1 n2 )             | Copy top stack item below second item.                     |

Table E-15 Colon Definition Words

| Command | Stack Diagram | Description                       |
|---------|---------------|-----------------------------------|
| : name  | ()            | Start creating a new definition.  |
| ;       | ( )           | Finish creating a new definition. |

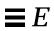

Table E-16 Arithmetic Functions

| Command | Stack Diagram                    | Description                                          |
|---------|----------------------------------|------------------------------------------------------|
| *       | ( n1 n2 n3 )                     | Multiply n1 * n2.                                    |
| +       | ( n1 n2 n3 )                     | Add n1 + n2.                                         |
| _       | ( n1 n2 n3 )                     | Subtract n1 - n2.                                    |
| /       | ( n1 n2 quot )                   | Divide n1 / n2; remainder is discarded.              |
| /mod    | ( n1 n2 rem quot )               | Remainder, quotient of n1 / n2.                      |
| <<      | ( n1 +n n2 )                     | Left-shift n1 by +n bits.                            |
| >>      | ( n1 +n n2 )                     | Right-shift n1 by +n bits.                           |
| >>a     | ( n1 +n n2 )                     | Arithmetic right-shift n1 by +n bits.                |
| */      | ( n1 n2 n3 n4 )                  | n1 * n2 / n3.                                        |
| */mod   | ( n1 n2 n3 rem quot )            | Remainder, quotient of n1 * n2 / n3.                 |
| 1+      | ( n1 n2 )                        | Add 1.                                               |
| 1-      | ( n1 n2 )                        | Subtract 1.                                          |
| 2*      | ( n1 n2 )                        | Multiply by 2.                                       |
| 2+      | ( n1 n2 )                        | Add 2.                                               |
| 2-      | ( n1 n2 )                        | Subtract 2.                                          |
| 2/      | ( n1 n2 )                        | Divide by 2.                                         |
| abs     | (nu)                             | Absolute value.                                      |
| aligned | ( n1 n2 )                        | Round n1 up to the next multiple of 4.               |
| and     | ( n1 n2 n3 )                     | Bitwise logical AND.                                 |
| bounds  | ( startadr len endadr startadr ) | Convert startadr len to endadr startadr for do loop. |
| bljoin  | ( b.low b2 b3 b.hi long )        | Join four bytes to form a 32-bit longword.           |
| bwjoin  | ( b.low b.hi word )              | Join two bytes to form a 16-bit word.                |
| flip    | ( word1 word2 )                  | Swap the bytes within a 16-bit word.                 |
| lbsplit | ( long b.low b2 b3 b.hi )        | Split a 32-bit longword into four bytes.             |
| lwsplit | ( long w.low w.hi )              | Split a 32-bit longword into two 16-bit words.       |
| max     | ( n1 n2 n3 )                     | n3 is maximum of n1 and n2.                          |
| min     | ( n1 n2 n3 )                     | n3 is minimum of n1 and n2.                          |
| mod     | ( n1 n2 rem )                    | Remainder of n1 / n2.                                |
| negate  | ( n1 n2 )                        | Change the sign of n1.                               |
| not     | ( n1 n2 )                        | Bitwise ones complement.                             |

Table E-16 Arithmetic Functions (Continued)

| Command | Stack Diagram            | Description                                                                                      |
|---------|--------------------------|--------------------------------------------------------------------------------------------------|
| or      | ( n1 n2 n3 )             | Bitwise logical OR.                                                                              |
| u*x     | ( u1 u2 product[64] )    | Multiply 2 unsigned 32-bit numbers; yield unsigned 64-bit product.                               |
| u/mod   | ( u1 u2 un.rem un.quot ) | Divide unsigned 32-bit number by an unsigned 32-bit number; yield 32-bit remainder and quotient. |
| u2/     | ( u1 u2 )                | Logical right shift 1 bit; zero shifted into vacated sign bit.                                   |
| wbsplit | ( word b.low b.hi )      | Split 16-bit word into two bytes.                                                                |
| wflip   | ( long1 long2 )          | Swap halves of 32-bit longword.                                                                  |
| wljoin  | ( w.low w.hi long )      | Join two words to form a longword.                                                               |
| x+      | ( n1[64] n2[64] n3[64] ) | Add two 64-bit numbers.                                                                          |
| x-      | ( n1[64] n2[64] n3[64] ) | Subtract two 64-bit numbers.                                                                     |
| xor     | ( n1 n2 n3 )             | Bitwise exclusive OR.                                                                            |
| xu/mod  | ( u1[64] u2 rem quot )   | Divide unsigned 64-bit number by unsigned 32-bit number; yield 32-bit remainder and quotient.    |

Table E-17 Conversion Operators

| Command | Stack Diagram       | Description                          |
|---------|---------------------|--------------------------------------|
| /c      | ( n)                | The number of bytes in a byte: 1.    |
| /c*     | ( n1 n2 )           | Multiply n1 by /c.                   |
| ca+     | ( adr1 index adr2 ) | Increment adr1 by index times /c.    |
| cal+    | ( adr1 adr2 )       | Increment adr1 by /c.                |
| /L      | ( n)                | Number of bytes in a longword; 4.    |
| /L*     | ( n1 n2 )           | Multiply n1 by /L.                   |
| La+     | ( adr1 index adr2 ) | Increment adr1 by index times /L.    |
| La1+    | ( adr1 adr2 )       | Increment adr1 by /L.                |
| /n      | ( n )               | Number of bytes in a normal; 4.      |
| /n*     | ( n1 n2 )           | Multiply n1 by /n.                   |
| na+     | ( adr1 index adr2 ) | Increment adr1 by index times /n.    |
| na1+    | ( adr1 adr2 )       | Increment adr1 by /n.                |
| /w      | ( n )               | Number of bytes in a 16-bit word; 2. |

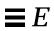

Table E-17 Conversion Operators (Continued)

| Command | Stack Diagram       | Description                       |
|---------|---------------------|-----------------------------------|
| /w*     | ( n1 n2 )           | Multiply n1 by /w.                |
| wa+     | ( adr1 index adr2 ) | Increment adr1 by index times /w. |
| wa1+    | ( adr1 adr2 )       | Increment adr1 by /w.             |

Table E-18 Memory Access Commands

| Command                                                                                                  | Stack Diagram             | Description                                                                                                    |
|----------------------------------------------------------------------------------------------------|---------------------------|----------------------------------------------------------------------------------------------------|
| !                                                                                                    | ( n adr16 )               | Store a 32-bit number at adr16, must be 16-bit aligned.                                                                                |
| +!                                                                                                    | ( n adr16 )               | Add n to the 32-bit number stored at adr16, must be 16-bit aligned.                                                                    |
| <w@< td=""><td>( adr16 n )</td><td>Fetch signed 16-bit word at adr16, must be 16-bit aligned.</td></w@<> | ( adr16 n )               | Fetch signed 16-bit word at adr16, must be 16-bit aligned.                                                                             |
| ?                                                                                                    | ( adr16 )                 | Display the 32-bit number at adr16, must be 16-bit aligned.                                                                            |
| @                                                                                                    | ( adr16 n )               | Fetch a 32-bit number from adr16, must be 16-bit aligned.                                                                              |
| 2!                                                                                                    | ( n1 n2 adr16 )           | Store 2 numbers at adr16, n2 at lower address, must be 16-bit aligned.                                                                 |
| 2@                                                                                                    | ( adr16 n1 n2 )           | Fetch 2 numbers from adr16, n2 from lower address, must be 16-bit aligned.                                                             |
| blank                                                                                                    | ( adr u )                 | Set u bytes of memory to space (decimal 32).                                                                                           |
| c!                                                                                                    | ( n adr )                 | Store low byte of n at adr.                                                                                                    |
| c?                                                                                                    | ( adr )                   | Display the byte at adr.                                                                                                    |
| C@                                                                                                    | ( adr byte )              | Fetch a byte from adr.                                                                                                    |
| cmove                                                                                                    | ( adr1 adr2 u )           | Copy u bytes from adr1 to adr2, starting at low byte.                                                                                  |
| cmove>                                                                                                   | ( adr1 adr2 u )           | Copy u bytes from adr1 to adr2, starting at high byte.                                                                                 |
| cpeek                                                                                                    | ( adr false   byte true ) | Fetch the byte at adr. Return the data and true if the access was successful. Return false if a read access error occurred.            |
| cpoke                                                                                                    | ( byte adr okay? )        | Store the byte to adr. Return true if the access was successful. Return false if a write access error occurred.                        |
| comp                                                                                                    | ( adr1 adr2 len n )       | Compare two byte arrays, $n=0$ if arrays are identical, $n=1$ if first byte that is different is greater in array#1, $n=-1$ otherwise. |
| d!                                                                                                    | ( n1 n2 adr64 )           | Store two 32-bit numbers at adr64, must be 64-bit aligned.<br>Order is implementation-dependent.                                       |
| d?                                                                                                    | ( adr64 )                 | Display the two 32-bit numbers at adr64, must be 64-bit aligned. Order is implementation-dependent.                                    |

Table E-18 Memory Access Commands (Continued)

| Command      | Stack Diagram               | Description                                                                                                    |
|--------------|-----------------------------|----------------------------------------------------------------------------------------------------|
| d@           | ( adr64 n1 n2 )             | Fetch two 32-bit numbers from adr64, must be 64-bit aligned.                                                                            |
|              |                             | Order is implementation-dependent.                                                                                                    |
| dump         | ( adr len )                 | Display len bytes of memory starting at adr.                                                                                            |
| erase        | ( adr u )                   | Set u bytes of memory to 0.                                                                                                    |
| fill         | ( adr size byte )           | Set size bytes of memory to byte.                                                                                                    |
| L!           | ( n adr32 )                 | Store a 32-bit number at adr32, must be 32-bit aligned.                                                                                 |
| L?           | ( adr32 )                   | Display the 32-bit number at adr32, must be 32-bit aligned.                                                                             |
| L@           | ( adr32 long )              | Fetch a 32-bit number from adr32, must be 32-bit aligned.                                                                               |
| lflips       | ( adr len )                 | Exchange 16-bit words within 32-bit longwords in specified region.                                                                      |
| lpeek        | ( adr32 false   long true ) | Fetch the 32-bit quantity at adr32. Return the data and true if the access was successful. Return false if a read access error occurred |
| lpoke        | ( long adr32 okay? )        | Store the 32-bit quantity at adr32. Return true if the access was successful. Return false if a a write access error occurred.          |
| move         | ( adr1 adr2 u )             | Copy u bytes from adr1 to adr2, handle overlap properly.                                                                                |
| off          | ( adr16 )                   | Store false (32-bit 0) at adr16.                                                                                                    |
| on           | ( adr16 )                   | Store true (32-bit -1) at adr16.                                                                                                    |
| unaligned-L! | ( long adr )                | Store a 32-bit number, any alignment                                                                                                    |
| unaligned-L@ | ( adr long )                | Fetch a 32-bit number, any alignment.                                                                                                   |
| unaligned-w! | ( word adr )                | Store a 16-bit number, any alignment.                                                                                                   |
| unaligned-w@ | ( adr word )                | Fetch a 16-bit number, any alignment.                                                                                                   |
| w!           | ( n adr16 )                 | Store a 16-bit number at adr16, must be 16-bit aligned.                                                                                 |
| w?           | ( adr16 )                   | Display the 16-bit number at adr16, must be 16-bit aligned.                                                                             |
| w@           | ( adr16 word )              | Fetch a 16-bit number from adr16, must be 16-bit aligned.                                                                               |
| wflips       | ( adr len )                 | Exchange bytes within 16-bit words in specified region.                                                                                 |
| wpeek        | ( adr16 false   word true ) | Fetch the 16-bit quantity at adr16. Return the data and true if the access was successful. Return false if a read access error occurred |
| wpoke        | ( word adr16 okay? )        | Store the 16-bit quantity to adr16. Return true if the access was successful. Return false if a write access error occurred.            |

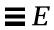

Table E-19 Memory Mapping Commands

| Command      | Stack Diagram            | Description                                                                                        |
|--------------|--------------------------|----------------------------------------------------------------------------------------------------|
| alloc-mem    | ( size virt )            | Allocate and map size bytes of available memory; return the virtual address. Unmap with free-mem.  |
| free-mem     | ( virt size )            | Free memory allocated by alloc-mem.                                                                |
| free-virtual | ( virt size )            | Undo mappings created with memmap.                                                                 |
| map?         | ( virt )                 | Display memory map information for the virtual address.                                            |
| memmap       | ( phys space size virt ) | Map a region of physical addresses; return the allocated virtual address. Unmap with free-virtual. |
| obio         | ( space )                | Specify the device address space for mapping.                                                      |
| obmem        | ( space )                | Specify the onboard memory address space for mapping.                                              |
| sbus         | ( space )                | Specify the SBus address space for mapping.                                                        |

Table E-20 Memory Mapping Primitives

| Command     | Stack Diagram            | Description                                                                                                    |
|-------------|--------------------------|----------------------------------------------------------------------------------------------------|
| cacheable   | ( space cache-space )    | Modify the address space so that the subsequent address mapping is made cacheable.                                                                            |
| iomap?      | ( virt )                 | Display IOMMU page map entry for the virtual address. The stack diagram shown applies to sun4m machines.                                                      |
| iomap-page  | ( phys space virt )      | Map physical page given by phys and space to the virtual address. The stack diagram shown applies to sun4m machines.                                          |
| iomap-pages | ( phys space virt size ) | Perform consecutive iomap-pages to map a region of memory given by size. The stack diagram shown applies to sun4m machines.                                   |
| iopgmap@    | ( virt pte   0 )         | Return IOMMU page map entry for the virtual address. The stack diagram shown applies to sun4m machines.                                                       |
| iopgmap!    | ( pte virt )             | Store a new page map entry for the virtual address. The stack diagram shown applies to sun4m machines.                                                        |
| map-page    | ( phys space virt )      | Map one page of memory starting at address phys on to virtual address virt in the given address space. All addresses are truncated to lie on a page boundary. |
| map-pages   | ( phys space virt size ) | Perform consecutive map-pages to map a region of memory to the given size.                                                                                    |

Table E-20 Memory Mapping Primitives (Continued)

| Command      | Stack Diagram         | Description                                                                               |
|--------------|-----------------------|-------------------------------------------------------------------------------------------|
| map-region   | ( region# virt )      | Map a region.                                                                             |
| map-regions  | ( region# virt size ) | Map successive regions.                                                                   |
| map-segments | ( smentry virt len )  | Perform consecutive smap!s to map a region of memory.                                     |
| pgmap!       | ( pmentry virt )      | Store a new page map entry for the virtual address.                                       |
| pgmap?       | ( virt )              | Display the page map entry (decoded and in English) corresponding to the virtual address. |
| pgmap@       | ( virt pmentry )      | Return the page map entry for the virtual address.                                        |
| pagesize     | ( size )              | Return the size of a page, often 4K (hex 1000).                                           |
| rmap!        | ( rmentry virt )      | Store a new region map entry for the virtual address.                                     |
| rmap@        | ( virt rmentry )      | Return the region map entry for the virtual address.                                      |
| segmentsize  | ( size )              | Return the size of a segment, often 256K (hex 40000).                                     |
| smap!        | ( smentry virt )      | Store a new segment map entry for the virtual address.                                    |
| smap?        | ( virt )              | Formatted display of the segment map entry for the virtual address.                       |
| smap@        | ( virt smentry )      | Return the segment map entry for the virtual address.                                     |

Table E-21 Cache Manipulation Commands

| Command     | Stack Diagram    | Description                                 |
|-------------|------------------|---------------------------------------------|
| clear-cache | ( )              | Invalidate all cache entries.               |
| cache-off   | ( )              | Disable the cache.                          |
| cache-on    | ( )              | Enable the cache.                           |
| cdata!      | ( data offset )  | Store the 32-bit data at the cache offset.  |
| cdata@      | ( offset data )  | Fetch (return) data from the cache offset.  |
| ctag!       | ( value offset ) | Store the tag value at the cache offset.    |
| ctag@       | ( offset value ) | Return the tag value at the cache offset.   |
| flush-cache | ( )              | Write back any pending data from the cache. |

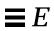

*Table E-22* Reading/Writing Machine Registers in Sun-4D Machines

| Table B and Neutring Materine registers in our 15 Materines |                                    |                                            |  |
|-------------------------------------------------------------|------------------------------------|--------------------------------------------|--|
| Command                                                     | Stack Diagram                      | Description                                |  |
| SuperSPARC™ Module Re                                       | SuperSPARC™ Module Register Access |                                            |  |
| cxr!                                                        | ( data )                           | Write MMU context register.                |  |
| mcr!                                                        | ( data )                           | Write module control register.             |  |
| cxr@                                                        | ( data )                           | Read MMU context register.                 |  |
| mcr@                                                        | ( data )                           | Read MMU control register.                 |  |
| sfsr@                                                       | ( data )                           | Read synchronous fault status register.    |  |
| sfar@                                                       | ( data )                           | Read synchronous fault address register.   |  |
| afsr@                                                       | ( data )                           | Read asynchronous fault status register.   |  |
| afar@                                                       | ( data )                           | Read asynchronous fault address register.  |  |
| .mcr                                                        | ( )                                | Display module control register.           |  |
| .sfsr                                                       | ( )                                | Display synchronous fault status register. |  |
| MXCC Interrupt Register                                     | Access                             |                                            |  |
| interrupt-enable!                                           | ( data )                           | Write interrupt mask register.             |  |
| interrupt-enable@                                           | ( data )                           | Read interrupt mask register.              |  |
| interrupt-pending@                                          | ( data )                           | Read interrupt pending register.           |  |
| interrupt-clear!                                            | ( data )                           | Write interrupt clear register.            |  |
| BootBus Register Access                                     |                                    |                                            |  |
| control!                                                    | ( datat )                          | Write BootBus control register.            |  |
| control@                                                    | ( datat )                          | Read BootBus control register.             |  |
| status1@                                                    | ( datat )                          | Read BootBus status1 register.             |  |
| status2@                                                    | ( datat )                          | Read BootBus status2 register.             |  |

Table E-23 Reading/Writing Machine Registers in Sun-4M Machines

| Table L 20 Reading/ Witting Machine Registers in July 4W Machines |               |                                                        |
|-------------------------------------------------------------------|---------------|--------------------------------------------------------|
| Command                                                           | Stack Diagram | Description                                            |
| .mcr                                                              | ( )           | Display module control register.                       |
| .mfsr                                                             | ( )           | Display memory controller fault status register.       |
| .sfsr                                                             | ( )           | Display synchronous fault status register.             |
| .sipr                                                             | ( )           | Display system interrupt pending register.             |
| aux!                                                              | ( data )      | Write auxiliary register.                              |
| aux@                                                              | ( data )      | Read auxiliary register.                               |
| cxr!                                                              | ( data )      | Write MMU context register.                            |
| cxr@                                                              | ( data )      | Read MMU context register.                             |
| interrupt-enable!                                                 | ( data )      | Write system interrupt target mask register.           |
| interrupt-enable@                                                 | ( data )      | Read system interrupt target mask register.            |
| iommu-ctl!                                                        | ( data )      | Write IOMMU control register.                          |
| iommu-ctl@                                                        | ( data)       | Read IOMMU control register.                           |
| mcr!                                                              | ( data )      | Write module control register.                         |
| mcr@                                                              | ( data )      | Read module control register.                          |
| mfsr!                                                             | ( data )      | Write memory controller fault status register.         |
| mfsr@                                                             | ( data )      | Read memory controller fault status register.          |
| msafar@                                                           | ( data )      | Read MBus-to-SBus asynchronous fault address register. |
| msafsr!                                                           | ( data )      | Write MBus-to-SBus asynchronous fault status register. |
| msafsr@                                                           | ( data )      | Read MBus-to-SBus asynchronous fault status register.  |
| sfsr!                                                             | ( data )      | Write synchronous fault status register.               |
| sfsr@                                                             | ( data )      | Read synchronous fault status register.                |
| sfar!                                                             | ( data )      | Write synchronous fault address register.              |
| sfar@                                                             | ( data )      | Read synchronous fault address register.               |

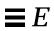

 ${\it Table E-24 } \ Reading/Writing \ Machine \ Registers \ in \ Sun-4C \ Machines$ 

|            | G. 1 D.       |                                                    |
|------------|---------------|----------------------------------------------------|
| Command    | Stack Diagram | Description                                        |
| aerr!      | ( data )      | Write asynchronous error register.                 |
| aerr@      | ( data )      | Read asynchronous error register.                  |
| averr!     | ( data )      | Write asynchronous error virtual address register. |
| averr@     | ( data )      | Read asynchronous error virtual address register.  |
| aux!       | ( data )      | Write auxiliary register.                          |
| aux@       | ( data )      | Read auxiliary register.                           |
| context!   | ( data )      | Write context register.                            |
| context@   | ( data )      | Read context register (MMU context).               |
| dcontext@  | ( data )      | Read context register (cache context).             |
| enable!    | ( data )      | Write system enable register.                      |
| enable@    | ( data )      | Read system enable register.                       |
| interrupt- | ( data )      | Write interrupt enable register.                   |
| enable!    |               |                                                    |
| interrupt- | ( data )      | Read interrupt enable register.                    |
| enable@    |               |                                                    |
| serr!      | ( data )      | Write synchronous error register.                  |
| serr@      | ( data )      | Read synchronous error register.                   |
| sverr!     | ( data )      | Write synchronous error virtual address register.  |
| sverr@     | ( data )      | Read synchronous error virtual address register.   |

Table E-25 Alternate Address Space Access Commands

| Command | Stack Diagram     | Description                                                                         |
|---------|-------------------|-------------------------------------------------------------------------------------|
| spacec! | ( byte adr asi )  | Store the byte at asi and address.                                                  |
| spacec? | ( adr asi )       | Display the byte at asi and address.                                                |
| spacec@ | ( adr asi byte )  | Fetch the byte from asi and address.                                                |
| spaced! | ( n1 n2 adr asi ) | Store the two 32-bit words at asi and address. Order is implementation-dependent.   |
| spaced? | ( adr asi )       | Display the two 32-bit words at asi and address. Order is implementation-dependent. |
| spaced@ | ( adr asi n1 n2 ) | Fetch the two 32-bit words from asi and address. Order is implementation-dependent. |
| spaceL! | ( long adr asi )  | Store the 32-bit word at asi and address.                                           |
| spaceL? | ( adr asi )       | Display the 32-bit word at asi and address.                                         |
| spaceL@ | ( adr asi long )  | Fetch the 32-bit word from asi and address.                                         |
| spacew! | ( word adr asi )  | Store the 16-bit word at asi and address.                                           |
| spacew? | ( adr asi )       | Display the 16-bit word at asi and address.                                         |
| spacew@ | ( adr asi word )  | Fetch the 16-bit word from asi and address.                                         |

Table E-26 Defining Words

| Command                 | Stack Diagram                 | Description                                                        |
|-------------------------|-------------------------------|--------------------------------------------------------------------|
| : name                  | ( )<br>Usage: ( ??? ? )       | Start creating a new colon definition.                             |
| ;                       | ( )                           | Finish creating a new colon definition.                            |
| alias new-name old-name | ( )<br>Usage: ( ??? ? )       | Create <i>new-name</i> with the same behavior as <i>old-name</i> . |
| buffer: name            | ( size )<br>Usage: ( adr64 )  | Create a named array in temporary storage.                         |
| constant <i>name</i>    | ( n )<br>Usage: ( n )         | Define a constant (for example, 3 constant bar).                   |
| 2constant name          | ( n1 n2 )<br>Usage: ( n1 n2 ) | Define a 2-number constant.                                        |

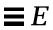

Table E-26 Defining Words (Continued)

| Command Stack Diagram |                                                          | Description                                                                         |  |
|-----------------------|----------------------------------------------------------|-------------------------------------------------------------------------------------|--|
| create <i>name</i>    | ()<br>Usage: ( adr16)                                    | Generic defining word.                                                              |  |
| defer <i>name</i>     | ( )<br>Usage: ( ??? ? )                                  | Define a word for forward references or execution vectors using code field address. |  |
| does>                 | ( adr16)                                                 | Start the run-time clause for defining words.                                       |  |
| field <i>name</i>     | ( offset size offset+size )<br>Usage: ( adr adr+offset ) | Create a named offset pointer.                                                      |  |
| struct                | (0)                                                      | Initialize for field creation.                                                      |  |
| value <i>name</i>     | ( n )<br>Usage: ( n )                                    | Create a changeable, named 32-bit quantity.                                         |  |
| variable <i>name</i>  | ( )<br>Usage: ( adr16 )                                  | Define a variable.                                                                  |  |

Table E-27 Dictionary Searching Commands

| Command      | Stack Diagram                     | Description                                                                                                    |
|--------------|-----------------------------------|----------------------------------------------------------------------------------------------------|
| ' name       | ( acf )                           | Find the named word in the dictionary. Returns the code field address. Use outside definitions.                                                 |
| ['] name     | ( acf )                           | Similar to ' but is used either inside or outside definitions.                                                                                  |
| .calls       | ( acf )                           | Display a list of all words that call the word whose compilation address is acf.                                                                |
| \$find       | ( adr len adr len false   acf n ) | Find a word. $n = 0$ if not found, $n = 1$ if immediate, $n = -1$ otherwise.                                                                    |
| find         | ( pstr pstr false   acf n )       | Search for a word in the dictionary. The word to be found is indicated by pstr. $n = 0$ if not found, $n = 1$ if immediate, $n = -1$ otherwise. |
| see thisword | ( )                               | Decompile the named command.                                                                                                    |
| (see)        | ( acf )                           | Decompile the word indicated by the code field address.                                                                                         |
| sift         | ( pstr )                          | Display names of all dictionary entries containing the string pointed to by pstr.                                                               |
| sifting ccc  | ()                                | Display names of all dictionary entries containing the sequence of characters. <i>ccc</i> contains no spaces.                                   |
| words        | ()                                | Display all visible words in the dictionary.                                                                                                    |

Table E-28 Dictionary Compilation Commands

| Command                               | Stack Diagram       | Description                                                                                                    |
|---------------------------------------|---------------------|----------------------------------------------------------------------------------------------------|
| ,                                     | ( n )               | Place a number in the dictionary.                                                                                                    |
| С,                                    | ( byte )            | Place a byte in the dictionary.                                                                                                    |
| W,                                    | ( word )            | Place a 16-bit number in the dictionary.                                                                                                    |
| L,                                    | ( long )            | Place a 32-bit number in the dictionary.                                                                                                    |
|                                       | ( )                 | Begin interpreting.                                                                                                    |
| ]                                     | ( )                 | End interpreting, resume compilation.                                                                                                    |
| allot                                 | ( n )               | Allocate n bytes in the dictionary.                                                                                                    |
| >body                                 | ( acf apf )         | Find parameter field address from compilation address.                                                                                                    |
| body>                                 | (apf acf)           | Find compilation address from parameter field address.                                                                                                    |
| compile                               | ( )                 | Compile next word at run time.                                                                                                    |
| [compile] name                        | ( )                 | Compile the next (immediate) word.                                                                                                    |
| forget <i>name</i>                    | ( )                 | Remove word from dictionary and all subsequent words.                                                                                                    |
| here                                  | ( adr )             | Address of top of dictionary.                                                                                                    |
| immediate                             | ( )                 | Mark the last definition as immediate.                                                                                                    |
| is name                               | ( n )               | Install a new action in a defer word or value.                                                                                                    |
| literal                               | ( n )               | Compile a number.                                                                                                    |
| origin                                | ( adr )             | Return the address of the start of the Forth system.                                                                                                    |
| patch new-word old-word word-to-patch | ( )                 | Replace old-word with new-word in word-to-patch.                                                                                                    |
| (patch                                | ( new-n old-n acf ) | Replace old-n with new-n in word indicated by acf.                                                                                                    |
| recursive                             | ()                  | Make the name of the colon definition being compiled visible in the dictionary, and thus allow the name of the word to be used recursively in its own definition. |
| state                                 | ( adr )             | Variable that is non-zero in compile state.                                                                                                    |

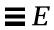

Table E-29 Assembly Language Programming

| Command          | Stack Diagram           | Description                                                                                                    |
|------------------|-------------------------|----------------------------------------------------------------------------------------------------|
| code <i>name</i> | ()<br>Usage: (????)     | Begin the creation of an assembly language routine called <i>name</i> . Commands that follow are interpreted as assembler mnemonics. Note that if the assembler is not installed, code is still present, except that machine code must be entered numerically (for example, in hex) with ",".      |
| c;               | ()                      | End the creation of an assembly language routine. Automatically assemble the Forth interpreter "next" function so that the created assembly-code word, when executed, returns control to the calling routine as usual.                                                                             |
| label name       | ( )<br>Usage: ( adr16 ) | Begin the creation of an assembly language routine called <i>name</i> . Words created with label leave the address of the code on the stack when executed. The commands that follow are interpreted as assembler mnemonics. As with code, label is present even if the assembler is not installed. |
| end-code         | ( )                     | End the assembly language patch started with label.                                                                                                    |

Table E-30 Basic Number Display

| Command   | Stack Diagram | Description                                        |
|-----------|---------------|----------------------------------------------------|
|           | ( n )         | Display a number in the current base.              |
| .r        | ( n size )    | Display a number in a fixed width field.           |
| .s        | ( )           | Display contents of data stack.                    |
| showstack | ( )           | Execute .s automatically before each ok prompt.    |
| u.        | ( u )         | Display an unsigned number.                        |
| u.r       | ( u size )    | Display an unsigned number in a fixed width field. |

Table E-31 Changing the Number Base

| Command          | Stack Diagram | Description                                              |
|------------------|---------------|----------------------------------------------------------|
| base             | ( adr )       | Variable containing number base.                         |
| binary           | ()            | Set the number base to 2.                                |
| decimal          | ()            | Set the number base to 10.                               |
| d# <i>number</i> | ( n )         | Interpret the next number in decimal; base is unchanged. |
| hex              | ()            | Set the number base to 16.                               |
| h# <i>number</i> | ( n )         | Interpret the next number in hex; base is unchanged.     |
| .d               | ( n )         | Display n in decimal without changing base.              |
| .h               | (n)           | Display n in hex without changing base.                  |

Table E-32 Numeric Output Word Primitives

| Command  | Stack Diagram                         | Description                                                |
|----------|---------------------------------------|------------------------------------------------------------|
| #        | ( +L1 +L2 )                           | Convert a digit in pictured numeric output.                |
| #>       | ( L adr +n )                          | End pictured numeric output.                               |
| <#       | ( )                                   | Initialize pictured numeric output.                        |
| (.)      | ( n )                                 | Convert a number to a string.                              |
| (u.)     | ( adr len )                           | Convert unsigned to string.                                |
| digit    | ( char base digit true   char false ) | Convert a character to a digit.                            |
| hold     | ( char )                              | Insert the char in the pictured numeric output string.     |
| \$number | ( adr len true   n false )            | Convert a string to a number.                              |
| #s       | (L0)                                  | Convert the rest of the digits in pictured numeric output. |
| sign     | (n)                                   | Set sign of pictured output.                               |

Table E-33 Controlling Text Input

| Command          | Stack Diagram | Description                                                                         |
|------------------|---------------|-------------------------------------------------------------------------------------|
| ( ccc )          | ( )           | Begin a comment.                                                                    |
| \ rest-of-line   | ( )           | Skip the rest of the line.                                                          |
| ascii <i>ccc</i> | ( char )      | Get numerical value of first ASCII character of next word.                          |
| expect           | ( adr +n )    | Get a line of edited input from the assigned input device's keyboard; store at adr. |
| key              | ( char )      | Read a character from the assigned input device's keyboard.                         |
| key?             | ( flag )      | True if a key has been typed on the input device's keyboard.                        |
| span             | ( adr16 )     | Variable containing the number of characters read by expect.                        |
| word             | ( char pstr ) | Collect a string delimited by char from input string and place in memory at pstr.   |

Table E-34 Displaying Text Output

| Command  | Stack Diagram | Description                                                                                                    |
|----------|---------------|----------------------------------------------------------------------------------------------------|
| . " ccc" | ( )           | Compile a string for later display.                                                                                                    |
| (cr      | ( )           | Move the output cursor back to the beginning of the current line.                                                                                 |
| cr       | ( )           | Terminate a line on the display and go to the next line.                                                                                          |
| emit     | ( char )      | Display the character.                                                                                                    |
| exit?    | ( flag )      | Enable the scrolling control prompt: More [ <space>,<cr>,q] ? The return flag is true if the user wants the output to be terminated.</cr></space> |
| space    | ( )           | Display a space character.                                                                                                    |
| spaces   | ( +n )        | Display +n spaces.                                                                                                    |
| type     | ( adr +n )    | Display n characters.                                                                                                    |

*Table E-35* Formatted Output

| Command | Stack Diagram | Description                                              |
|---------|---------------|----------------------------------------------------------|
| #line   | ( adr16 )     | Variable holding the line number on the output device.   |
| #out    | ( adr16 )     | Variable holding the column number on the output device. |

Table E-36 Manipulating Text Strings

| Command           | Stack Diagram                        | Description                                                                                                    |
|-------------------|--------------------------------------|----------------------------------------------------------------------------------------------------|
| " ,               | ( adr len )                          | Compile an array of bytes from adr of length len, at the top of the dictionary as a packed string.                                        |
| " ccc"            | ( adr len )                          | Collect an input stream string, either interpreted or compiled. Within the string, "(00,ff) can be used to include arbitrary byte values. |
| . ( ccc)          | ()                                   | Display a string immediately.                                                                                                    |
| -trailing         | ( adr +n1 adr +n2 )                  | Remove trailing spaces.                                                                                                    |
| bl                | ( char )                             | ASCII code for the space character; decimal 32.                                                                                           |
| count             | ( pstr adr +n )                      | Unpack a packed string.                                                                                                    |
| lcc               | ( char lowercase-char )              | Convert a character to lowercase.                                                                                                    |
| left-parse-string | ( adr len char adrR lenR adrL lenL ) | Split a string at the given delimiter (which is discarded).                                                                               |
| pack              | ( adr len pstr pstr )                | Make a packed string from adr len; place it at pstr.                                                                                      |
| p" ccc"           | ( pstr )                             | Collect a string from the input stream; store as a packed string.                                                                         |
| upc               | ( char uppercase-char )              | Convert a character to uppercase.                                                                                                    |

Table E-37 I/O Redirection Commands

| Command | Stack Diagram | Description                                                                        |  |
|---------|---------------|------------------------------------------------------------------------------------|--|
| input   | ( device )    | Select device (ttya, ttyb, keyboard, or " device-specifier") for subsequent input. |  |
| io      | ( device )    | Select device for subsequent input and output.                                     |  |
| output  | ( device )    | Select device (ttya, ttyb, screen, or " device-specifier") for subsequent output.  |  |

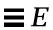

## Table E-38 ASCII Constants

| Command | Stack Diagram | Description                                        |
|---------|---------------|----------------------------------------------------|
| bell    | ( n )         | ASCII code for the bell character; decimal 7.      |
| bs      | ( n )         | ASCII code for the backspace character; decimal 8. |

## Table E-39 Line Editor Commands

| Command       | Function                                                   |
|---------------|------------------------------------------------------------|
| Control-A     | Go to start of line.                                       |
| Control-B     | Go backward one character.                                 |
| Control-D     | Erase this character.                                      |
| Control-E     | Go to end of line.                                         |
| Control-F     | Go forward one character.                                  |
| Control-H     | Erase previous character (also Delete or Back Space keys). |
| Control-K     | Erase forward, from here to end of line.                   |
| Control-L     | Show command history list, then re-type line.              |
| Control-N     | Recall subsequent command line.                            |
| Control-P     | Recall previous command line.                              |
| Control-Q     | Quote next character (to type a control character).        |
| Control-R     | Re-type line.                                              |
| Control-U     | Erase entire line.                                         |
| Control-W     | Erase previous word.                                       |
| Control-Y     | Insert save buffer contents before the cursor.             |
| Control-space | Complete the current command.                              |
| Control-/     | Show all possible matches/completions.                     |
| Control-?     | Show all possible matches/completions.                     |
| Control-}     | Show all possible matches/completions.                     |
| Esc-B         | Go backward one word.                                      |
| Esc-D         | Erase this portion of word, from here to end of word.      |
| Esc-F         | Go forward one word.                                       |
| Esc-H         | Erase previous portion of word (also Control-W).           |

*Table E-40* Comparison Commands

| Table 11 to Comparison Communes |                    |                                          |
|---------------------------------|--------------------|------------------------------------------|
| Command                         | Stack Diagram      | Description                              |
| <                               | ( n1 n2 flag )     | True if n1 < n2.                         |
| <=                              | ( n1 n2 flag )     | True if n1 <= n2.                        |
| <>                              | ( n1 n2 flag )     | True if n1 <> n2.                        |
| =                               | ( n1 n2 flag )     | True if n1 = n2.                         |
| >                               | ( n1 n2 flag )     | True if n1 > n2.                         |
| >=                              | ( n1 n2 flag )     | True if n1 >= n2.                        |
| 0<                              | ( n flag )         | True if $n < 0$ .                        |
| 0<=                             | ( n flag )         | True if $n \le 0$ .                      |
| 0<>                             | ( n flag )         | True if n <> 0.                          |
| 0=                              | ( n flag )         | True if $n = 0$ (also inverts any flag). |
| 0>                              | ( n flag )         | True if $n > 0$ .                        |
| 0>=                             | ( n flag )         | True if $n \ge 0$ .                      |
| between                         | ( n min max flag ) | True if min <= n <= max.                 |
| false                           | ( 0 )              | The value FALSE, which is 0.             |
| true                            | (1 )               | The value TRUE, which is -1.             |
| u<                              | ( u1 u2 flag )     | True if u1 < u2, unsigned.               |
| u<=                             | ( u1 u2 flag )     | True if u1 <= u2, unsigned.              |
| u>                              | ( u1 u2 flag )     | True if u1 > u2, unsigned.               |
| u>=                             | ( u1 u2 flag )     | True if u1 >= u2, unsigned.              |
| within                          | ( n min max flag ) | True if min <= n < max.                  |

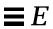

Table E-41 if-then-else Commands

| Command | Stack Diagram | Description                              |
|---------|---------------|------------------------------------------|
| else    | ( )           | Execute the following code if if failed. |
| if      | ( flag )      | Execute following code if flag is true.  |
| then    | ( )           | Terminate ifthenelse.                    |

Table E-42 case Statement Commands

| Command | Stack Diagram                              | Description                                         |
|---------|--------------------------------------------|-----------------------------------------------------|
| case    | ( selector selector )                      | Begin a caseendcase conditional.                    |
| endcase | ( selector   {empty} )                     | Terminate a caseendcase conditional.                |
| endof   | ()                                         | Terminate an of endof clause within a               |
|         |                                            | caseendcase                                         |
| of      | ( selector test-value selector   {empty} ) | Begin an of endof clause within a case conditional. |

Table E-43 begin (Conditional) Loop Commands

| Command | Stack Diagram | Description                                                    |
|---------|---------------|----------------------------------------------------------------|
| again   | ( )           | End a beginagain infinite loop.                                |
| begin   | ()            | Begin a beginwhilerepeat, beginuntil, or beginagain loop.      |
| repeat  | ( )           | End a beginwhilerepeat loop.                                   |
| until   | ( flag )      | Continue executing a beginuntil loop until flag is true.       |
| while   | ( flag )      | Continue executing a beginwhilerepeat loop while flag is true. |

Table E-44 do (Counted) Loop Commands

| Command | Stack Diagram | Description                                                                                                    |
|---------|---------------|----------------------------------------------------------------------------------------------------|
| +loop   | ( n )         | End a do+loop construct; add n to loop index and return to do (if n < 0, index goes from start to end inclusive).             |
| ?do     | ( end start ) | Begin ?doloop to be executed 0 or more times. Index goes from start to end-1 inclusive. If end = start, loop is not executed. |
| ?leave  | ( flag )      | Exit from a doloop if flag is non-zero.                                                                                       |
| do      | ( end start ) | Begin a doloop. Index goes from start to end-1 inclusive.  Example: 10 0 do i . loop (prints 0 1 2d e f).                     |
| i       | ( n )         | Loop index.                                                                                                    |
| j       | ( n )         | Loop index for next enclosing loop.                                                                                           |
| leave   | ( )           | Exit from doloop.                                                                                                    |
| loop    | ( )           | End of doloop.                                                                                                    |

Table E-45 Program Execution Control Commands

| Command     | Stack Diagram | Description                                                      |
|-------------|---------------|------------------------------------------------------------------|
| abort       | ()            | Abort current execution and interpret keyboard commands.         |
| abort" ccc" | ( abort? )    | If flag is true, abort and display message.                      |
| eval        | ( adr len )   | Interpret Forth source from an array.                            |
| execute     | ( acf )       | Execute the word whose code field address is on the stack.       |
| exit        | ()            | Return from the current word. (Cannot be used in counted loops.) |
| quit        | ( )           | Same as abort, but leave stack intact.                           |

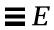

Table E-46 File Loading Commands

| Command                        | Stack Diagram | Description                                                                                     |
|--------------------------------|---------------|-------------------------------------------------------------------------------------------------|
| ?go                            | ( )           | Execute Forth, FCode, or binary programs.                                                       |
| boot [specifiers] -h           | ( )           | Load file from specified source.                                                                |
| byte-load                      | ( adr span )  | Interpret loaded FCode binary file. span is usually 1.                                          |
| dl                             | ()            | Load a Forth file over a serial line with TIP and interpret. Type: ~C cat filename ^-D          |
| dlbin                          | ()            | Load a binary file over a serial line with TIP.  Type: ~C cat filename                          |
| dload <i>filename</i>          | ( adr )       | Load the specified file over Ethernet at the given address.                                     |
| eval                           | ( adr len )   | Interpret loaded Forth text file.                                                               |
| go                             | ()            | Begin executing a previously-loaded binary program, or resume executing an interrupted program. |
| init-program                   | ( )           | Initialize to execute a binary file.                                                            |
| load device-specifier argument | ()            | Load data from specified device into memory at the address given by load-base.                  |
| load-base                      | ( adr )       | Address at which load places the data it reads from a device.                                   |

Table E-47 Disassembler Commands

| Command | Stack Diagram | Description                                                 |
|---------|---------------|-------------------------------------------------------------|
| +dis    | ( )           | Continue disassembling where the last disassembly left off. |
| dis     | ( adr )       | Begin disassembling at the given address.                   |

Table E-48 SPARC Register Commands

| Command           | Stack Diagram | Description                                                                               |
|-------------------|---------------|-------------------------------------------------------------------------------------------|
| %f0 through %f31  | ( value )     | Return the value in the given floating point register.                                    |
| %fsr              | ( value )     | Return the value in the given floating point register.                                    |
| %g0 through %g7   | ( value )     | Return the value in the given register.                                                   |
| %i0 through %i7   | ( value )     | Return the value in the given register.                                                   |
| %L0 through %L7   | ( value )     | Return the value in the given register.                                                   |
| %o0 through %o7   | ( value )     | Return the value in the given register.                                                   |
| %pc %npc %psr     | ( value )     | Return the value in the given register.                                                   |
| %y %wim %tbr      | ( value )     | Return the value in the given register.                                                   |
| .fregisters       | ( )           | Display values in %f0 through %f31.                                                       |
| .locals           | ( )           | Display the values in the i, L and $\circ$ registers.                                     |
| .psr              | ( )           | Formatted display of the %psr data.                                                       |
| .registers        | ( )           | Display values in %g0 through %g7, plus %pc, %npc, %psr, %y, %wim, %tbr.                  |
| .window           | ( window# )   | Same as w .locals; display the desired window.                                            |
| ctrace            | ( )           | Display the return stack showing C subroutines.                                           |
| set-pc            | ( value )     | Set %pc to the given value, and set %npc to (value+4).                                    |
| to <i>regname</i> | ( value )     | Change the value stored in any of the above registers. Use in the form: value to regname. |
| W                 | ( window# )   | Set the current window for displaying $ix$ , $Lx$ , or $a$ .                              |

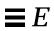

Table E-49 Breakpoint Commands

| Command      | Stack Diagram | Description                                                                                                    |
|--------------|---------------|----------------------------------------------------------------------------------------------------|
| +bp          | ( adr )       | Add a breakpoint at the given address.                                                                                                    |
| -bp          | ( adr )       | Remove the breakpoint at the given address.                                                                                                    |
| bp           | ( )           | Remove the most-recently-set breakpoint.                                                                                                    |
| .bp          | ( )           | Display all currently set breakpoints.                                                                                                    |
| .breakpoint  | ( )           | Perform a specified action when a breakpoint occurs. This word can be altered to perform any desired action. For example, to display registers at every breakpoint, type: ['] .registers is .breakpoint. The default behavior is .instruction. To perform multiple behaviors, create a single definition which calls all desired behaviors, then load that word into .breakpoint. |
| .instruction | ( )           | Display the address, opcode for the last-encountered breakpoint.                                                                                                    |
| .step        | ( )           | Perform a specified action when a single step occurs (see .breakpoint).                                                                                                    |
| bpoff        | ( )           | Remove all breakpoints.                                                                                                    |
| finish-loop  | ( )           | Execute until the end of this loop.                                                                                                    |
| go           | ()            | Continue from a breakpoint. This can be used to go to an arbitrary address by setting up the processor's program counter before issuing go.                                                                                                    |
| gos          | ( n )         | Execute go n times.                                                                                                    |
| hop          | ( )           | (Like the step command.) Treat a subroutine call as a single instruction.                                                                                                    |
| hops         | ( n )         | Execute hop n times.                                                                                                    |
| return       | ( )           | Execute until the end of this subroutine.                                                                                                    |
| returnL      | ( )           | Execute until the end of this leaf subroutine.                                                                                                    |
| skip         | ( )           | Skip (do not execute) the current instruction.                                                                                                    |
| step         | ( )           | Single-step one instruction.                                                                                                    |
| steps        | (n)           | Execute step n times.                                                                                                    |
| till         | ( adr )       | Execute until the given address is encountered. Equivalent to +bp go.                                                                                                    |

Table E-50 Forth Source-level Debugger Commands

| Command           | Description                                                                                                    |
|-------------------|----------------------------------------------------------------------------------------------------|
| С                 | "Continue". Switch from stepping to tracing, thus tracing the remainder of the execution of the word being debugged.                                                                                                    |
| D                 | "Down a level". Mark for debugging the word whose name was just displayed, then execute it.                                                                                                    |
| F                 | Start a subordinate Forth interpreter. When that interpreter exits (with resume), control returns to the debugger at the place where the F command was executed.                                                                                                    |
| Q                 | "Quit". Abort the execution of the word being debugged and all its callers and return to the command interpreter.                                                                                                    |
| U                 | "Up a level". Un-mark the word being debugged, mark its caller for debugging, and finish executing the word that was previously being debugged.                                                                                                    |
| debug <i>name</i> | Mark the named Forth word for debugging. Enter the Forth Source-level Debugger with any subsequent attempts to execute that word. After executing debug, the execution speed of the system may decrease until debugging is turned off with debug-off. (Do not debug basic Forth words such as ".".) |
| debug-off         | Turn off the Forth Source-level Debugger so that no word is being debugged.                                                                                                    |
| resume            | Exit from a subordinate interpreter, and go back to the stepper (see the F command in this table).                                                                                                    |
| stepping          | Set "step mode" for the Forth Source-level Debugger, allowing the interactive, step-by-step execution of the word being debugged. Step mode is the default.                                                                                                    |
| tracing           | Set "trace mode" for the Forth Source-level Debugger. This traces the execution of the word being debugged, while showing the name and stack contents for each word called by that word.                                                                                                    |
| Space             | Execute the word just displayed and proceed to the next word.                                                                                                    |

Table E-51 Time Utilities

| Command   | Stack Diagram | Description                                            |
|-----------|---------------|--------------------------------------------------------|
| get-msecs | ( ms )        | Return the approximate current time in milliseconds.   |
| ms        | ( n )         | Delay for n milliseconds. Resolution is 1 millisecond. |

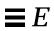

Table E-52 Miscellaneous Operations

| Command          | Stack Diagram         | Description                                                                                                    |
|------------------|-----------------------|----------------------------------------------------------------------------------------------------|
| callback string  | ( value )             | Call SunOS with the given value and string.                                                                         |
| catch            | (??? acf? error-code) | Execute acf; return throw error code or 0 if throw is not called.                                                   |
| eject-floppy     | ()                    | Eject the diskette from the floppy drive.                                                                           |
| firmware-version | ( n)                  | Return major/minor CPU firmware version (that is, 0x00020001 = firmware version 2.1).                               |
| forth            | ( )                   | Restore main Forth vocabulary to top of search order.                                                               |
| ftrace           | ( )                   | Show calling sequence when exception occurred.                                                                      |
| noop             | ( )                   | Do nothing.                                                                                                    |
| old-mode         | ( )                   | Go to Restricted Monitor.                                                                                           |
| reset            | ( )                   | Reset the entire system (similar to a power-cycle).                                                                 |
| ramforth         | ()                    | Copy Forth dictionary to RAM. (Speeds up interpretation in some systems and enables system word patching.)          |
| romforth         | ( )                   | Turn off ramforth.                                                                                                  |
| sync             | ( )                   | Call the operating system to write any pending information to the hard disk. Also boot after sync-ing file systems. |
| throw            | ( error-code )        | Return given error code to catch.                                                                                   |

Table E-53 Multiprocessor Commands

| Command     | Stack Diagram | Description                                |
|-------------|---------------|--------------------------------------------|
| module-info | ()            | Display type and speed of all CPU modules. |
| switch-cpu  | ( cpu# )      | Switch to indicated CPU.                   |

Table E-54 Emergency Keyboard Commands

| Command | Description                                                                                                    |
|---------|----------------------------------------------------------------------------------------------------|
| Stop    | Bypass POST. This command does not depend on security-mode. (Note: some systems bypass POST as a default; in such cases, use Stop-D to start POST.) |
| Stop-A  | Abort.                                                                                                    |
| Stop-D  | Enter diagnostic mode (set diag-switch? to true).                                                                                                   |
| Stop-F  | Enter Forth on TTYA instead of probing. Use fexit to continue with the initialization sequence. Useful if hardware is broken.                       |
| Stop-N  | Reset NVRAM contents to default values.                                                                                                    |

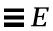

#### **Symbols** (.) 135 (cr 136 ! 55, 62, 124 (cr) 67 " ccc" 68, 137 (patch 64, 133 ", 68, 137 (see) 63, 132 # 135 (u.) 135 **#> 135** ) 52, 67 #line 136 \* 52, 122 #out 136 \*/ 52, 122 #s 135 \*/mod 52, 122 \$find 63, 132 + 47, 52, 122 \$number 135 +! 55, 124 %f0 88, 143 +bp 89, 90, 144 %fsr 88, 143 +dis 87, 142 % g0 88, 143 +loop 78, 141 %i0 88, 143 +n 49, 114 %L0 88, 143 , 64, 133 %npc 88, 89, 143 . 47, 65, 134 %o0 88, 143 ." 62, 67, 136 %pc 88, 89, 90, 143 .(68, 137 %psr 88, 143 .attributes 8, 9, 101 %tbr 88, 143 .bp 89, 144 %wim 88, 143 .breakpoint 89, 144 %y 88, 143 .calls 63, 132 (52, 67 .d 46, 62, 65, 66, 135 (ccc) 66, 136 .enet-addr 21, 117

| .fregisters 88, 143                                                                                                    | >>a 52, 122                                                                                                    |
|----------------------------------------------------------------------------------------------------|----------------------------------------------------------------------------------------------------|
| .h 62, 65, 66, 135                                                                                                    | >body 64, 133                                                                                                    |
| .idprom 21, 117                                                                                                    | >r 49, 120                                                                                                    |
| instruction 89, 144                                                                                                    | ? 48, 55, 114, 124                                                                                                    |
| .locals 88, 143                                                                                                    | ??? 48, 114                                                                                                    |
| .mcr 129                                                                                                    | ?do 78, 141                                                                                                    |
| .mfsr 129                                                                                                    | ?dup 49, 120                                                                                                    |
| .psr 88, 143                                                                                                    | ?go 81, 142                                                                                                    |
| .r 65, 134                                                                                                    | ?leave 78, 141                                                                                                    |
| registers 88, 143                                                                                                    | @ 54, 55, 61, 62, 124                                                                                                    |
| .s 65, 134                                                                                                    | [ 64, 133                                                                                                    |
| .sfsr 129                                                                                                    | ['] 63, 132                                                                                                    |
| .sipr 129                                                                                                    | [compile] 64, 133                                                                                                    |
| .step 90, 144                                                                                                    | <b>\</b> 66, 67, 136                                                                                                    |
| .traps 21, 117                                                                                                    | ] 64, 133                                                                                                    |
| version 21, 117.                                                                                                    | 48, 114                                                                                                    |
| .window 88, 89, 143                                                                                                    | ~. 95                                                                                                    |
| / 52, 122                                                                                                    | " 101                                                                                                    |
| /c 123                                                                                                    | ' 62, 63, 132                                                                                                    |
| /c* 123                                                                                                    |                                                                                                    |
|                                                                                                    |                                                                                                    |
| /etc/remote file 94                                                                                                    | Numerics                                                                                                    |
| /etc/remote file 94<br>/L 123                                                                                                    |                                                                                                    |
|                                                                                                    | 0< 73, 139                                                                                                    |
| /L 123                                                                                                    | 0< 73, 139<br>0<= 73, 139                                                                                                    |
| /L 123<br>/L* 123<br>/mod 52, 122<br>/n 123                                                                                                    | 0< 73, 139<br>0<= 73, 139<br>0<> 73, 139                                                                                                    |
| /L 123<br>/L* 123<br>/mod 52, 122                                                                                                    | 0< 73, 139<br>0<= 73, 139<br>0<> 73, 139<br>0= 73, 74, 139                                                                                                    |
| /L 123<br>/L* 123<br>/mod 52, 122<br>/n 123                                                                                                    | 0< 73, 139<br>0<= 73, 139<br>0<> 73, 139<br>0= 73, 74, 139<br>0> 73, 139                                                                                                    |
| /L 123<br>/L* 123<br>/mod 52, 122<br>/n 123<br>/n* 123                                                                                                    | 0< 73, 139<br>0<= 73, 139<br>0<> 73, 139<br>0= 73, 74, 139                                                                                                    |
| /L 123<br>/L* 123<br>/mod 52, 122<br>/n 123<br>/n* 123<br>/w 123                                                                                                    | 0< 73, 139<br>0<= 73, 139<br>0<> 73, 139<br>0= 73, 74, 139<br>0> 73, 139<br>0>= 73, 139<br>1- 52, 122                                                                                                    |
| /L 123<br>/L* 123<br>/mod 52, 122<br>/n 123<br>/n* 123<br>/w 123<br>/w* 124<br>: 50, 51, 60, 121, 131<br>; 50, 51, 60, 121, 131                                                                                                    | 0< 73, 139<br>0<= 73, 139<br>0<> 73, 139<br>0= 73, 74, 139<br>0> 73, 139<br>0>= 73, 139<br>1- 52, 122<br>1+ 52, 122                                                                                                    |
| /L 123<br>/L* 123<br>/mod 52, 122<br>/n 123<br>/n* 123<br>/w 123<br>/w* 124<br>: 50, 51, 60, 121, 131                                                                                                    | 0< 73, 139<br>0<= 73, 139<br>0<> 73, 139<br>0= 73, 74, 139<br>0> 73, 139<br>0>= 73, 139<br>1- 52, 122<br>1+ 52, 122<br>2- 52, 122                                                                                                    |
| /L 123<br>/L* 123<br>/mod 52, 122<br>/n 123<br>/n* 123<br>/w 123<br>/w* 124<br>: 50, 51, 60, 121, 131<br>; 50, 51, 60, 121, 131<br>< 73, 139<br><# 135                                                                                                    | 0< 73, 139<br>0<= 73, 139<br>0<> 73, 139<br>0= 73, 74, 139<br>0> 73, 139<br>0>= 73, 139<br>1- 52, 122<br>1+ 52, 122                                                                                                    |
| /L 123 /L* 123 /mod 52, 122 /n 123 /n* 123 /w 123 /w* 124 : 50, 51, 60, 121, 131 ; 50, 51, 60, 121, 131 < 73, 139 <# 135 << 52, 122                                                                                                    | 0< 73, 139<br>0<= 73, 139<br>0<> 73, 139<br>0= 73, 74, 139<br>0> 73, 139<br>0>= 73, 139<br>1- 52, 122<br>1+ 52, 122<br>2- 52, 122<br>2! 55, 124                                                                                                    |
| /L 123 /L* 123 /mod 52, 122 /n 123 /n* 123 /w* 123 /w* 124 : 50, 51, 60, 121, 131 ; 50, 51, 60, 121, 131 < 73, 139 <# 135 << 52, 122 <= 73, 139                                                                                                    | 0< 73, 139<br>0<= 73, 139<br>0<> 73, 139<br>0= 73, 74, 139<br>0> 73, 139<br>0>= 73, 139<br>1- 52, 122<br>1+ 52, 122<br>2- 52, 122<br>2! 55, 124<br>2* 52, 122                                                                                                    |
| /L 123 /L* 123 /mod 52, 122 /n 123 /n* 123 /w 123 /w* 124 : 50, 51, 60, 121, 131 ; 50, 51, 60, 121, 131 < 73, 139 <# 135 << 52, 122                                                                                                    | 0< 73, 139<br>0<= 73, 139<br>0<> 73, 139<br>0= 73, 74, 139<br>0> 73, 139<br>0>= 73, 139<br>1- 52, 122<br>1+ 52, 122<br>2- 52, 122<br>2! 55, 124<br>2* 52, 122<br>2+ 52, 122<br>2+ 52, 122                                                                                               |
| /L 123 /L* 123 /mod 52, 122 /n 123 /n* 123 /w* 123 /w* 124 : 50, 51, 60, 121, 131 ; 50, 51, 60, 121, 131 < 73, 139 <# 135 << 52, 122 <= 73, 139 <> 73, 139 <> 73, 139 <> 55, 124                                                                                                    | 0< 73, 139<br>0<= 73, 139<br>0<> 73, 139<br>0= 73, 74, 139<br>0> 73, 139<br>1- 52, 122<br>1+ 52, 122<br>2- 52, 122<br>2! 55, 124<br>2* 52, 122<br>2+ 52, 122<br>2/ 52, 122                                                                                                    |
| /L 123 /L* 123 /mod 52, 122 /n 123 /n* 123 /w* 123 /w* 124 : 50, 51, 60, 121, 131 ; 50, 51, 60, 121, 131 < 73, 139 <# 135 << 52, 122 <= 73, 139 <> 73, 139 <w@ 124="73," 139<="" 55,="" td=""><td>0&lt; 73, 139<br/>0&lt;= 73, 139<br/>0&lt;&gt; 73, 139<br/>0= 73, 74, 139<br/>0&gt; 73, 139<br/>0&gt;= 73, 139<br/>1- 52, 122<br/>1+ 52, 122<br/>2- 52, 122<br/>2! 55, 124<br/>2* 52, 122<br/>2+ 52, 122<br/>2/ 52, 122<br/>2/ 52, 124</td></w@> | 0< 73, 139<br>0<= 73, 139<br>0<> 73, 139<br>0= 73, 74, 139<br>0> 73, 139<br>0>= 73, 139<br>1- 52, 122<br>1+ 52, 122<br>2- 52, 122<br>2! 55, 124<br>2* 52, 122<br>2+ 52, 122<br>2/ 52, 122<br>2/ 52, 124                                                                                 |
| /L 123 /L* 123 /mod 52, 122 /n 123 /n* 123 /w* 123 /w* 124 : 50, 51, 60, 121, 131 ; 50, 51, 60, 121, 131 < 73, 139 <# 135 << 52, 122 <= 73, 139 <> 73, 139 <w@ 124="73," 139="" 55,=""> 73, 74, 139</w@>                                                                                                    | 0< 73, 139<br>0<= 73, 139<br>0<> 73, 139<br>0= 73, 74, 139<br>0> 73, 139<br>0>= 73, 139<br>1- 52, 122<br>1+ 52, 122<br>2- 52, 122<br>2! 55, 124<br>2* 52, 122<br>2+ 52, 122<br>2/ 52, 122<br>2/ 52, 122<br>2/ 52, 124<br>2constant 60, 131                                              |
| /L 123 /L* 123 /mod 52, 122 /n 123 /n* 123 /w* 123 /w* 124 : 50, 51, 60, 121, 131 ; 50, 51, 60, 121, 131 < 73, 139 <# 135 << 52, 122 <= 73, 139 <> 73, 139 <w@ 124="73," 139="" 55,=""> 73, 74, 139 &gt; = 73, 139</w@>                                                                                                    | 0< 73, 139<br>0<= 73, 139<br>0<> 73, 139<br>0= 73, 74, 139<br>0> 73, 139<br>0>= 73, 139<br>1- 52, 122<br>1+ 52, 122<br>2- 52, 122<br>2! 55, 124<br>2* 52, 122<br>2/ 52, 122<br>2/ 52, 122<br>2/ 52, 122<br>2/ 52, 122<br>2/ 52, 122<br>2/ 52, 124<br>2constant 60, 131<br>2drop 49, 120 |
| /L 123 /L* 123 /mod 52, 122 /n 123 /n* 123 /w* 123 /w* 124 : 50, 51, 60, 121, 131 ; 50, 51, 60, 121, 131 < 73, 139 <# 135 << 52, 122 <= 73, 139 <> 73, 139 <w@ 124="73," 139="" 55,=""> 73, 74, 139</w@>                                                                                                    | 0< 73, 139<br>0<= 73, 139<br>0<> 73, 139<br>0= 73, 74, 139<br>0> 73, 139<br>0>= 73, 139<br>1- 52, 122<br>1+ 52, 122<br>2- 52, 122<br>2! 55, 124<br>2* 52, 122<br>2/ 52, 122<br>2/ 52, 122<br>2/ 52, 122<br>2/ 52, 124<br>2constant 60, 131<br>2drop 49, 120<br>2dup 49, 120             |

| 2swap 49, 121                        | begin loops 77                        |
|--------------------------------------|---------------------------------------|
| 3drop 49, 121                        | bell 138                              |
| 3dup 49, 121                         | between 73, 139                       |
| n 49, 114                            | binary 65, 135                        |
|                                      | binary executable programs 83, 84, 85 |
| A                                    | bl 68, 137                            |
| abort 80, 141                        | blank 55, 124                         |
| abort 80, 141                        | bljoin 53, 122                        |
| abs 53, 122                          | body> 64, 133                         |
| acf 48, 114                          | boot 38, 81, 142                      |
| adr 48, 114                          | boot command options 14, 116          |
| adr16 48, 114                        | boot -h 90                            |
| adr32 48, 114                        | boot-device 24, 36, 101, 117          |
| adr64 48, 114                        | boot-file 24, 36, 101, 117            |
| aerr! 130                            | boot-from 24, 117                     |
| aerr@ 130                            | boot-from-diag 24, 117                |
| again 77, 140                        | booting failures 108 to 112           |
| alias 60, 131                        | bounds 53, 122                        |
| aligned 53, 122                      | -bp 89, 144                           |
| alloc-mem 57, 101, 126               | bp 89, 144                            |
| allot 64, 133                        | bpoff 90, 144                         |
| alternate address space commands 131 | breakpoint commands 89, 144           |
| and 53, 122                          | bs 138                                |
| arithmetic functions 52, 122         | buffer: 60, 131                       |
| ascii 66, 67, 136                    | building bootable floppy disks 97     |
| ASCII constants 138                  | bwjoin 53, 122                        |
| assembly language commands 134       | byte 48                               |
| auto-boot? 24, 36, 117               | byte b 114                            |
| aux! 129, 130                        | byte-load 81, 142                     |
| aux. 129, 130                        |                                       |
| averr! 130                           | C                                     |
| averr@ 130                           | c (continue) 30, 31                   |
| averre 130                           | c! 55, 57, 124                        |
| В                                    | c, 64, 133                            |
|                                      | c; 134                                |
| b (boot) 30, 31                      | c? 55, 124                            |
| banner 21, 32, 38, 117               | ce 55, 78, 124                        |
| base 65, 135                         | ca+ 123                               |
| baud rate 25, 35                     | ca+ 123                               |
| begin 77, 140                        |                                       |
|                                      | cache manipulation commands 127       |

| cacheable 126                              | cpoke 55, 101, 124               |
|--------------------------------------------|----------------------------------|
| cache-off 127                              | CPU data register 88             |
| cache-on 127                               | cr 67, 68, 136                   |
| call opcode 87                             | create 60, 132                   |
| callback 146                               | creating                         |
| carriage-return 68                         | custom banner 32                 |
| case 76, 140                               | dictionary entries 60            |
| catch 146                                  | new commands 50                  |
| cd 8, 101, 115                             | new logo 33                      |
| cdata! 127                                 | ctag! 127                        |
| cdata@ 127                                 | ctag@ 127                        |
| changing the number base 65, 135           | ctrace 88, 143                   |
| char 48, 114                               | cxr! 129                         |
| clear 49, 121                              | cxr@ 129                         |
| clear_colormap 21                          |                                  |
| clear-cache 127                            | D                                |
| cmove 55, 124                              | d! 55, 101, 124                  |
| cmove> 55, 124                             | d# 65, 66                        |
| cnt 48, 114                                | d? 55, 101, 124                  |
| code 134                                   | d@ 55, 101, 125                  |
| code field address 60, 63                  | dcontext@ 130                    |
| colon definitions 50                       | debug 91, 145                    |
| command completion 72, 101                 | debug-off 91, 145                |
| command security mode 30                   | decimal 45, 65, 135              |
| comments in Forth code 67                  | default values 26                |
| comp 55, 124                               | defer 60, 62, 132                |
| comparison commands 73, 139                | defining words 60, 131           |
| compile 64, 133                            | depth 49, 121                    |
| compiling data into the dictionary 64, 133 | determining SCSI devices 16, 116 |
| configuration parameter primitives 119     | devalias 7, 115                  |
| configuration parameters                   | device                           |
| displaying 26                              | aliases 7, 15, 103               |
| resetting to defaults 26                   | node characteristics 4           |
| setting 26, 28                             | path names 5                     |
| constant 60, 61, 131                       | tree display/traversal 8, 115    |
| context! 130                               | device-end 8, 22, 115            |
| context@ 130                               | device-specifier 14, 16          |
| conversion operators 123                   | diag-device 37, 102              |
| count 68, 69, 137                          | diag-file 24, 37, 102, 117       |
| cpeek 55, 101, 124                         | diagnostic                       |
|                                            | boot from device 37              |

| boot from file 37                                                                                                    | exit? 67, 136                                                                                                    |
|----------------------------------------------------------------------------------------------------|----------------------------------------------------------------------------------------------------|
| routines 16                                                                                                    | expect 66, 136                                                                                                    |
| switch setting 37                                                                                                    |                                                                                                    |
| diagnostic test commands 16, 116                                                                                      | F                                                                                                    |
| diag-switch? 24, 37, 117                                                                                              | fakeboot 84                                                                                                    |
| dictionary of commands 60                                                                                             |                                                                                                    |
| digit 135                                                                                                    | false 73, 139                                                                                                    |
| dis 87, 142                                                                                                    | FCode interpreter 2                                                                                                    |
| disassembler commands 87, 142                                                                                         | FCode programs 82, 84, 85                                                                                                   |
| displaying current parameter settings 27                                                                              | fcode-debug? 24, 117                                                                                                    |
| displaying registers 88                                                                                               | field 60, 132                                                                                                    |
| dl 81, 142                                                                                                    | file loading commands 81, 142                                                                                               |
| dlbin 81, 142                                                                                                    | fill 55, 125                                                                                                    |
| dload 81, 90, 142                                                                                                    | find 63, 132                                                                                                    |
| do 78, 141                                                                                                    | finish-loop 90, 144                                                                                                    |
| do loops 78                                                                                                    | firmware-version 146                                                                                                    |
| does> 60, 132                                                                                                    | flag 49, 73, 114                                                                                                    |
| drop 49, 121                                                                                                    | flip 53, 122                                                                                                    |
| dump 45, 55, 57, 125                                                                                                  | flush-cache 127                                                                                                    |
| dup 49, 50, 121                                                                                                    | forget 64, 133                                                                                                    |
|                                                                                                    | formatted output commands 136                                                                                               |
| E                                                                                                    | Forth                                                                                                    |
| _                                                                                                    | command format 44                                                                                                    |
| editing NVRAMRC contents 39                                                                                           | programs 82, 84, 85                                                                                                    |
| eeprom utility 29, 33                                                                                                 | reference material xvii<br>Source-level Debugger 91, 145                                                                    |
| eject-floppy 18, 146                                                                                                  | forth 146                                                                                                    |
| else 74, 140                                                                                                    | Forth 83-Standard 54                                                                                                    |
| emergency keyboard commands 107, 147                                                                                  | Forth Monitor 3                                                                                                    |
| emit 67, 136                                                                                                    | frame buffer 69                                                                                                    |
| enable! 130                                                                                                    | frame buffer 69                                                                                                    |
| enable@ 130                                                                                                    | C                                                                                                    |
|                                                                                                    | free-mem 57, 126                                                                                                    |
| endcase 76, 140                                                                                                    | free-virtual 57, 126                                                                                                    |
|                                                                                                    | free-virtual 57, 126<br>ftrace 92, 146                                                                                      |
| endcase 76, 140                                                                                                    | free-virtual 57, 126                                                                                                    |
| endcase 76, 140<br>end-code 134                                                                                       | free-virtual 57, 126<br>ftrace 92, 146<br>full security mode 31                                                             |
| endcase 76, 140<br>end-code 134<br>endof 76, 140                                                                      | free-virtual 57, 126<br>ftrace 92, 146                                                                                      |
| endcase 76, 140 end-code 134 endof 76, 140 erase 55, 125 Ethernet displaying the address 21                           | free-virtual 57, 126<br>ftrace 92, 146<br>full security mode 31                                                             |
| endcase 76, 140 end-code 134 endof 76, 140 erase 55, 125 Ethernet displaying the address 21 testing the controller 19 | free-virtual 57, 126 ftrace 92, 146 full security mode 31                                                                   |
| endcase 76, 140 end-code 134 endof 76, 140 erase 55, 125 Ethernet displaying the address 21                           | free-virtual 57, 126<br>ftrace 92, 146<br>full security mode 31<br><b>G</b><br>get-msecs 145<br>go 38, 81, 88, 90, 142, 144 |
| endcase 76, 140 end-code 134 endof 76, 140 erase 55, 125 Ethernet displaying the address 21 testing the controller 19 | free-virtual 57, 126 ftrace 92, 146 full security mode 31  G get-msecs 145                                                  |

| Н                            | keyboard 34, 70                                 |
|------------------------------|-------------------------------------------------|
| h# 65, 66, 135               | keyboard-click? 24, 117                         |
| hardware-revision 24, 117    | keymap 24, 117                                  |
| help 10, 115                 |                                                 |
| here 64, 133                 | L                                               |
| hex 45, 65, 135              | L! 55, 125                                      |
| history mechanism 71         | L, 64, 133                                      |
| hold 135                     | L? 56, 125                                      |
| hop 90, 144                  | L@ 54, 56, 125                                  |
| hops 90, 144                 | La+ 123                                         |
|                              | La1+ 123                                        |
| I                            | label 134                                       |
| i 78, 79, 141                | last-hardware-update 24, 117                    |
| ID PROM 21                   | lbsplit 53, 122                                 |
| if 74, 140                   | lcc 68, 137                                     |
| immediate 64, 133            | leave 79, 141                                   |
| init-program 82, 142         | left-parse-string 68, 137                       |
| input 69, 137                | len 48, 114                                     |
| input devices 34             | lflips 56, 125                                  |
| input-device 24, 34, 70, 117 | line editor commands 71, 138                    |
| interrupt-enable! 129, 130   | literal 64, 133                                 |
| interrupt-enable@ 129, 130   | load 82, 142                                    |
| io 69, 70, 137               | load-base 82, 142                               |
| iomap? 126                   | loading/executing files                         |
| iomap-page 126               | FCode/Binary over serial port A 85              |
| iomap-pages 126              | Forth over serial port A 85<br>over Ethernet 82 |
| iommu-ctl! 129               | over hard disk/floppy/Ethernet 83               |
| iommu-ctl@ 129               | local-mac-address? 24, 117                      |
| iopgmap! 126                 | long L 49, 114                                  |
| iopgmap@ 126                 | loop 79, 141                                    |
| is 64, 133                   | loops                                           |
|                              | conditional 77                                  |
| J                            | counted 78                                      |
| j 79, 141                    | lpeek 56, 102, 125                              |
| jmp opcode 87                | lpoke 56, 102, 125                              |
| JF -F                        | ls 8, 102, 115                                  |
| K                            | lwsplit 53, 122                                 |
| key 66, 136                  |                                                 |
|                              |                                                 |
| key? 66, 67, 78, 96, 136     |                                                 |

| M                                 | null modem cable 94                       |
|-----------------------------------|-------------------------------------------|
| manipulating text strings 68, 137 | number display 65, 134                    |
| map? 57, 126                      | numeric output primitives 135             |
| map-page 126                      | nvalias 39, 102, 119                      |
| map-pages 126                     | nvedit 38, 39, 41, 119                    |
| map-region 127                    | nvedit keystroke commands 40, 120         |
| map-regions 127                   | nvquit 39, 119                            |
| map-segments 127                  | NVRAM 23                                  |
| max 53, 122                       | NVRAMRC                                   |
| mcr! 129                          | availability 102                          |
| mcr@ 129                          | editor commands 39, 119                   |
| memmap 57, 126                    | nvramrc command 24, 38, 117               |
| memory                            | nvrecover 39, 119                         |
| accessing 54, 124                 | nvrun 39, 120                             |
| mapping primitives 126            | nvstore 39, 120<br>nvunalias 39, 102, 120 |
| testing 37                        | 11vunanas 39, 102, 120                    |
| mfg-switch? 24, 37, 117           | 0                                         |
| mfsr! 129                         | 0                                         |
| mfsr@ 129                         | obio 57, 126                              |
| min 53, 122                       | obmem 57, 126                             |
| miscellaneous operations 146      | oem-banner 24, 32, 117                    |
| mod 53, 122                       | oem-banner? 24, 32, 33, 117               |
| module-info 146                   | oem-logo 24, 32, 33, 118                  |
| move 56, 125                      | oem-logo? 24, 32, 33, 118                 |
| ms 145                            | of 76, 140                                |
| msafar@ 129                       | off 56, 125                               |
| msafsr! 129                       | old-mode 4, 146                           |
| msafsr@ 129                       | on 56, 125                                |
| multiprocessor commands 146       | or 53, 123                                |
|                                   | origin 64, 133                            |
| N                                 | output 69, 137                            |
| n 49, 114                         | output devices 34                         |
| n (enter Forth Monitor) 30, 31    | output-device 24, 34, 70, 118             |
| na+ 123                           | over 50, 121                              |
| na1+ 123                          |                                           |
| negate 53, 122                    | P                                         |
| nip 49, 121                       | p" 68, 137                                |
| nodefault-bytes 102, 119          | pack 68, 137                              |
| noop 146                          | pagesize 127                              |
| not 53, 122                       | parentheses 67, 136                       |

| password 30, 38                            | the system 22                                         |
|--------------------------------------------|-------------------------------------------------------|
| patch 64, 102, 133                         | restoring color tables 21                             |
| pgmap! 127                                 | Restricted Monitor commands 3, 114                    |
| pgmap? 127                                 | resume 91, 145                                        |
| pgmap@ 127                                 | return 90, 144                                        |
| phys 49, 114                               | returnL 90, 144                                       |
| physical address 54                        | rmap! 127                                             |
| pick 50, 121                               | rmap@ 127                                             |
| plug-in device drivers 1                   | roll 50, 121                                          |
| power cycle 43, 69                         | romforth 146                                          |
| power-on banner 21, 32                     | -rot 49, 120                                          |
| power-on initialization sequence 105       | rot 50, 121                                           |
| printenv 26, 27, 119                       | running extended diagnostics 37                       |
| probe-scsi 11, 16, 17, 116                 |                                                       |
| probe-scsi-all 16, 17, 102, 116            | S                                                     |
| program counter 88                         | saving data after a system crash 107                  |
| program execution control commands 80,     | sbus 57, 126                                          |
| 141                                        | sbus-probe-list 24, 118                               |
| PROM version and date 21                   | screen 34, 70                                         |
| prompt 75                                  | screen-#columns 24, 34, 118                           |
| pstr 49, 114                               |                                                       |
| pwd 8, 102, 115                            | screen-#rows 24, 34, 118<br>scsi-initiator-id 24, 118 |
|                                            | sd-targets 24, 118                                    |
| $\mathbf{Q}$                               | searching the dictionary 63, 132                      |
| quit 80, 141                               | security                                              |
| quit 50, 111                               | command 30                                            |
| R                                          | full 31                                               |
|                                            | none 29                                               |
| r> 50, 121                                 | password 30                                           |
| r@ 50, 121                                 | security-#badlogins 24, 29, 118                       |
| ramforth 146                               | security-mode 24, 29, 118                             |
| reading/writing registers                  | security-password 25, 29, 118                         |
| Sun-4C machines 130<br>Sun-4D machines 128 | see 48, 63, 132                                       |
| Sun-4D machines 128 Sun-4M machines 129    | segmentsize 127                                       |
| recursive 64, 133                          | selftest-#megs 25, 37, 118                            |
| redirecting input/output 69, 137           | serial ports 34, 35, 69                               |
| repeat 77, 140                             | serr! 130                                             |
| reset 11, 22, 38, 146                      | serr@ 130                                             |
| resetting                                  | set-default 26, 28, 119                               |
| parameter defaults 28                      | set-defaults 26, 28, 119                              |

| setenv 26, 28, 119                | SPARC register commands 88, 143          |
|-----------------------------------|------------------------------------------|
| setenv security-mode exception 38 | specifying auto-booting from Ethernet 36 |
| set-pc 88, 89, 143                | stack                                    |
| setting                           | description 46                           |
| default input/output devices 35   | diagram 48                               |
| firmware security 29              | item notation 48, 114                    |
| security password 30              | manipulation commands 49, 120            |
| sfar! 129                         | state 64, 133                            |
| sfar@ 129                         | step 90, 144                             |
| sfsr! 129                         | stepping 91, 145                         |
| sfsr@ 129                         | steps 90, 144                            |
| show 119                          | Stop 107, 147                            |
| show-devs 8, 9, 102, 115          | Stop-A 70, 88, 107, 147                  |
| show-sbus 21, 102, 117            | Stop-D 37, 102, 107, 147                 |
| showstack 46, 47, 65, 102, 134    | Stop-F 102, 107, 147                     |
| sift 63, 132                      | Stop-N 102, 107, 147                     |
| sifting 63, 132                   | strings, manipulating 68, 137            |
| sign 135                          | struct 60, 132                           |
| size 48, 114                      | st-targets 25, 118                       |
| skip 90, 144                      | sunmon-compat? 25, 118                   |
| skip-vme-loopback? 25, 118        | sverr! 130                               |
| smap! 127                         | sverr@ 130                               |
| smap? 127                         | swap 50, 121                             |
| smap@ 127                         | switch-cpu 146                           |
| Space 145                         | symbol table 87                          |
| space 67, 136                     | sync 11, 107, 146                        |
| spacec! 131                       | system configuration parameters, See     |
| spacec? 131                       | configuration parameters                 |
| spacec@ 131                       | system information display               |
| spaced! 131                       | commands 117                             |
| spaced? 102, 131                  |                                          |
| spaced@ 131                       | T                                        |
| spaceL! 131                       | terminal 69                              |
| spaceL? 131                       | test 16, 103, 116                        |
| spaceL@ 131                       | test-all 16, 116                         |
| spaces 67, 136                    | testarea 25, 118                         |
| spacew! 131                       | testing                                  |
| spacew? 131                       | clock 16, 20, 116                        |
| spacew@ 131                       | diskette drive 16, 18, 116               |
| span 66, 136                      | memory 16, 19, 116                       |
| ypui. 50, 100                     | network connection 16, 19, 116           |

SBus devices 16, 116 upc 68, 137 text input commands 66, 136 use-nvramrc? 25, 38, 118 text output commands 67, 136 then 74, 140 V throw 146 value 60, 61, 132 till 90, 144 variable 60, 62, 132 time utilities 145 version2? 25, 118 TIP problems 96 virt 49, 114 TIP window 93, 94 virtual address 54 to 33, 88, 89, 143 Tokenizer 84 W tpe-link-test? 25, 118 w 88, 89, 143 tracing 91, 145 w! 56, 125 -trailing 68, 137 w, 64, 133 true 73, 139 w? 56, 125 ttya 34, 70 w@ 54, 56, 125 ttya-ignore-cd 25, 118 wa+ 124 ttya-mode 25, 34, 35, 118 wa1+ 124 ttya-rts-dtr-off 25, 118 watch-clock 16, 20, 116 ttyb 34, 70 watchdog-reboot? 25, 118 ttyb-ignore-cd 25, 118 watch-net 16, 20, 103, 116 ttyb-mode 25, 34, 35, 118 ways to enter Forth Monitor 2 ttyb-rts-dtr-off 25, 118 wbsplit 53, 123 type 67, 136 wflip 53, 123 wflips 56, 125 U while 77, 140 u\*x 53, 123 within 74, 139 u. 65, 134 wljoin 53, 123 u.r 65, 134 word 49, 66, 114, 136 u/mod 53, 123 words 8, 10, 45, 63, 115, 132 u< 73, 139 wpeek 56, 103, 125 u < = 73, 139wpoke 56, 103, 125 u> 74, 139 u > = 74, 139X u2/53, 123 x- 53, 123 unaligned-L! 56, 125 x + 53, 123unaligned-L@ 56, 125 xor 53, 123 unaligned-w! 56, 125 xu/mod 53, 123 unaligned-w@ 56, 125

until 77, 140

# Revision History

| Part Number | Dash | Date        | Comments                                                                                                    |
|-------------|------|-------------|----------------------------------------------------------------------------------------------------|
| 800-6076    | -10  | May 1991    | Initial document for Version 2.0 PROMs. (Also part of this release: Introduction to Open Boot 2.0 and Open Boot 2.0 Command Summary.) |
| 801-7042-10 | -10  | August 1994 | Updated document for Version 2. $x$ PROMs. Comes with a new quick reference card (p/n: 800-5675-11).                                  |

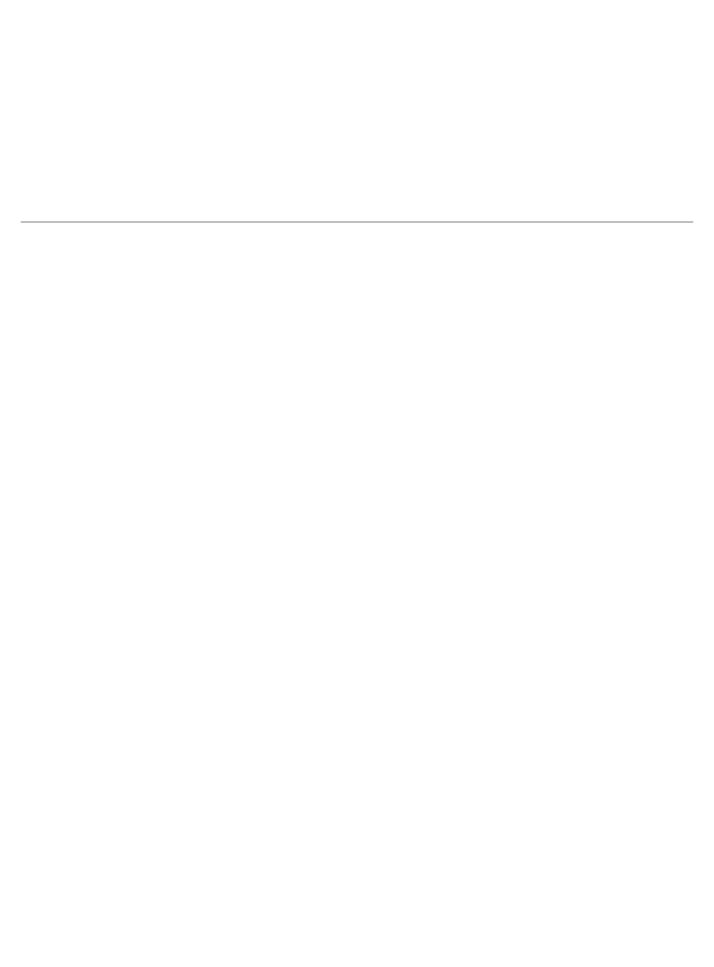

## **Reader Comments**

We welcome your comments and suggestions to help improve the *OpenBoot Command Reference*, part number: 801-7042-10 and the *OpenBoot Quick Reference* card, part number: 800-5675-11. Please take time to let us know what you think about these manuals.

| Agree Agree Disagree Disagree Applic  Comments  The information I needed was easy to find.  Strongly Strongly No Disagree Applic  Comments  Comments  The manuals were useful to me.  Strongly Strongly No Disagree Applic  Agree Agree Disagree Disagree Applic  Agree Agree Disagree Disagree Applic                                                                     | The information wa<br>Strongly<br>Agree | Agree            | Disagree         | Strongly<br>Disagree | No<br>Applic |
|----------------------------------------------------------------------------------------------------|-----------------------------------------|------------------|------------------|----------------------|--------------|
| Strongly Agree Agree Disagree Disagree Applie  Comments  The information I needed was easy to find.  Strongly Agree Agree Disagree Disagree Applie  Comments  The manuals were useful to me.  Strongly Agree Agree Disagree Disagree Applie  Comments  To Do you have additional comments about the OpenBoot Command Reference at OpenBoot Quick Reference?  Name:  Title: | Comments                                |                  |                  |                      |              |
| Agree Agree Disagree Disagree Applie  Comments  The information I needed was easy to find.  Strongly Agree Agree Disagree Disagree Applie  Comments  The manuals were useful to me.  Strongly Agree Agree Disagree Disagree Applie  Comments  Do you have additional comments about the OpenBoot Command Reference at OpenBoot Quick Reference?  Name:  Title:             |                                         | ovided in the ma | nuals was comple | te.                  |              |
| Comments  The information I needed was easy to find.  Strongly Agree Agree Disagree Disagree Applie  Comments  The manuals were useful to me.  Strongly Agree Agree Disagree Disagree Applie  Comments  Comments  Do you have additional comments about the OpenBoot Command Reference at OpenBoot Quick Reference?  Name:  Title:                                         |                                         |                  | <b></b>          |                      | No           |
| Comments  The information I needed was easy to find.  Strongly Agree Agree Disagree Disagree Applic  Comments  The manuals were useful to me.  Strongly Agree Agree Disagree Disagree Applic  Comments  Do you have additional comments about the OpenBoot Command Reference a OpenBoot Quick Reference?  Name:  Title:                                                    | _                                       |                  |                  |                      |              |
| The information I needed was easy to find.  Strongly Agree Agree Disagree Disagree Applic  Comments  The manuals were useful to me.  Strongly Agree Agree Disagree Disagree Applic  Comments  Do you have additional comments about the OpenBoot Command Reference a OpenBoot Quick Reference?  Name:  Title:                                                              | _                                       | _                | _                | u                    | _            |
| Strongly Agree Agree Disagree Disagree Applic  Comments  The manuals were useful to me. Strongly Agree Agree Disagree Disagree Applic  Omments  Comments  Do you have additional comments about the OpenBoot Command Reference at OpenBoot Quick Reference?  Name:  Title:                                                                                                 | Comments                                |                  |                  |                      |              |
| Agree Agree Disagree Disagree Applie  Comments  The manuals were useful to me.  Strongly Strongly No Agree Agree Disagree Applie  Comments  Do you have additional comments about the OpenBoot Command Reference at OpenBoot Quick Reference?  Name:  Title:                                                                                                    |                                         | eeded was easy   | to find.         |                      |              |
| Comments  The manuals were useful to me.  Strongly Agree Agree Disagree Disagree Applie  Comments  Do you have additional comments about the OpenBoot Command Reference a OpenBoot Quick Reference?  Name:  Title:                                                                                                    |                                         |                  | ъ.               | Strongly             | No           |
| The manuals were useful to me.  Strongly Agree Agree Disagree Disagree Applic  Comments  Do you have additional comments about the OpenBoot Command Reference a OpenBoot Quick Reference?  Name:  Title:                                                                                                    |                                         |                  |                  |                      |              |
| The manuals were useful to me.  Strongly Agree Agree Disagree Disagree Applic  Comments  Do you have additional comments about the OpenBoot Command Reference a OpenBoot Quick Reference?  Name:  Title:                                                                                                    | u                                       |                  |                  |                      | u            |
| Strongly Agree Agree Disagree Disagree Applic  Comments  Do you have additional comments about the OpenBoot Command Reference a OpenBoot Quick Reference?  Name:  Title:                                                                                                    | Comments                                |                  |                  |                      |              |
| Agree Agree Disagree Disagree Applic  Comments  Do you have additional comments about the OpenBoot Command Reference a OpenBoot Quick Reference?  Name:  Title:                                                                                                    | The manuals were u                      | iseful to me.    |                  |                      |              |
| Comments  Do you have additional comments about the OpenBoot Command Reference a OpenBoot Quick Reference?  Name:  Title:                                                                                                    | Strongly                                |                  |                  |                      | No           |
| Comments  Do you have additional comments about the OpenBoot Command Reference a OpenBoot Quick Reference?  Name:  Title:                                                                                                    | Agree                                   | Agree            |                  | Disagree             | Applic       |
| Do you have additional comments about the OpenBoot Command Reference a OpenBoot Quick Reference?  Name:  Title:                                                                                                    |                                         |                  |                  |                      |              |
| OpenBoot Quick Reference?  Name:                                                                                                    | Comments                                |                  |                  |                      |              |
| Title:                                                                                                    |                                         |                  | about the OpenB  | oot Commana R        | ejerence a   |
|                                                                                                    | Name:                                   |                  |                  |                      |              |
| Company:                                                                                                    |                                         |                  |                  |                      |              |
|                                                                                                    | Title:                                  |                  |                  |                      |              |

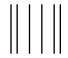

NO POSTAGE NECESSARY IF MAILED IN THE UNITED STATES

# **BUSINESS REPLY MAIL**

FIRST CLASS MAIL PERMIT NO. 1 MOUNTAIN VIEW, CA

POSTAGE WILL BE PAID BY ADDRESSEE

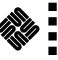

SUN MICROSYSTEMS, INC.

Attn: SMCC Technical Publications

MS MTV15-42

2550 Garcia Avenue

■ Mt. View, CA 94043

Habiala III a mallahahahahalla a habibala l